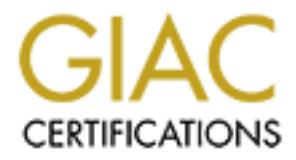

# Global Information Assurance Certification Paper

# Copyright SANS Institute [Author Retains Full Rights](http://www.giac.org)

This paper is taken from the GIAC directory of certified professionals. Reposting is not permited without express written permission.

# [Interested in learning more?](http://www.giac.org/registration/gcwn)

Check out the list of upcoming events offering "Securing Windows and PowerShell Automation (Security 505)" at http://www.giac.org/registration/gcwn

# **© SANS Institute 2000 - 200 5, Author retains full rights.**  $K_{\rm eff}$  final  $K_{\rm eff}$   $\sim$   $K_{\rm eff}$   $\sim$   $\sim$   $\sim$   $\sim$   $\sim$   $\sim$ Automated Auditing in a Windows 2000 Environment (Option 1 – Windows 2000 Security 2.1.1)

Steve Elky Monday, August 13, 2001

# **Table of Contents**

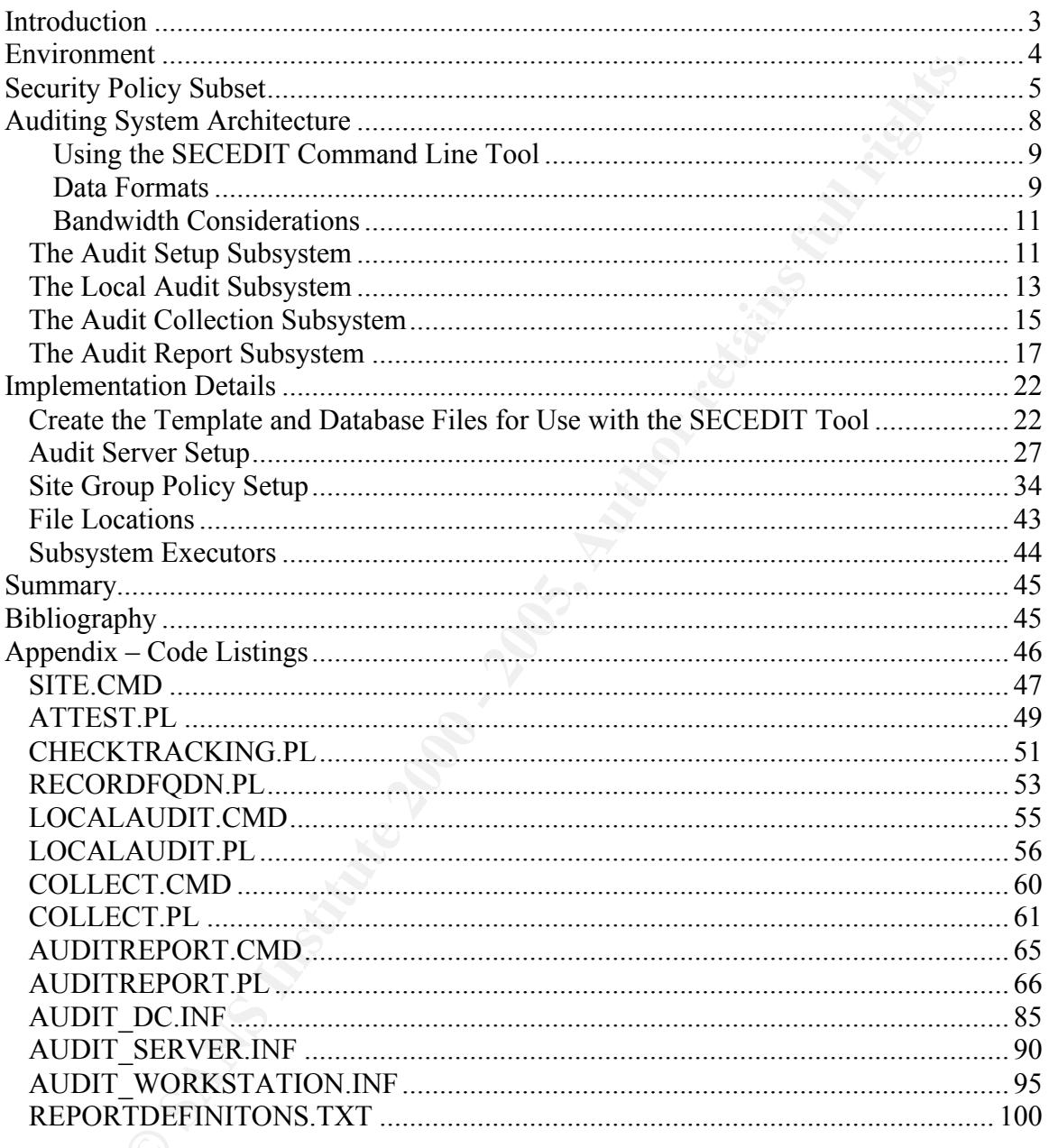

# Introduction

Auditing is often overlooked as a vital tool to prevent system intrusion and compromise. Just as specific security measures are suspect without a security policy providing the underlying structure and control, a security policy itself it suspect without a methodology to audit that policy for compliance.

adhering to the security policy. The audit policy is actually considered part of the security policy. It can be defined as the set of tests that ensure that the security rules laid out in the security policy are actually being put in place. Moreover, the audit policy should contain the consequences of not

It is impossible to enforce a security policy without managerial controls, operational controls and technical controls. Table 1 summarizes these controls. These controls can end up being implemented using a variety of methodologies, including written policy, training and technical tools.

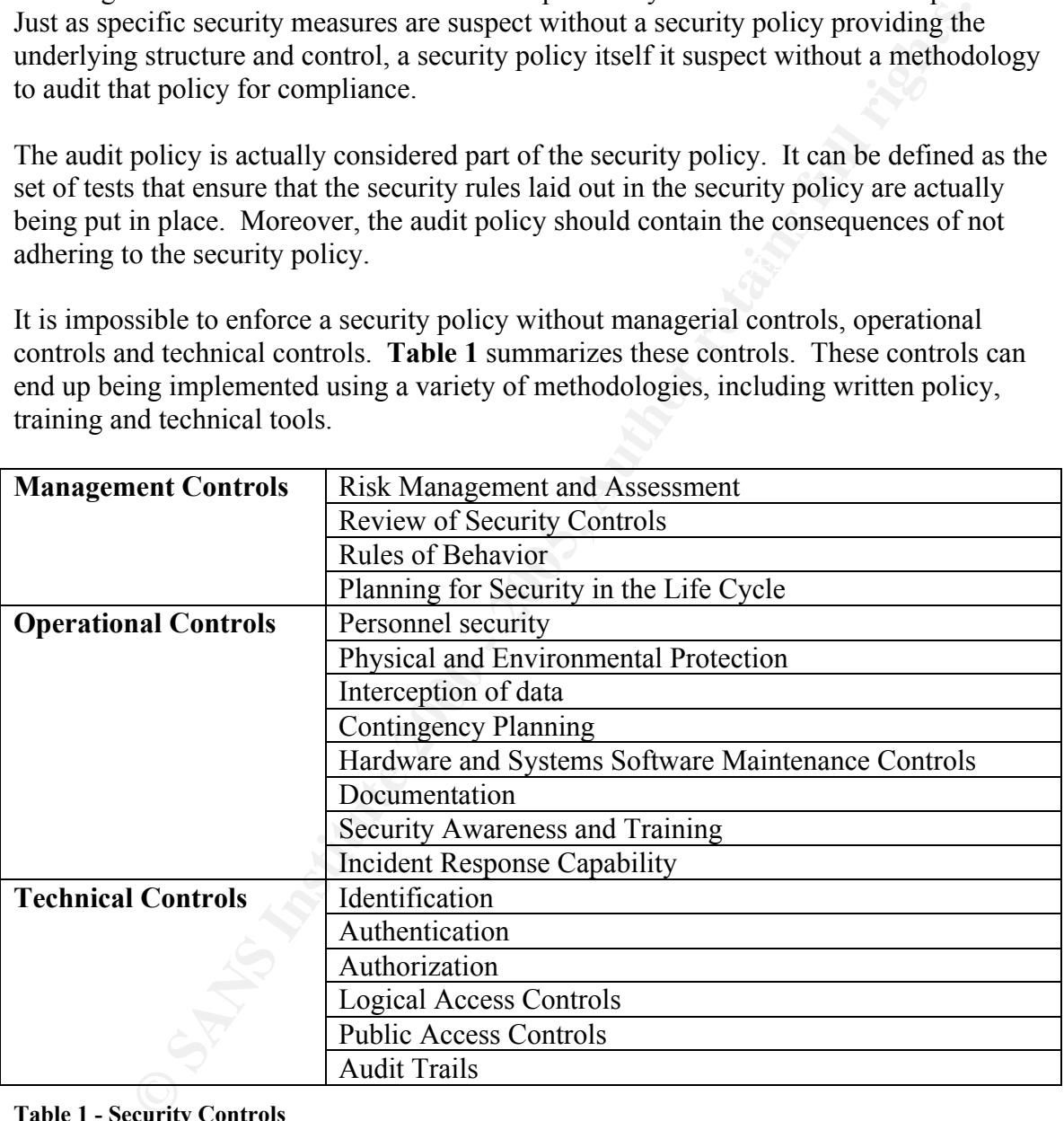

#### Table 1 - Security Controls

form. A control does not need to be computer-based in nature in order to fulfill this The audit policy, being a subset of the security policy, follows the same guidelines. A policy can be written, but to actually use it, the controls must be implemented in some requirement.

The implementation of a control to audit social engineering may be to log suspicious activity in some type of logbook. While this is not an automated procedure, this information could be vital to detect and stop social engineering. Moreover, when checking the effectiveness of the anti-social engineering controls, management may choose to order a penetration test using social engineering. The logbook would act as the audit to ensure that the Help Desk personnel acted responsibly during the test.

Therefore, the purposes of an audit policy are to:

- Provide a record of activities to assist in possible prosecution
- Monitor the compliance with the security policy

### environment = AF19 FA27 B5 DE3D F8B5 DE3D F8B5 DE3D F8B5 DE3D F8B5 06E45 A169 4E46 A169 A169 A169 4E46 A169 4E46

Windows 2000 was designed to be backward compatible. In the Microsoft world that means connectivity and ease of use are emphasized and security is de-emphasized. Out of the box, the Windows 2000 operating system has a number of security holes that need to be closed up for safe operations.

Additionally, as new security features and hotfixes are added to combat newly discovered vulnerabilities, these too need to be put into place. Overall, keeping desktop and server operating systems configured securely takes a lot of time and effort as well as expertise. While most security groups can outline the proper technical controls to secure systems, it is up to the operations group to put these controls into place.

Wherever possible, it is best to enforce security policy using technical controls, such as those built into modern operating systems, such as identification (who you are), authentication (proof that this is really you) and authorization (what you are allowed to do.) However, in many large organizations, those responsible for operations make operating system security a priority.

order a peneration test using social engineering. I ne logoook would are show that the Help Desk personnel acted responsibly during the test.<br>
the purposes of an audit policy are to:<br>
the a record of activities to assist i Operations personnel tend to be driven reactively by the needs of the end users. As a result, these people may lack the time to learn about and configure the systems in a secure manner. This is compounded by the territoriality of computer personnel in general and the egos that inevitably come into play. This is made worse by the fact that most internal desktops, domain controllers and file servers are overseen by more junior personnel. The prevailing "wisdom" is that internal machines are protected by the firewall.

 $R_{10}$  and the management will emotic this security policy, there often needs to  $R_{10}$ Differences in corporate culture and turf wars can prevent those responsible for system security from directly implementing anything stronger than a written security policy. Though upper management will enforce this security policy, there often needs to be proof that the systems are not in compliance before management will move on it. Additionally, after being repeated embarrassed by audit reports showing non-compliance, even the most egocentric certification holders will eventually toe the line.

Auditing systems by hand is extremely time consuming. It may prove impossible to get access to the systems because of territoriality. Lastly, it provides a personal reason to dislike the individual doing the auditing. In such situations, an automated auditing tool can sometimes provide the impetus for compliance. While the operations staff may not like seeing the audit failure reports coming from their managers, they won't be able to vent their spleen on the hapless security administrators!

In each failure reporses forming from their managers, mey won the and<br>splen on the hapless security administrators!<br>
Share and antonomous business groups with their own internal IT departments. Each<br>
and antonomous busines The environment in which this auditing system is intended to be implemented in has a number of autonomous business groups with their own internal IT departments. Each of these business groups has their own Windows 2000 domain or domains. They internal groups have complete control over their domains.

The organization has implemented a single Active Directory, run by a central group. This central group runs the Active Directory and is responsible for

- Managing the Forest Root
- Managing the Active Directory Schema
- Active Directory replication topology and operations
- Management of Active Directory objects related to replication (i.e., site, site-link, subnet)
- Authorization of DHCP servers
- Creation of new domains
- Security policy for the Windows 2000 infrastructure

The central group falls under the same management structure as the group providing Internet connectivity.

## Security Policy Subset

The following is the subset of the security policy that is audited by the auditing subsystem. There are several possible ways to implement this policy. Implementation of the policy is outside the scope of this discussion.

This policy was based on recommendations from the National Security Agency (NSA). Changes were made to these recommendations wherever it was deemed that the NSA guidelines would impact systems operations or where additional security was indicated.

Rather than echoing a clear and concise document, read the original paper, Guide to Securing Microsoft Windows 2000 Group Policy: Security Configuration Tool Set, available at: http://nsa2.www.conxion.com/win2k/download.htm Changes from the NSA recommendations are discussed below.

• A single cached logon is allowed on workstations only. This allows users to work locally without a local account if no domain controller can be contacted. Note that this is not foolproof, but it should reduce the user frustration level. If an administrative user must log on to a workstation, he or she should use a user level account and use the RUNAS command to perform administrative functions. If an

administrative account is ever used at a local machine, the administrator must log out and log back in as a regular user (and then log out again) before leaving the machine in order to clear the cache of the administrative logon.

- Users are allowed to install printer drivers on workstations only. This is an accepted risk to allow ease of use.
- Workstations will not be set to crash if the security log is full. This is an accepted risk to allow ease of use.
- Workstation application, security and system logs are set to 2 GB and are overwritten if necessary after seven days. This is an accepted risk to allow ease of use.
- On domain controllers the following groups are restricted, i.e. can have no members:
	- Account Operators
	- Backup Operators
- Guests  $\overline{\phantom{a}}$ 
	- Pre-Windows 2000 Compatible Access
	- Print Operators
	- Server Operators
	- This was done because with the advent of Active Directory, delegation of authority is far more granular than the far-reaching rights of these built-in groups.
	- Table 2 lists the services restricted. Restricted services are set to:
		- Startup of the service is Disabled
		- DACL (permissions):
			- Authenticated Users Allow Read
			- Everyone Deny Change Permissions, Deny Take Ownership, Deny Start, Deny Stop, Deny Pause
		- SACL (Audit):
			- Everyone Failed Start, Failed Change Permissions and Failed Take Ownership
	- Table 3 explains the reasoning behind the service restrictions.

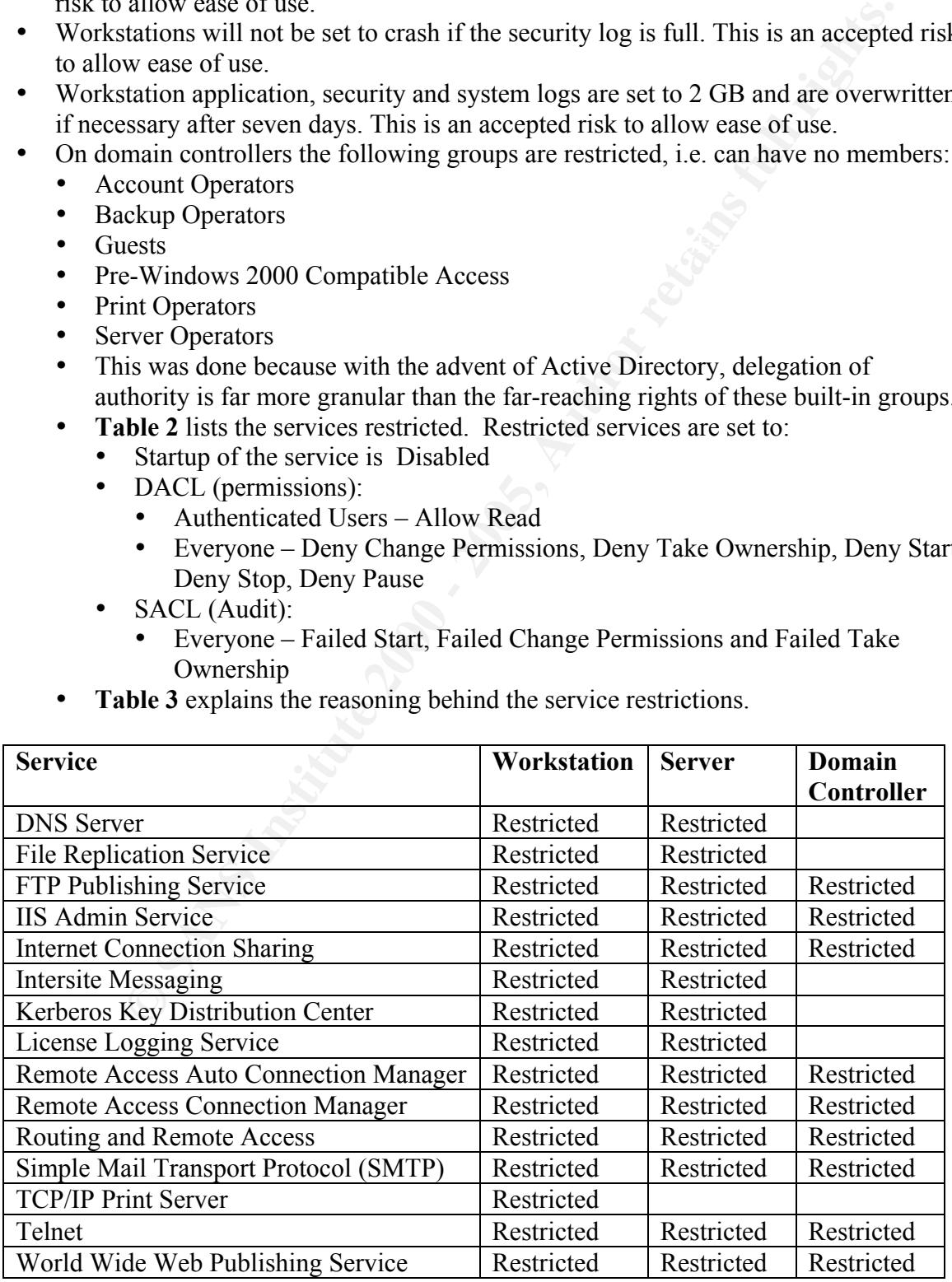

#### Table 2 – Restricted Services

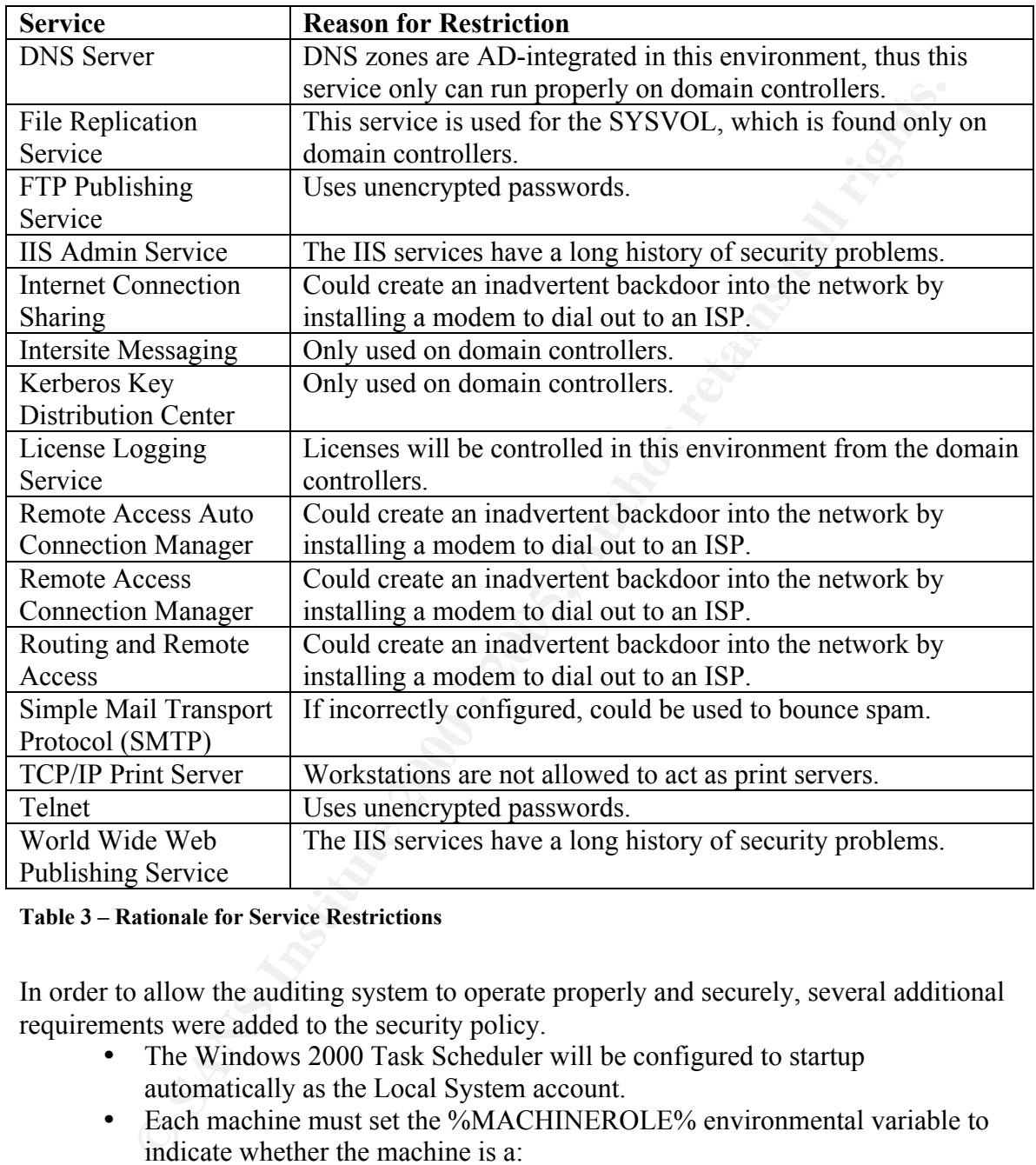

#### Table 3 – Rationale for Service Restrictions

In order to allow the auditing system to operate properly and securely, several additional requirements were added to the security policy.

- The Windows 2000 Task Scheduler will be configured to startup automatically as the Local System account.
- Each machine must set the %MACHINEROLE% environmental variable to indicate whether the machine is a:
	- workstation
	- server
	- dc (i.e., domain controller)
- From being able to share files or change the ACLs on file shares. These files • Each machine must have file sharing enabled, though users must be blocked shares will only be used for administrative purposes.

# Auditing System Architecture

The auditing system is made up of four components. The first component, the Audit Setup subsystem, performs the initial setup of the Local Audit subsystem on each machine. The Audit Setup subsystem runs as a Site Group Policy startup script. The second component, the Local Audit subsystem, runs on the local machine and generates the raw audit data. The third component, the Audit Collection subsystem, runs on the audit server and collects the raw audit data from all of the audited machines. The final component, the Audit Report subsystem, runs on the audit server and generates Summary Reports and machine-specific Exception Reports. Figure 1 shows the auditing system architecture.

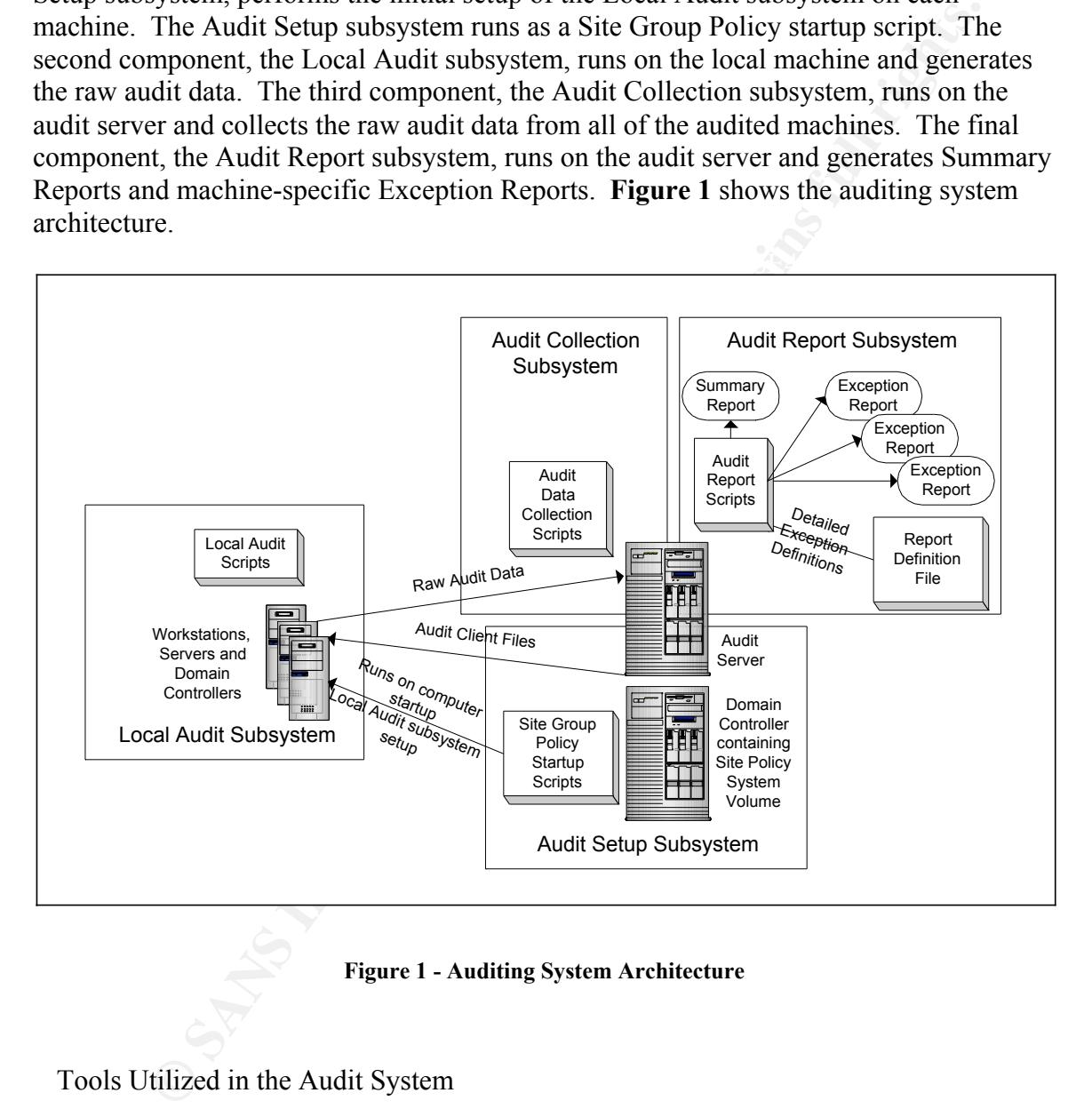

Figure 1 - Auditing System Architecture

Tools Utilized in the Audit System

the **SUBINACL.EXE** tool are included on the Windows 2000 Resource Kit CD. No Four tools were used to create this system. Batch files, PERL and the Microsoft Security Configuration and Analysis command line tool (**SECEDIT.EXE**) and the **SUBINACL.EXE** tool. The PERL engine used was ActivePerl, PERL version 5.005\_03. ActivePerl and complex PERL modules were used, so any PERL engine should work.

Environmentally specific values such as file paths and environmental variables were passed to the PERL scripts as command line variables. Similarly, the PERL scripts communicated their results to the batch files by creating text files, for which the batch files could check existence. The PERL scripts also wrote batch files, which could be in turn executed by the batch file that executed the PERL script. No operating system specific commands were used with the PERL scripts.

The Microsoft Security Configuration and Analysis command line tool, **SECEDIT.EXE**, performs the bulk of the data collection. This tool is part of the Windows 2000 default installation. It is present on all workstations and servers.

#### Using the SECEDIT Command Line Tool

**EXECT BY THE THE THE THE NECERCT TOO INTIFICATE THE SANCE THE SANCE THE THE SAND CONDUCT TO THE SAND CONDUCT CONDUCT CONDUCT CONDUCT CONDUCT CONDUCT CONDUCT CONDUCT CONDUCT CONDUCT CONDUCT CONDUCT CONDUCT CONDUCT CONDUCT** The SECEDIT command line tool is a powerful security analysis and configuration tool that is part of the default installation of Windows 2000. The SECEDIT tool is the command line version of the Microsoft Security Configuration and Analysis MMC snapin. The Audit System only makes use of the analysis functionality of the tool. The SECEDIT tool has several requirements/limitations:

- The tool can not be run against a remote machine.
- The tool requires an analysis (or configuration) template
- The tool requires a database with the analysis (or configuration) template loaded into the database.

These requirements present some difficulties in using the tool in a distributed environment. The Audit System solves these problems as described in the following sections.

In order to create the template and the database, the Security Configuration and Analysis MMC snap-in is used. The base templates were obtained from NSA, who in turn based theirs on the templates Microsoft ships with Windows 2000. The NSA templates are available at: http://nsa2.www.conxion.com/win2k/download.htm

Once the proper template and database files are created, it is easy to use the SECEDIT tool. The format of the SECEDIT tool in analysis mode is: SECEDIT /ANALYZE /DB databse.sdb /CFG template.inf" /LOG outputfile.txt /VERBOSE Where **database.sdb** is the database file, **template.inf** is the template file and outputfile.txt is the output of the tool. Keep in mind that this tool must be executed on the local workstation.

#### $\mathbf{F}$  final  $\mathbf{F}$ Data Formats

This system deals with files in several different formats. The preferred format is unformatted ANSI text. The **SECEDIT.EXE** tool outputs text data in Unicode. The Local Audit Script converts the input data from Unicode into ANSI text before it is used elsewhere. The report files are HTML-encoded ANSI text. This was done to provide a more effective report.

The Report Definition file, which provides user-friendly messages for the Exception Reports, is an ANSI text file with two fields. The first field is the raw exception report that will match the raw input data. The first field must only contain lowercase. The second field contains the user friendly report data formatted in HTML. The two fields are separated using the pattern "tab" "pipe" "tab". The "pipe" character, |, is also known as the "bar" character. This was done for readability in the Report Definition file. Table 4 summarizes the data files and their formats.

Data files are named on the local system using the NetBIOS name, which is represented by the %COMPUTERNAME% environmental variable. In order to prevent name collisions, the audit data files, machine-tracking files and audit exception reports on the Audit Server are named using Fully Qualified Domain Names (FQDN), i.e., DNS names.

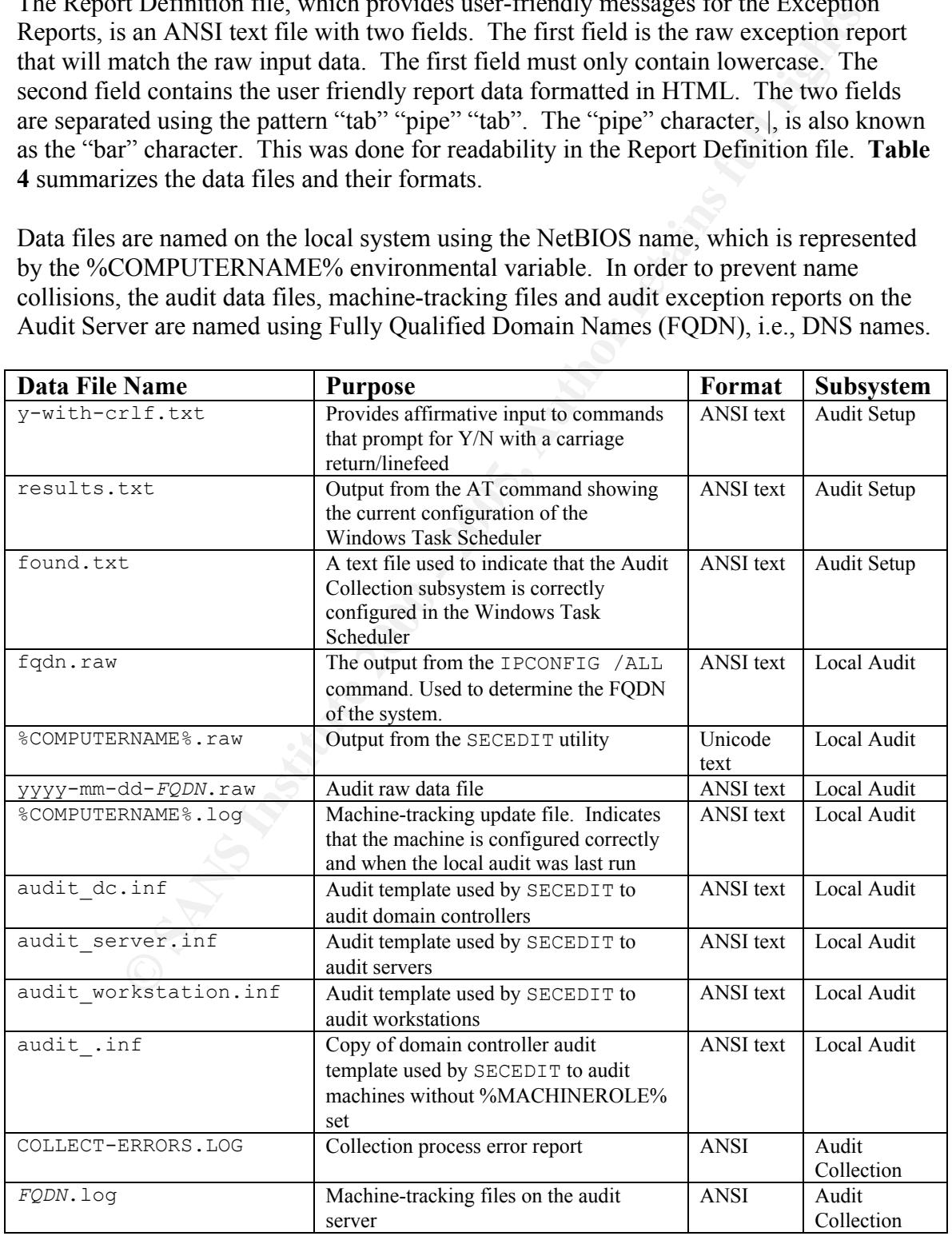

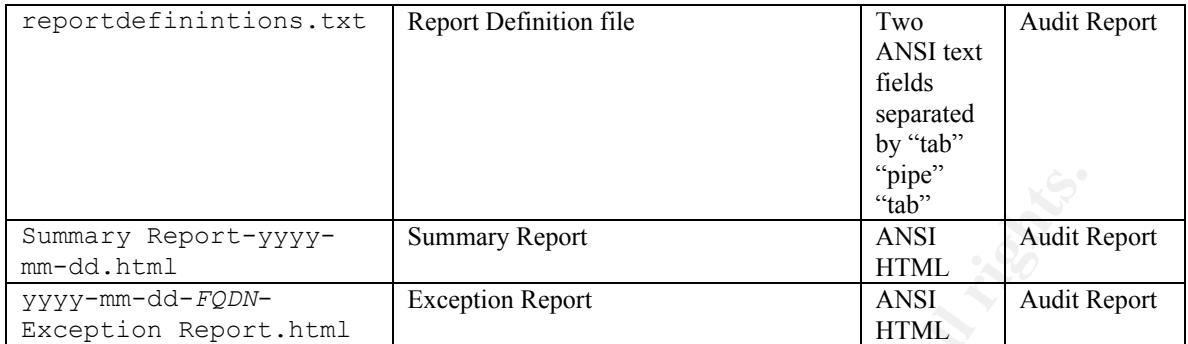

Table 4 - Data Files

#### Bandwidth Considerations

Since this system is initially rolled out using a script that is run per Active Directory Site, the scripts could be easily tailored to use a local server to store the Audit Setup and Audit Collection scripts and support files. However, this should not be necessary in most circumstances. The system has been designed to minimize the impact of file copying across slow network links.

**EXECUTE 1998**<br> **EXECUTE 1999**<br> **EXECUTE 1998**<br> **EXECUTE 1998**<br> **EXECUTE 1998**<br> **EXECUTE 1998**<br> **EXECUTE 1998**<br> **EXECUTE 1998**<br> **EXECUTE 1998**<br> **EXECUTE 1998**<br> **EXECUTE 1998**<br> **EXECUTE 1998**<br> **EXECUTE 1998**<br> **EXECUTE 1998** The auditing system only updates client scripts and support files if necessary. Therefore, it is unlikely that there will be a major impact on end users except for the very first time the machine starts up after the auditing system is rolled out or updated. Additionally, the files most likely to change, the audit template files, are checked and updated during the Audit Collection process. This process occurs in the background at 5:00 AM and should not impact end users.

#### The Audit Setup Subsystem

A site policy startup script (**site.cmd**) initiates the Audit Setup Subsystem upon machine start up. This script is the only thing being controlled by the Site Policy. Site Policies are controlled by the central group and are not used for anything else, so as not to violate the autonomy of the business units.

enceively and an the related mes to heep the end alsets from intervering with the riddition process. The directories created will have the Read Only, System and Hidden The site policy startup script first creates the directory to house the Audit Collection subsystem. Next it checks for the existence of the files necessary for the Audit Setup subsystem. If these files are not present, the script will copy them from the Audit Server. At this point, the script will set the attributes and/or Access Control Lists (ACLs) on the directory and all the related files to keep the end users from interfering with the Audit attributes set. All the files in the directories will have the rights shown in Table 5.

On the Audit Server, the Audit Collection subsystem is run under an account with membership in the AuditCollect group in the domain housing the Audit Server. This allows the Audit Collection subsystem to centrally collect the raw audit files in a controlled manner.

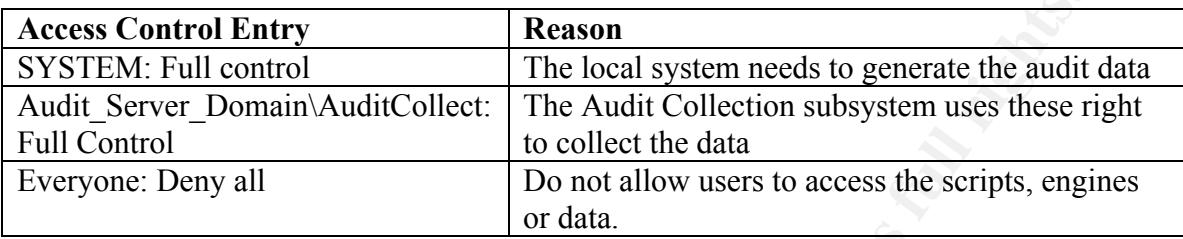

## Table 5 - Access Control Entries on Local Audit Files

Since the Local System account will be running both the Group Policy engine and the Windows 2000 Task Scheduler, these ACLs should not interfere. The Windows 2000 Task Scheduler service always runs as the Local System account. The new Scheduled Tasks GUI interface allows certain tasks to run under other accounts, but this cannot be configured via the AT command. The Windows 2000 Task Scheduler service on the local machine runs the Local Audit subsystem as the Local System account.

**EXECUTE THE CONDIST THE CONDIST THE AUTE AUTOMOTE THE AUTOMOTE THE AUTOMOTE THE AUTOMOTE THE AUTOMOTE CONDICT THE AUTOMOTE CONDICT THE AUTOMOTE CONDICT THE AUTOMOTE CONDICT THE CONDICT CONDICT THE CONDICT CONDICT THE COND** The PERL engine is not available to the end users, only the Local System and it is not on the %PATH%. This was purposely done to prevent any viruses or worms that may infect the machine under the user context from using the scripting engine to cause further damage. In a production system, the executable, **PERL.EXE**, would also be renamed, but it was left with its default name to make the scripts more understandable. This will not interfere with normal PERL use on the machine. If the machine were being used to run PERL scripts an instance of the PERL scripting engine would have already been elsewhere on the machine and thus will still be available.

Next, the script cleans up any temporary files from any previous iteration of the Audit Setup subsystem. After this task has completed, the Audit Setup subsystem checks to see if the Windows Task Scheduler is configured to run the Local Audit subsystem every night at 4:00 AM. If it is not, the Audit Setup subsystem configures it. The command to run the Local Audit subsystem is:

**AT 4:00 /EVERY:M,T,W,Th,F,Sa,Su "C:\AUDIT\HIDDEN\LOCALAUDIT.CMD"**

Since file servers and domain controllers are only restarted occasionally, the Audit Collection subsystem is executed by the Windows 2000 Task Scheduler. Therefore, after ensuring that the proper support files and script files are in place, the Audit Setup subsystem checks the configuration of the Windows 2000 Task Scheduler. If the Windows 2000 Task Scheduler is not correctly the Audit Setup subsystem configures it correctly.

Key fingerprint = AF19 FA27 2F94 998D FDB5 DE3D F8B5 06E4 A169 4E46 The Audit Setup subsystem also creates a hidden share, **HIDDEN\$ = C:\HIDDEN\AUDIT**, to allow the Audit Collection subsystem to collect the data. Having a central system collect the data in this manner requires that file sharing be enabled on the workstations. The use of file shares on workstations solely for administrative use is defined in the

security policy. Once the share has been created, a resource kit utility, subinacl.exe, is used to set the ACL on the share so that only the AuditCollect group has any access.

Next, the Audit Collection subsystem creates an update for the machine-tracking file. After completing this task, the Audit Collection subsystem uses the **checktracking.pl** script to check for a machine-tracking file for the machine on the Audit Server. If there is not one present, it is created. On the audit server, the machine tracking files have a format of *FQDN***.log**, where *FQDN* is the Fully Qualified Domain Name of the computer. This ensures there will be no name collisions within the Active Directory Forest, since each machine in an Active Directory Forest shares a single DNS namespace and thus must have a unique FQDN. Table 6 summarizes the files used by the Audit Setup subsystem.

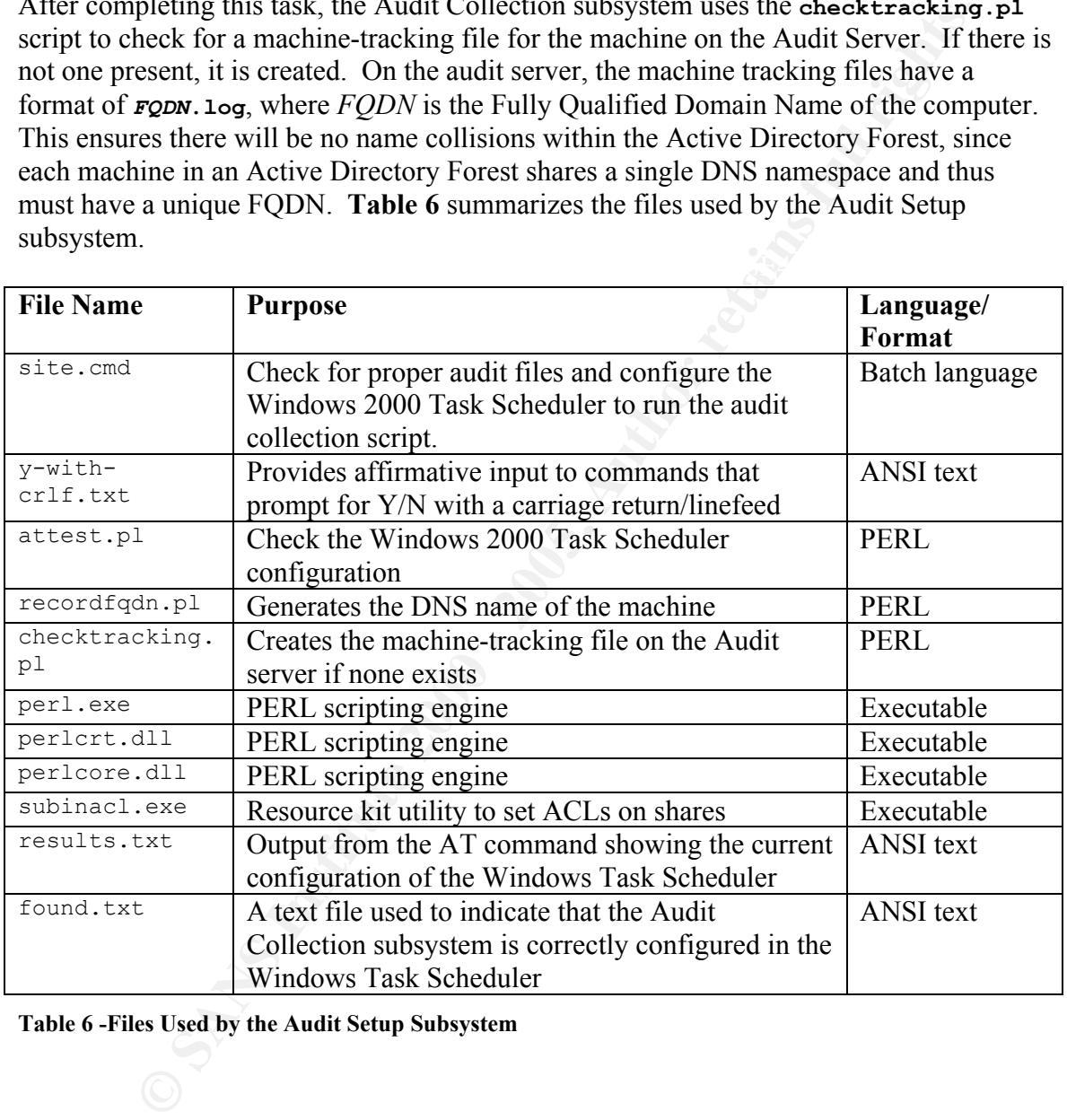

Table 6 -Files Used by the Audit Setup Subsystem

#### The Local Audit Subsystem **Face7** 25 Fe52 8989 8989 8989 8988 8998 86

Each night at 4:00 AM, the Windows Task Scheduler initiates the Local Audit subsystem by executing **localaudit.cmd**. This script first cleans up any temporary files from the previous running of the script.

Next the script creates an update for the machine tracking-file. The full machine-tracking file is stored on the audit server and is used to detect if machines are not running the audit scripts regularly and to ensure that the machines have been set up so that the proper audit template is used in auditing. The script writes the NetBIOS name of the computer (%COMPUTERNAME%), the date, the time and the machine role (%MACHINEROLE%) to the machine-tracking update file on the local machine.

First creates an update for the machine tracketing Title. The full machines are the computer of the computer of the computer sused in auditing. The script wirets the NeEBIOS name of the computer UTERNAME%), the date, the %MACHINEROLE% environment variable set to declare the role of the system in the As mandated by the security policy, each machine must contain the Active Directory. Table 7 shows the possible settings. The %MACHINEROLE% variable dictates the audit template and the corresponding Security Configuration and Analysis database the machine will be audited against. If the variable is not set, the system is audited against the most restrictive audit policy (the domain controller audit policy.) Additionally, the machine-tracking file will indicate that the environmental variable is not set and the date. This data is not case sensitive.

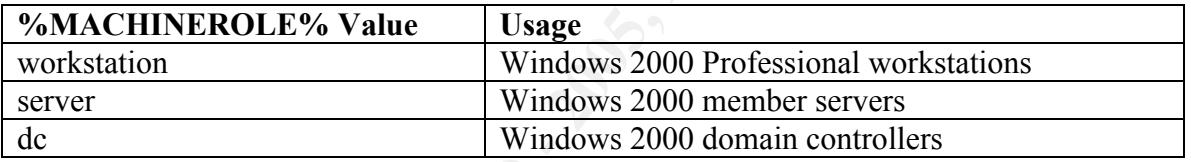

#### Table 7 - %MACHINEROLE% Values

After the machine-tracking file update has been created, the Fully Qualified Domain Name (FQDN) of the computer will be determined and the computer name field in the machine-tracking update file will be replaced with the computer's FQDN. The FQDN is determined by using the output from the **IPCONFIG /ALL** command. The **IPCONFIG /ALL** command is run and redirected into a text file. The **recordfqdn.pl** script reads this text file and uses this information to revise the machine-tracking update file.

At this point the Microsoft Security Configuration and Analysis tool (SECEDIT) will be run in command line mode, writing verbose output to a specified log file. The audit template corresponding to the %MACHINEROLE% will be used. If the %MACHINEROLE% variable is not set, the machine will be audited against the strictest audit template, in this case, the domain controller audit template.

and add the FQDN and the %SYSTEMROOT% and %SYSTEMDRIVE% variables to Once the Microsoft Security Configuration and Analysis tool has completed, a PERL script will run. This script (**localaudit.pl**) will convert the data from Unicode to ANSI the beginning of the data file. The script will then write out the pre-processed audit data to a filename with the format *yyyy-mm-dd-FQDN***.raw**, where:

• yyyy is the year.

- mm is the month
- dd is the day of the month
- FQDN is the fully qualified domain name of the machine (i.e., ws.realm.org)

This format will be preserved when the data is later copied to the Audit Server. The format prevents name collisions between computers in the enterprise, since the FQDN is a unique computer identifier within an Active Directory forest. The FQDN is also well known and understood by humans. The format also allows audit files from machines to sort together by date if being viewed in Windows Explorer. This can also prove useful. Table 8 summarizes the files used by the Local Audit subsystem.

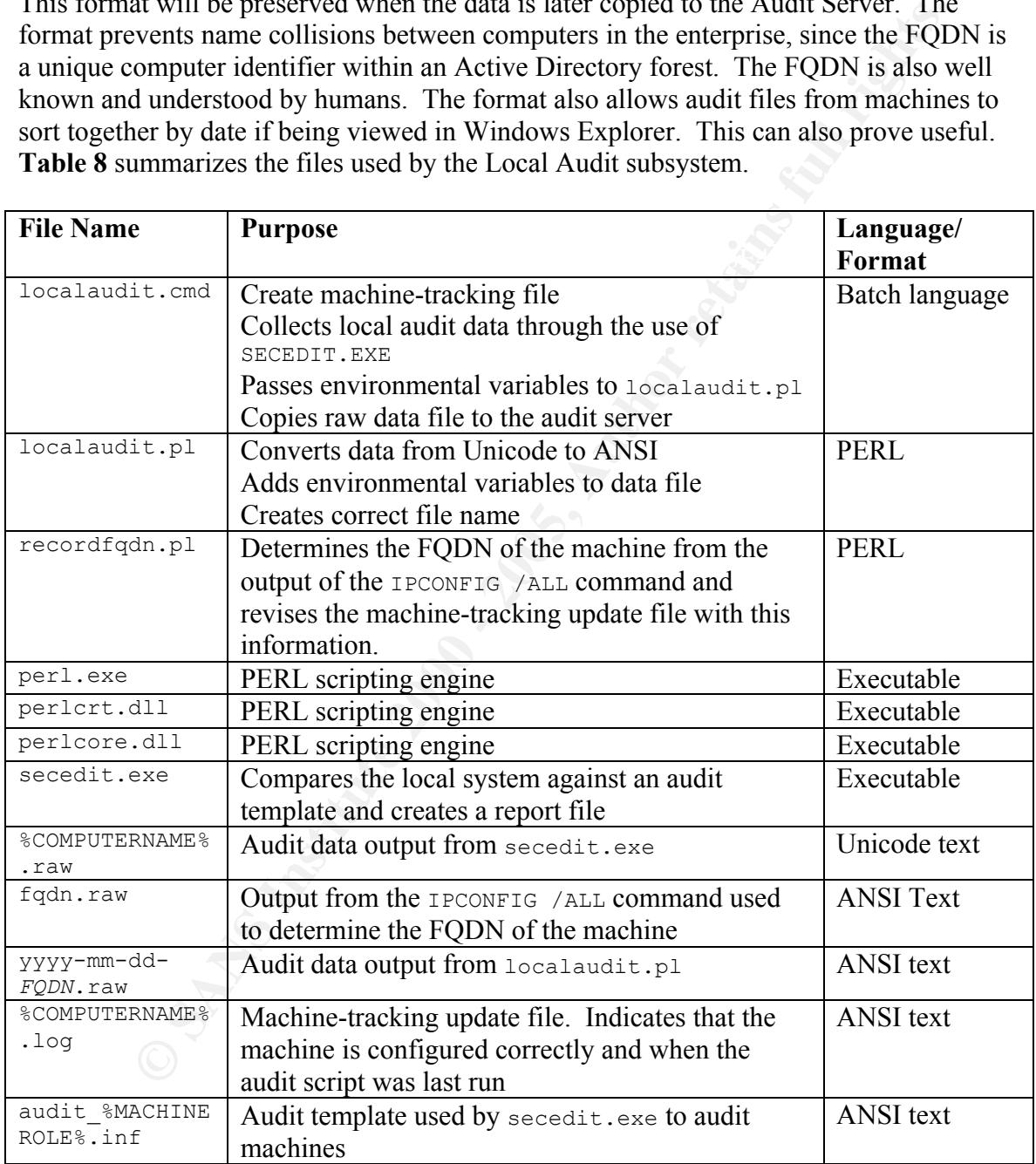

Table 8 – Files Used by the Local Audit Subsystem

#### The Audit Collection Subsystem

Each day at 5:00 AM, the Windows Task Scheduler runs the Audit Collection subsystem on the Audit Server. The **collect.cmd** script controls the Audit Collection subsystem. The Windows 2000 Task Scheduler runs the Audit Collection subsystem as a user that is a member of the AuditCollect global security group in the domain where the Audit Server is housed. If this is not the case, the Audit Collection subsystem will not be able to collect any data files.

The first task of the **collect**. cmd script is to clean up the dynamically created data collection script from the previous iteration of the Audit Collect process. After this has been done, the **collect.pl** script is executed.

**IT was in the case, the Audit Collection subsystem will not be able to<br>
<b>EVALUAT SET AUT SET AUTE AND THE SET AUTE AND AND THE SET AND THE SET AND THE SET AND THE SET AND THE SET AND THE SET AND SET AND SET AND SET AND SE** the audit data. This methodology was used to avoid use the system() function in PERL The **collect.pl** script builds a batch file, **getdata.cmd**, which will actually collect all and to keep operating system command out of the PERL scripts wherever possible. The script steps through all the files in the machine-tracking file directory. There is one file in the machine-tracking directory for each machine that has been set up by the Audit Setup subsystem. These files are used to build the machine list, which in turn determines which systems for which the **getdata**.cmd script will collect data and update the machine-tracking files.

The **getdata.cmd** script is really a series of commands repeated for each machine with a corresponding entry in the machine-tracking directory. The first commands check the files used by the Local Audit subsystem and if they are not present, replace them and set the proper ACLs on them.

Next, as previously stated, the **getdata**, and script collects the local audit data from each machine with a corresponding entry in the machine-tracking directory. After this is done, a check is made to ensure that the audit file was copied and the machine-tracking file for that machine is updated from the local machine-tracking update file. Both the local audit data and the local machine-tracking update file are created by the Local Audit subsystem.

After the **getdata.cmd** script is created, the **collect.pl** script returns control to **collect.cmd**. This script then executes the **getdata.cmd** script. Any errors not internally redirected are placed into a single log file, **COLLECT-ERRORS.LOG** in the **AUDITLOGS** share of the audit server. Table 9 summarizes the files used by the Audit Collection subsystem.

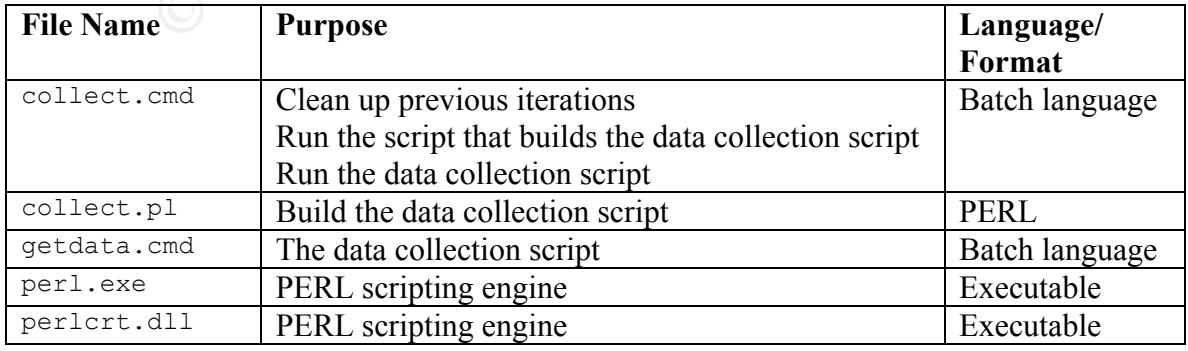

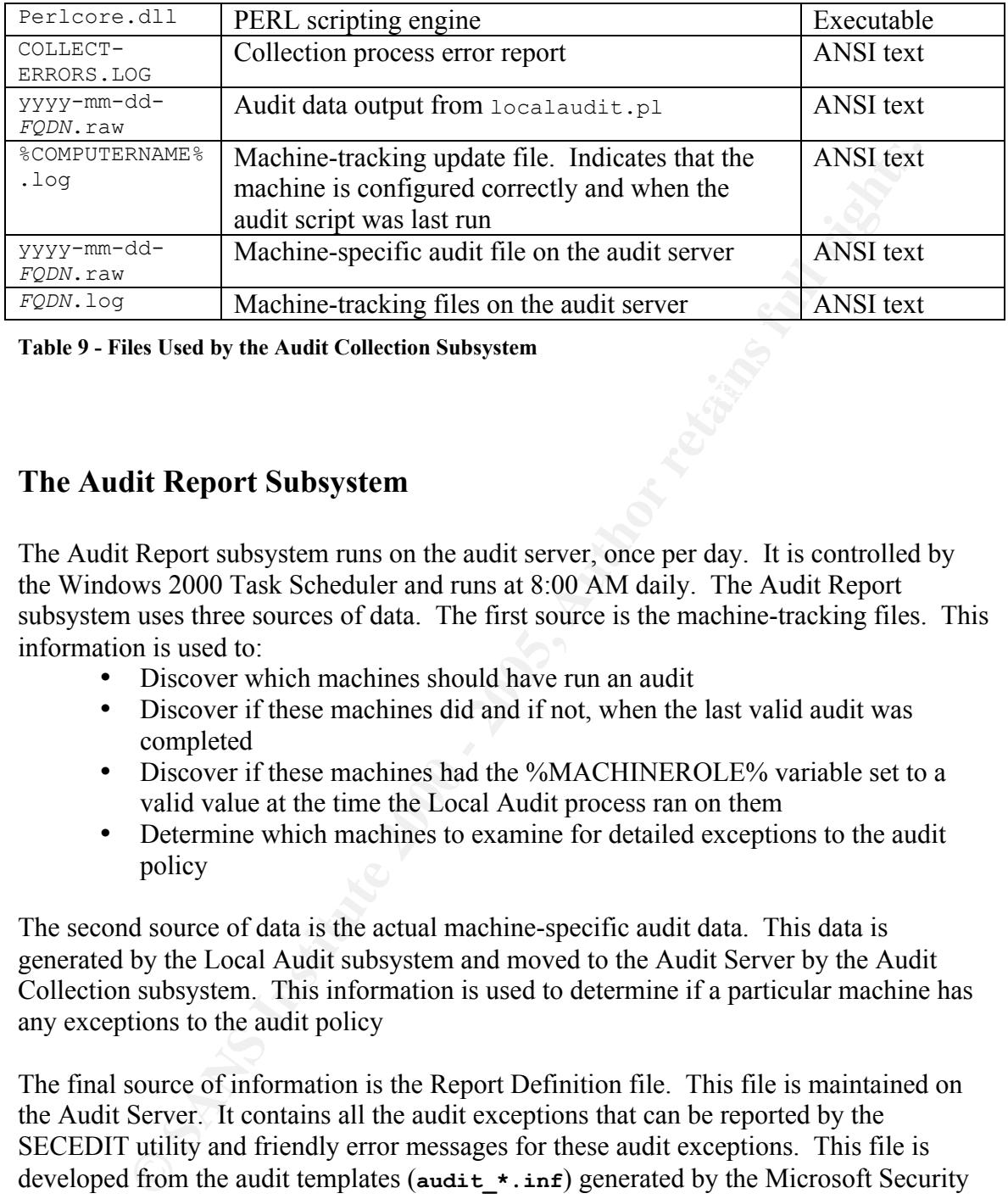

Table 9 - Files Used by the Audit Collection Subsystem

#### The Audit Report Subsystem

The Audit Report subsystem runs on the audit server, once per day. It is controlled by the Windows 2000 Task Scheduler and runs at 8:00 AM daily. The Audit Report subsystem uses three sources of data. The first source is the machine-tracking files. This information is used to:

- Discover which machines should have run an audit
- Discover if these machines did and if not, when the last valid audit was completed
- Discover if these machines had the %MACHINEROLE% variable set to a valid value at the time the Local Audit process ran on them
- Determine which machines to examine for detailed exceptions to the audit policy

The second source of data is the actual machine-specific audit data. This data is generated by the Local Audit subsystem and moved to the Audit Server by the Audit Collection subsystem. This information is used to determine if a particular machine has any exceptions to the audit policy

The final source of information is the Report Definition file. This file is maintained on the Audit Server. It contains all the audit exceptions that can be reported by the SECEDIT utility and friendly error messages for these audit exceptions. This file is developed from the audit templates (**audit\_\*.inf**) generated by the Microsoft Security Configuration and Analysis tool.

 $\sum_{n=1}^{\infty}$  following line: Each line in an audit template file corresponds to the unique part of the error message in the verbose output from the SECEDIT tool. For example, the audit template file contains

```
MaximumPasswordAge = 90
```
The output from the SECEDIT utility contains the following corresponding line: Mismatch - MaximumPasswordAge.

The Report Definitions file contains the common error definition and a friendly error message. Here is the corresponding line from the Report Definitions file:

maximumpasswordage  $\vert$  <li> $\vert$  >  $\vert$  \lefty>Maximum password age  $\vert$  \lefty is incorrectly set  $\vert$ 

For the the error message. The second field in the "unfriendly" or raw error message. Note that the error test the error tests better when viewed in a web browstrated by a tab-port sand shift reports are design to be viewe The first field in the "unfriendly" or raw error message. The second field is the friendly error message. Note that the error message looks better when viewed in a web browser, as the audit reports are design to be viewed. The two fields are separated by a tab-pip-tab sequence for readability when working on the Report Definition file.

only generated if:  $\mathbb{R}^2$ The Audit Report subsystem produces at least one output, the Summary Report. There may also be one or more Exception Reports. Exception Reports are per machine and are

- The local audit ran successfully that day and the data was successfully moved to the audit server
- The machine was not in compliance with all the items in the audit template

The Summary Report shows:

- For machines that have successfully completed the audit process:
- Whether or not the %MACHINEROLE% was configured properly at the time of the Local Audit
- Whether or not the machine had any exceptions to the audit policy. If this is the case, a hyperlink to the Exception Report for that machine will be provided.
- For machines that have been set up by the Site Group Policy setup script:
	- The last time the audit was successfully completed
	- Whether or not the %MACHINEROLE% was configured properly at the time of that audit

The Summary Report also shows how long it took to execute the Summary Report and any associated Exception Reports. Figure 2 shows an example of a Summary Report.

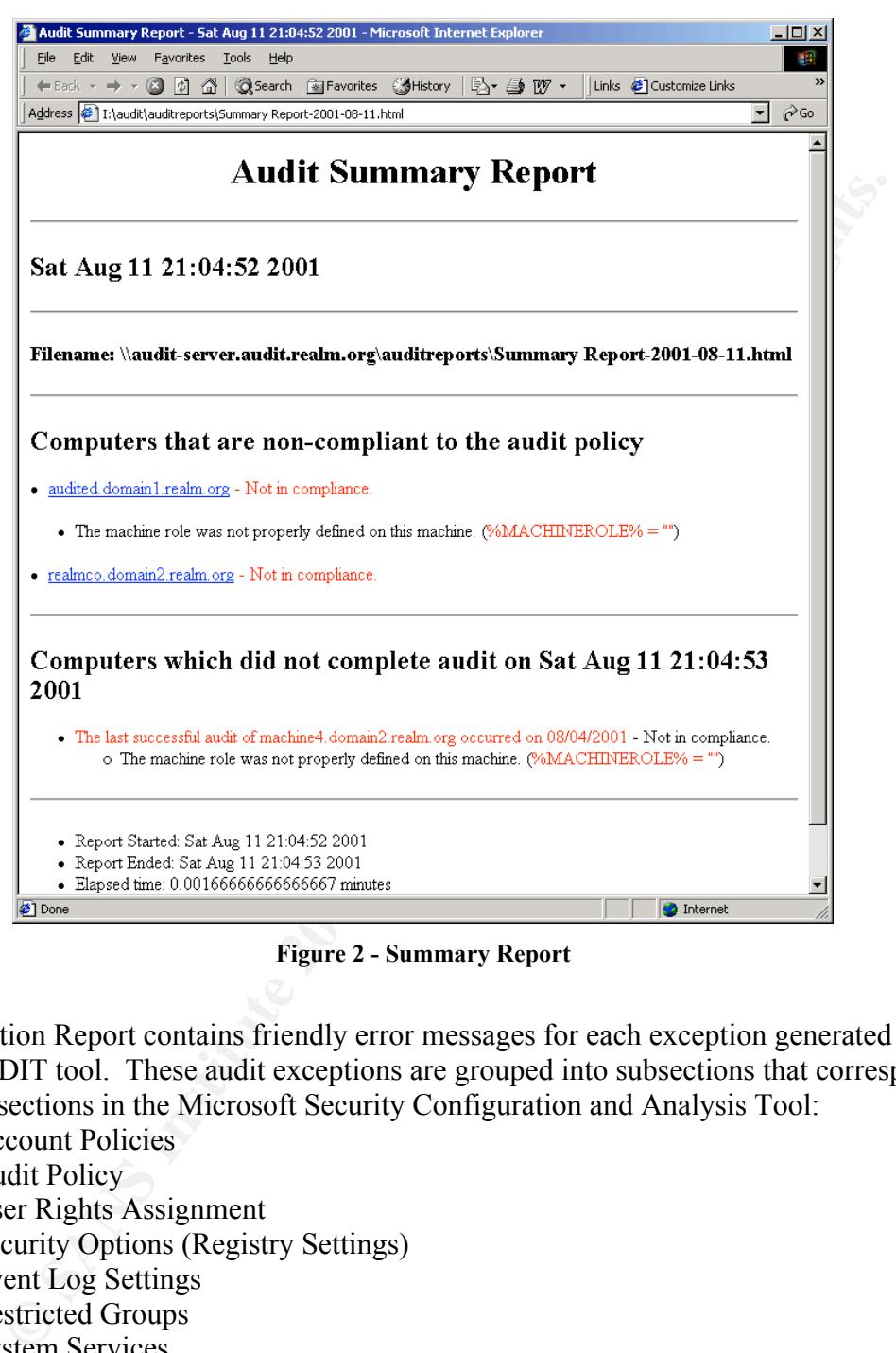

Figure 2 - Summary Report

An Exception Report contains friendly error messages for each exception generated by the SECEDIT tool. These audit exceptions are grouped into subsections that correspond to the subsections in the Microsoft Security Configuration and Analysis Tool:

- **Account Policies**
- Audit Policy
- User Rights Assignment
- Security Options (Registry Settings)
- Event Log Settings
- Restricted Groups
- System Services
- Registry Permissions
- File System Permissions

the Audit Report Subsystem. Figure 3 and Figure 4 show an Exception Report. Table 10 summarizes the files used in

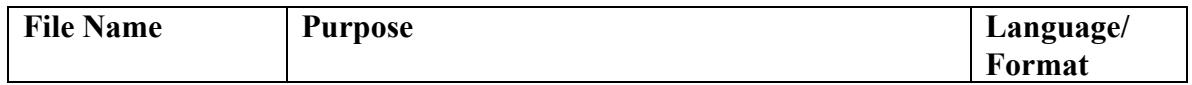

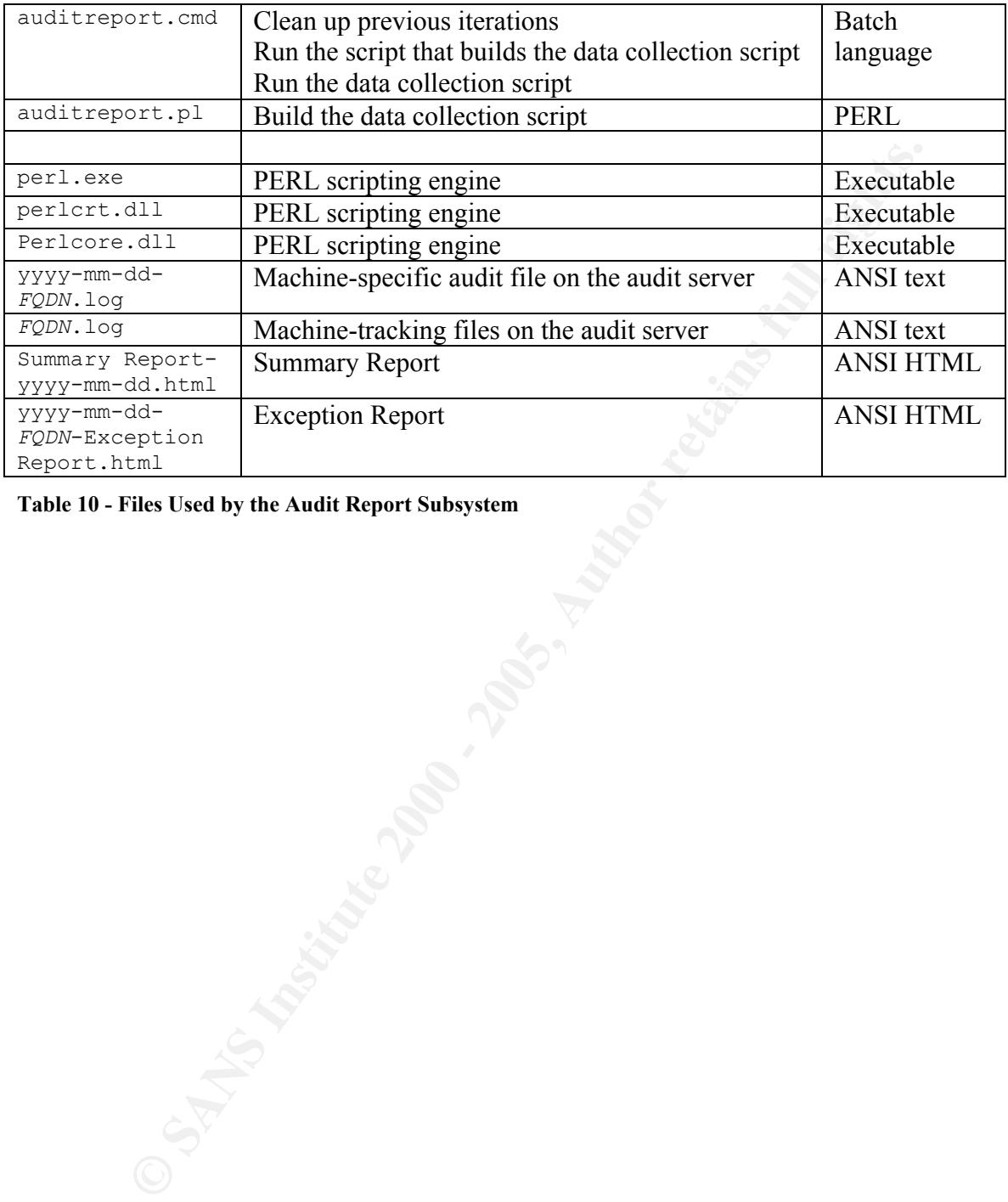

Table 10 - Files Used by the Audit Report Subsystem

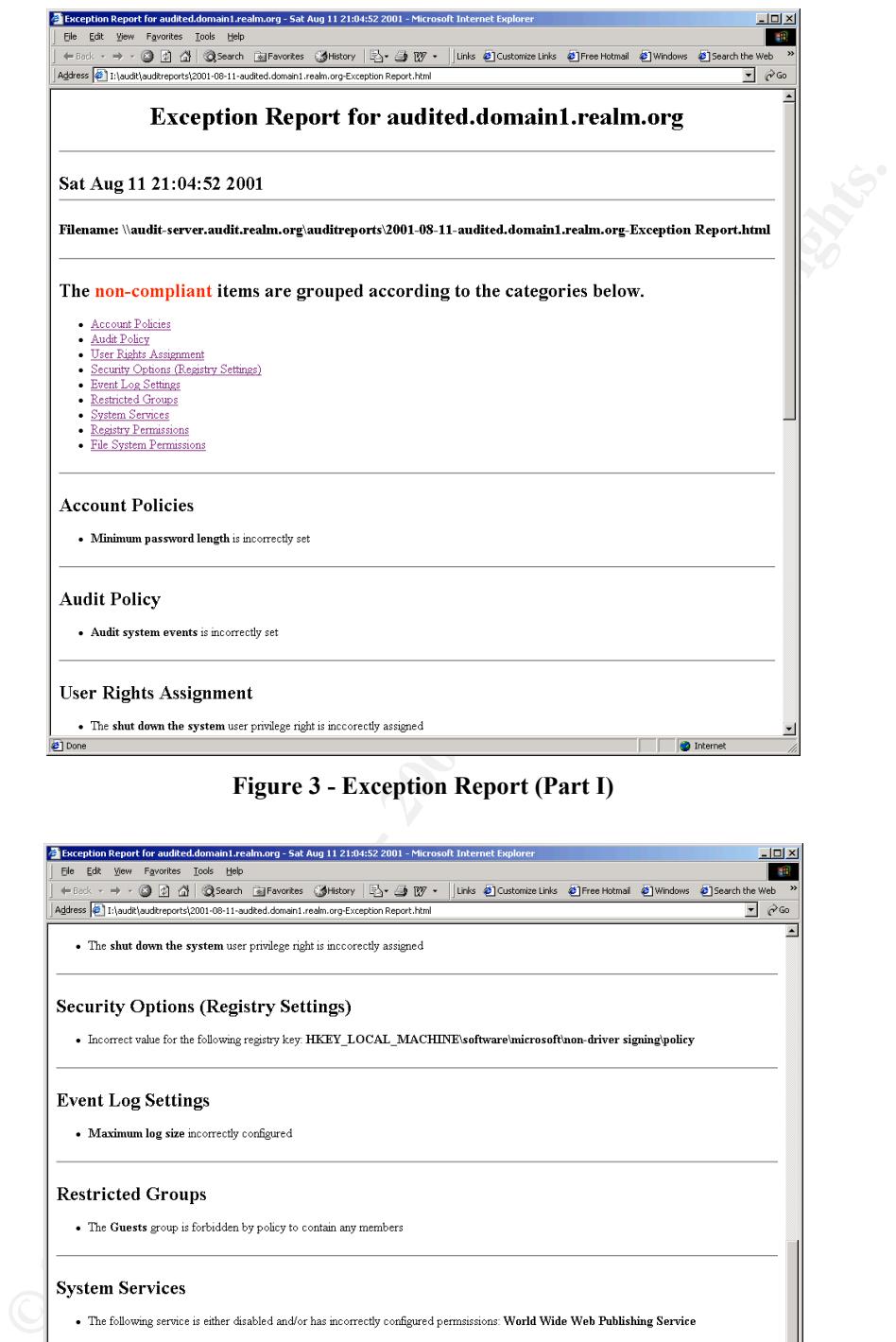

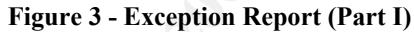

| $-1$ $-1$ $\times$<br>Exception Report for audited.domain1.realm.org - Sat Aug 11 21:04:52 2001 - Microsoft Internet Explorer                                                                                                    |
|----------------------------------------------------------------------------------------------------|
| View Favorites Tools Help<br>Ele Edit ∶<br>Links @ Customize Links @ Free Hotmail @ Windows @ Search the Web                                                                                                    |
| ←Back - → - 2 2 2 4 3 Search a Favorites<br>$E$ av<br><b>CoHistory</b><br>$\overline{\phantom{a}}$ $\overline{\phantom{a}}$ $\frac{\partial}{\partial}$ Go<br>Address (8 1:\audit\auditreports\2001-08-11-audited.domain1.realm.org-Exception Report.html |
| . The shut down the system user privilege right is inccorectly assigned                                                                                                    |
| <b>Security Options (Registry Settings)</b><br>. Incorrect value for the following registry key: HKEY_LOCAL_MACHINE\software\microsoft\non-driver signing\policy                                                                                          |
| <b>Event Log Settings</b><br>• Maximum log size incorrectly configured                                                                                                    |
| <b>Restricted Groups</b><br>• The Guests group is forbidden by policy to contain any members                                                                                                    |
| <b>System Services</b><br>. The following service is either disabled and/or has incorrectly configured permsissions: World Wide Web Publishing Service                                                                                                    |
| <b>Registry Permissions</b><br>• Registry permissions are incorrectly set on HKEY USERS\default                                                                                                    |
| <b>File System Permissions</b>                                                                                                    |
| • File permissions are incorrectly set on c:\                                                                                                    |
|                                                                                                    |
| End of Exception Report for audited domain1.realm.org on Sat Aug 11 21:04:52 2001                                                                                                    |

Figure 4 - Exception Report (Part II)

## Implementation Details

m will deploy to the workstations, collect audit data and produce audit replates are grouped into the to to this is a number of tasks must first be completed and term and corresponding analysis databases. Configure Audit S This system will deploy to the workstations, collect audit data and produce audit reports automatically. However, in order to do this a number of tasks must first be completed. These tasks are grouped into the following categories.

- Create audit templates and corresponding analysis databases
- Configure Audit Server
- Configure Site Group Policy

## Create the Template and Database Files for Use with the SECEDIT Tool

- 1) Download the NSA templates and recommendations from: http://nsa2.www.conxion.com/win2k/download.htm
	- a) Make sure to obtain the following:
		- i) **sceregvl2.inf**
		- ii) **W2K Server.inf**
		- iii) **W2K Workstation.inf**
		- iv) Guide to Securing Microsoft Windows 2000 Group Policy: Security Configuration Tool Set
- 2) Read the recommendations: Guide to Securing Microsoft Windows 2000 Group Policy: Security Configuration Tool Set
- 3) Make backup copies of the NSA templates to make local changes. This retains the original templates untouched for future reference.
	- **COPY "W2K Server.inf " audit\_server.inf COPY "W2K Server.inf " audit\_dc.inf COPY "W2K Workstation.inf " audit\_ workstation.inf**
- 4) Copy the NSA templates and the audit system templates into the **%SYSTEMROOT%\security\templates** directory.
- 5) Rename the original **%SYSTEMROOT%\inf\ sceregvl.inf** file: **REN %SYSTEMROOT%\inf\ sceregvl.inf %SYSTEMROOT%\inf\ sceregvl.inf.old**
- 6) Copy the NSA Security Configuration and Analysis update file to the **%SYSTEMROOT%\inf** directory renaming it to the name of the original file. **COPY sceregvl2.inf %SYSTEMROOT%\inf\ sceregvl.inf**
- 7) Refresh the **SCECLI.DLL** settings. This adds some new items to the Security Configuration and Analysis interface. **REGSVR32 SCECLI.DLL**
- 8) Set up a custom Microsoft Management Console for working with this system.
	- a) Click Start->Run, type mmc and press Enter.
- b) Select Add/Remove Snap-in from the Console menu.
	- c) Click the Add button on the Add/Remove Snap-in window.
	- d) Select Security Configuration and Analysis from the Add Standalone Snap-in window and press the Add button one time.
- e) Select Security Templates from the Add Standalone Snap-in window and press the Add button one time.
- f) Press the Close button on the Add Standalone Snap-in window.
- g) Press the OK button on the Add/Remove Snap-in window.
- h) The MMC should look similar to Figure 5.

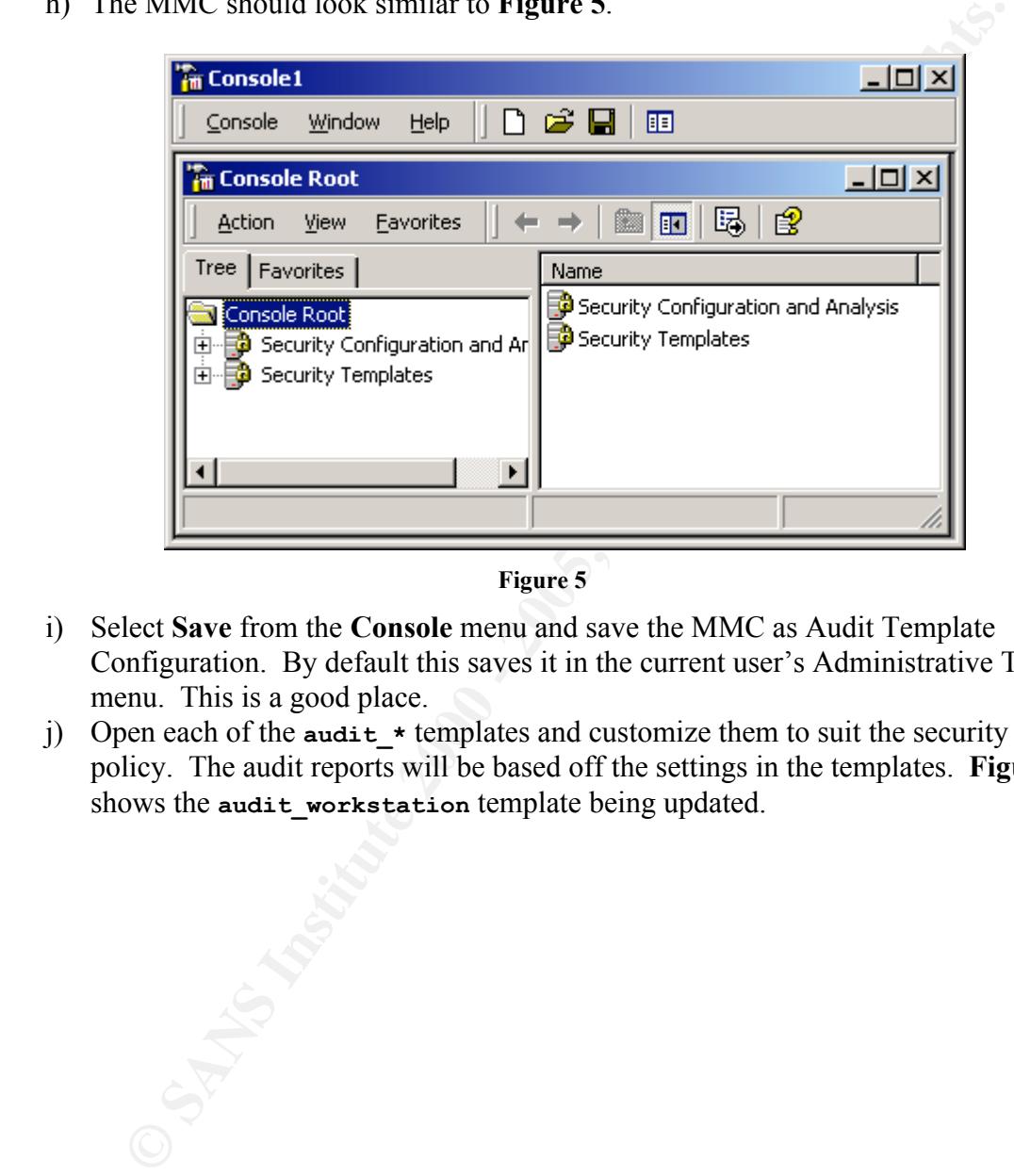

Figure 5

- i) Select Save from the Console menu and save the MMC as Audit Template Configuration. By default this saves it in the current user's Administrative Tools menu. This is a good place.
- j) Open each of the **audit**  $*$  templates and customize them to suit the security policy. The audit reports will be based off the settings in the templates. Figure 6 shows the **audit** workstation template being updated.

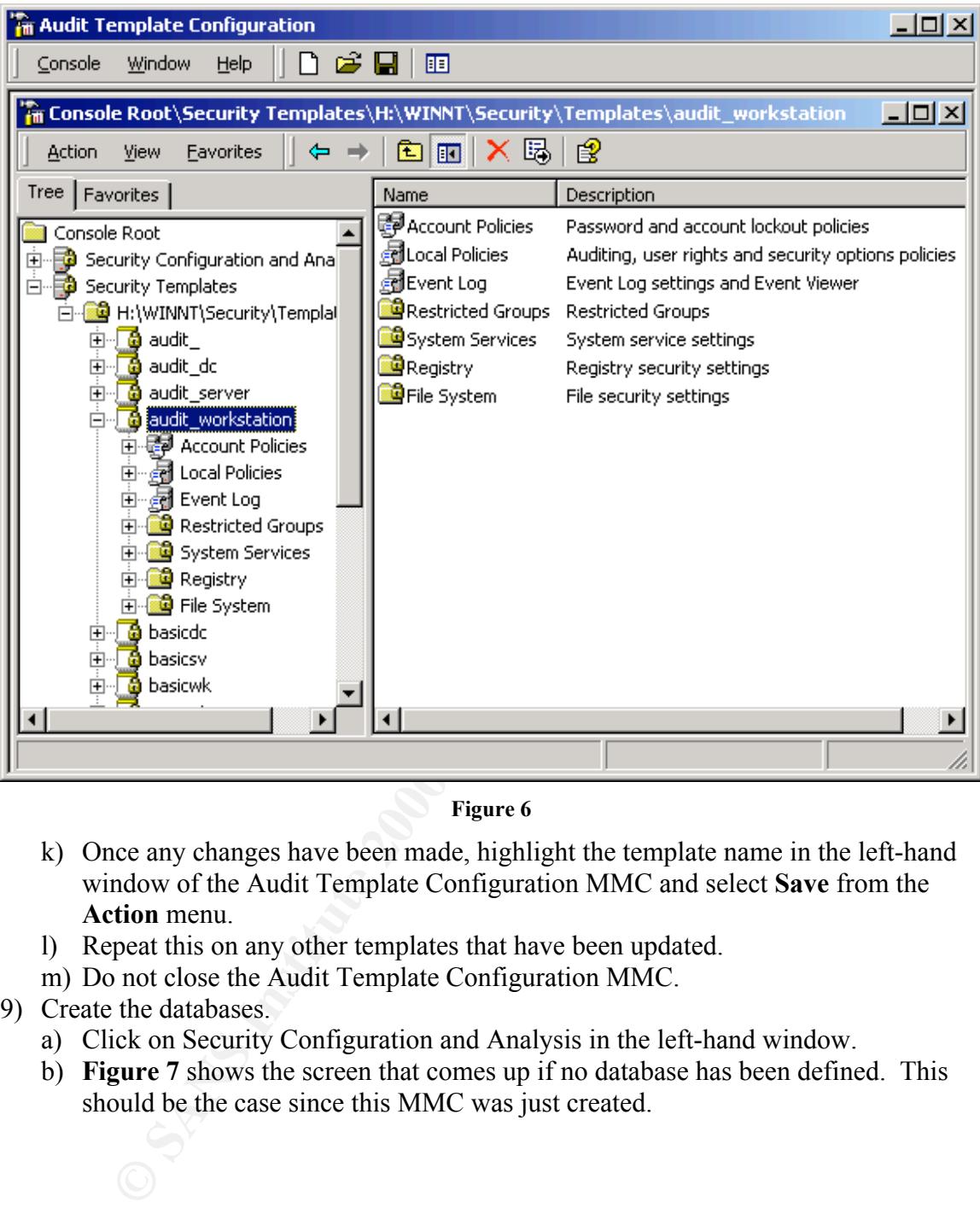

#### Figure 6

- k) Once any changes have been made, highlight the template name in the left-hand window of the Audit Template Configuration MMC and select Save from the Action menu.
- l) Repeat this on any other templates that have been updated.
- m) Do not close the Audit Template Configuration MMC.
- 9) Create the databases.
	- a) Click on Security Configuration and Analysis in the left-hand window.
	- b) Figure 7 shows the screen that comes up if no database has been defined. This should be the case since this MMC was just created.

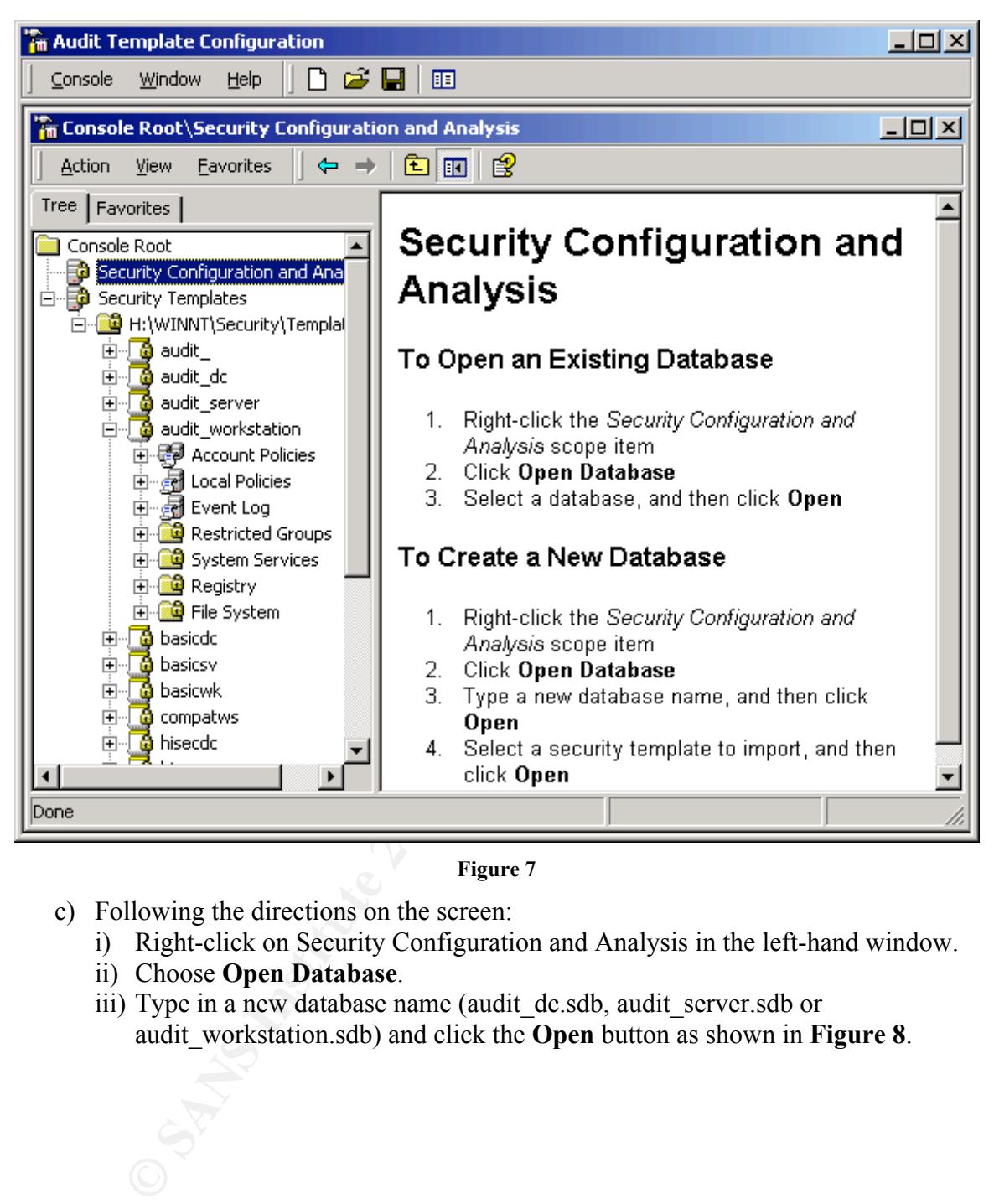

Figure 7

- c) Following the directions on the screen:
	- i) Right-click on Security Configuration and Analysis in the left-hand window.
	- ii) Choose Open Database.
	- iii) Type in a new database name (audit\_dc.sdb, audit\_server.sdb or audit workstation.sdb) and click the **Open** button as shown in **Figure 8.**

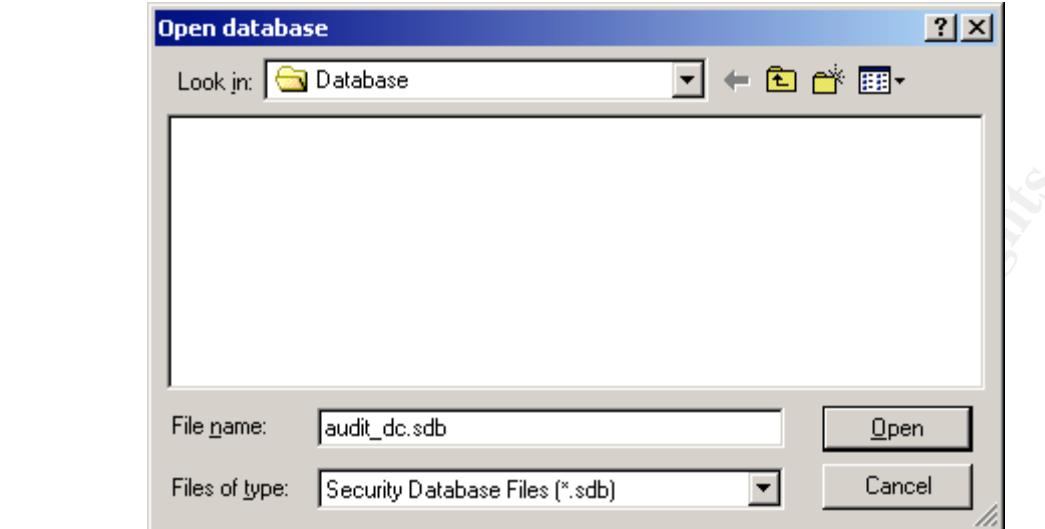

Figure 8

iv) In order to create databases for use with the Audit System, select the security template that corresponds with the database name as shown in Table 11 when prompted to Import Template. See Figure 9.

| <b>Database Name</b>  | <b>Template Name</b>  |
|-----------------------|-----------------------|
| Audit dc.sdb          | audit dc.inf          |
| Audit server.sdb      | audit server.inf      |
| Audit workstation.sdb | audit workstation.inf |

Table 11 - Database and Template Names for the Audit System

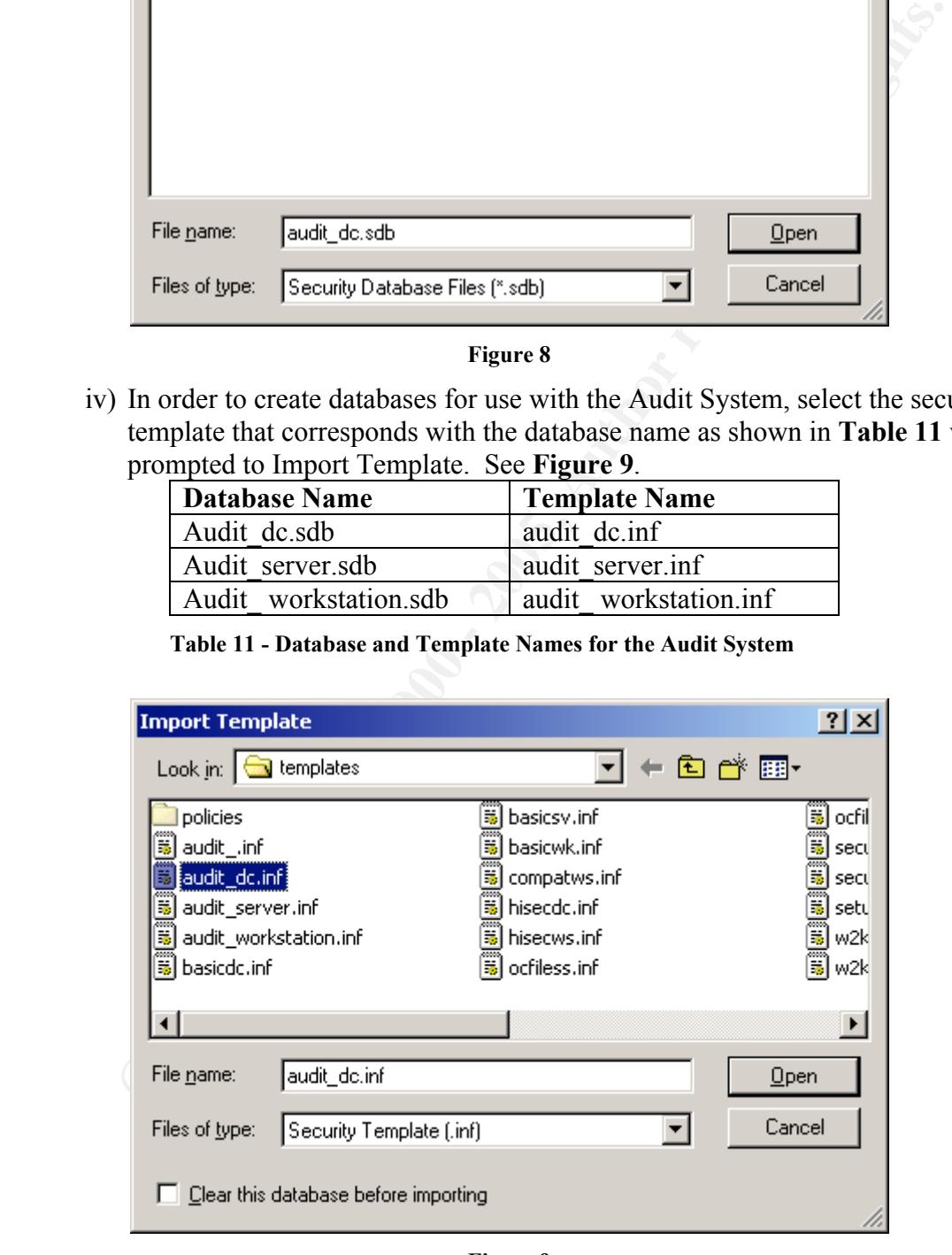

Figure 9

- v) Repeat these steps until the three databases listed in Table 11 have been created.
- 10) Close the Audit Template Configuration MMC. If a message similar to Figure 10 comes up, the click Yes and recreate the corresponding database. The best way to do this is to delete the database file and then go through the preceding steps to recreate the database.

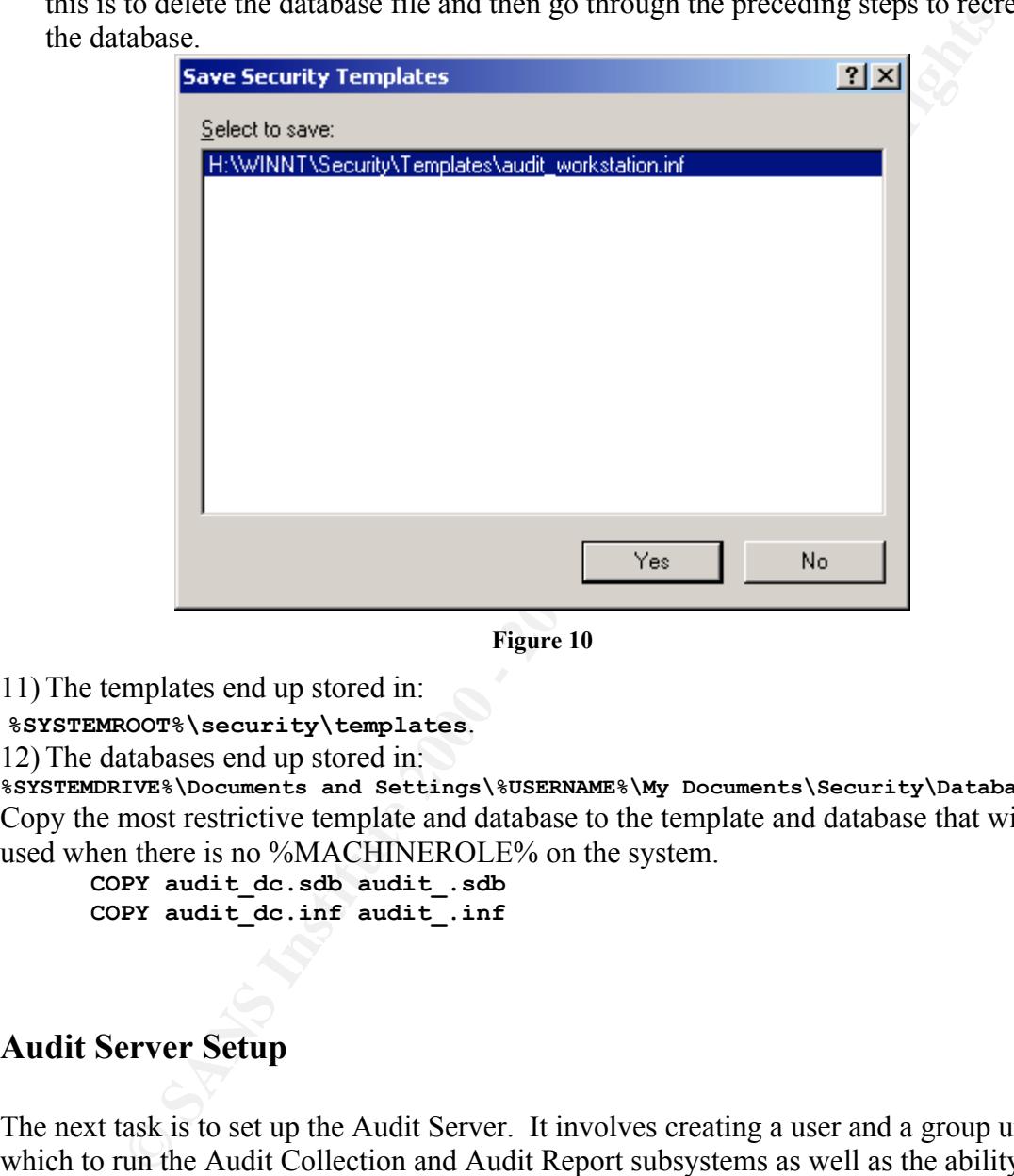

Figure 10

11) The templates end up stored in:

**%SYSTEMROOT%\security\templates**.

12) The databases end up stored in:

**%SYSTEMDRIVE%\Documents and Settings\%USERNAME%\My Documents\Security\Database** Copy the most restrictive template and database to the template and database that will be used when there is no %MACHINEROLE% on the system.

**COPY audit\_dc.sdb audit\_.sdb COPY audit\_dc.inf audit\_.inf**

#### Audit Server Setup

Concentration and reduce responsibilities at the proper times as the proper aser. The next task is to set up the Audit Server. It involves creating a user and a group under which to run the Audit Collection and Audit Report subsystems as well as the ability to access the audit data files. Next the proper shares must be created and the permissions set. After this, the audit system files must be placed in the proper locations. Lastly, the Windows 2000 Task Scheduler on the Audit Server must be configured to run the Audit Collection and Audit Report subsystems at the proper times as the proper user.

1) Create the user and group for running the Windows 2000 Task Scheduler on the audit server.

- a) Click Start->Run->Administrative Tools->Active Directory Users and Computers.
- b) Double-click the domain containing the Audit Server from the right-hand window.
- c) Click the users folder (or any organizational unit that would hold the proper user for this task.)
- d) Create a user named Auditor with a strong password.
	- i) Do not allow the user to change the password or allow the password to expire. *Automatic expiration of service accounts usually severely impacts the system. These passwords should still be changed, but this should be done manually and then tested using a Standard Operating Procedure on a regular basis.*
- e) Create a global security group called AuditCollect. Make the user Auditor the only member. Members of this group will be able to access the HIDDEN\$ shares on the machines and view and/or alter audit data. Members of this group will also be able to alter the audit data, scripts, reports and support files on the Audit Server.
	- f) Create a global security group called AuditReports. Place any one who should be able to view all the audit reports in this group.
- 2) Create the file structure and place the files for the Audit System in the proper places.
	- a) Create the following file structure, where E: is not the system or boot partition.
		- **E:\**
		- **\_\_ AUDIT \_\_\_auditlogs**  $<sub>machinelist</sub>$ </sub>  **\_\_\_\_auditreports \_\_\_\_auditscripts**
		- b) Place the Audit System files in the proper locations as indicated in Table 12.

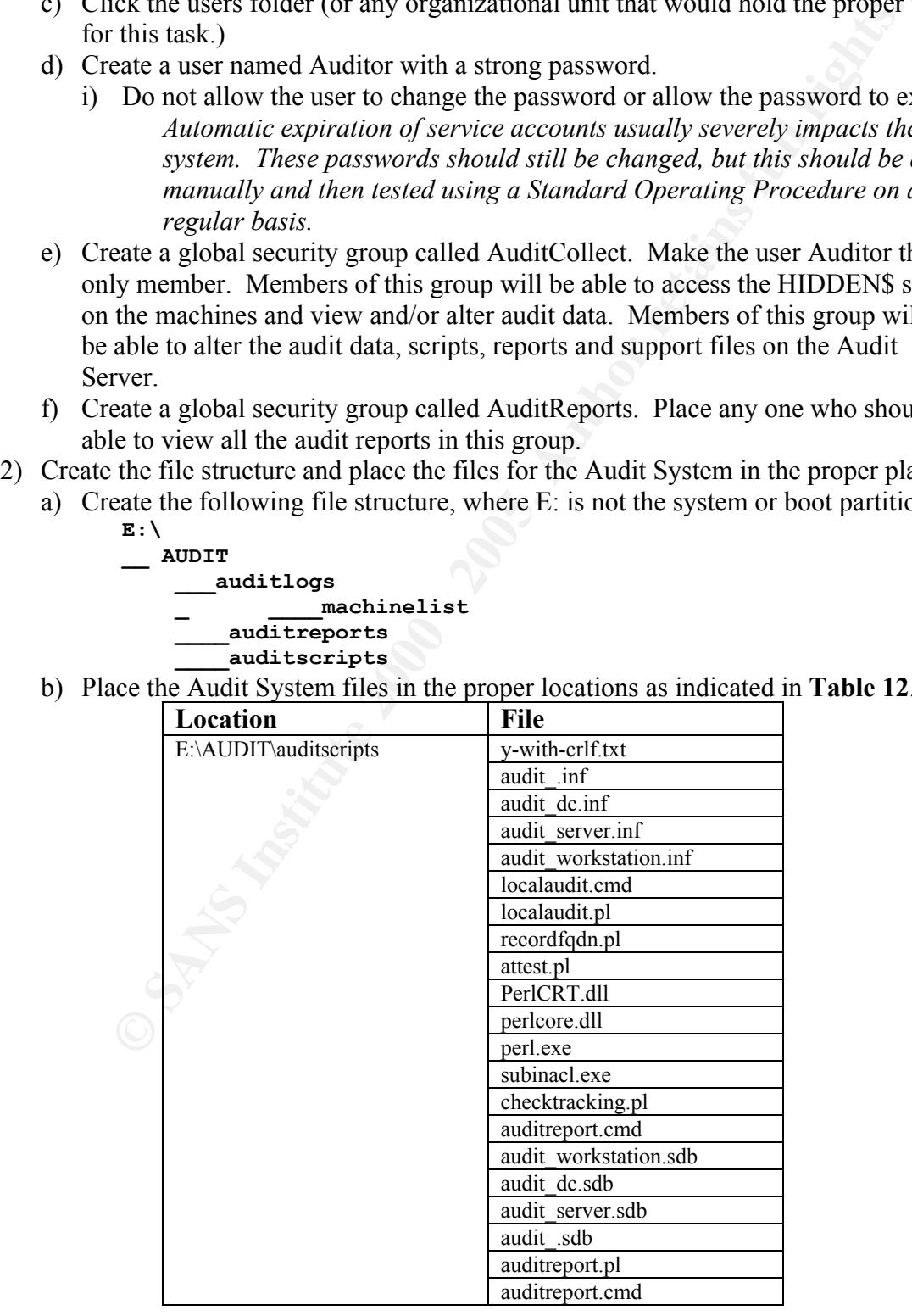

| reportdefinitions.txt |
|-----------------------|
| collect.pl            |
| collect cmd           |

Table 12 - Audit System File Locations on the Audit Server

- c) Remove the ACLs for Everyone on these files and directories. This can be done by simply unchecking the "Allow inheritable permissions from parent to propagate to this object" checkbox on the Security properties page for the **E:\AUDIT** directory.
- d) Grant Full Control to the AuditCollect group on the **E:\AUDIT** directory. This will automatically propagate downwards. These rights should also be granted to any other group whose members may be performing maintenance and troubleshooting of the Audit System.
- e) Grant Read permissions to the AuditReports group on the **E:\AUDIT\auditreports** directory.
- 3) Create the shares used for the Audit System.
- a) Create shares and assign share permissions as outlined in Table 13.

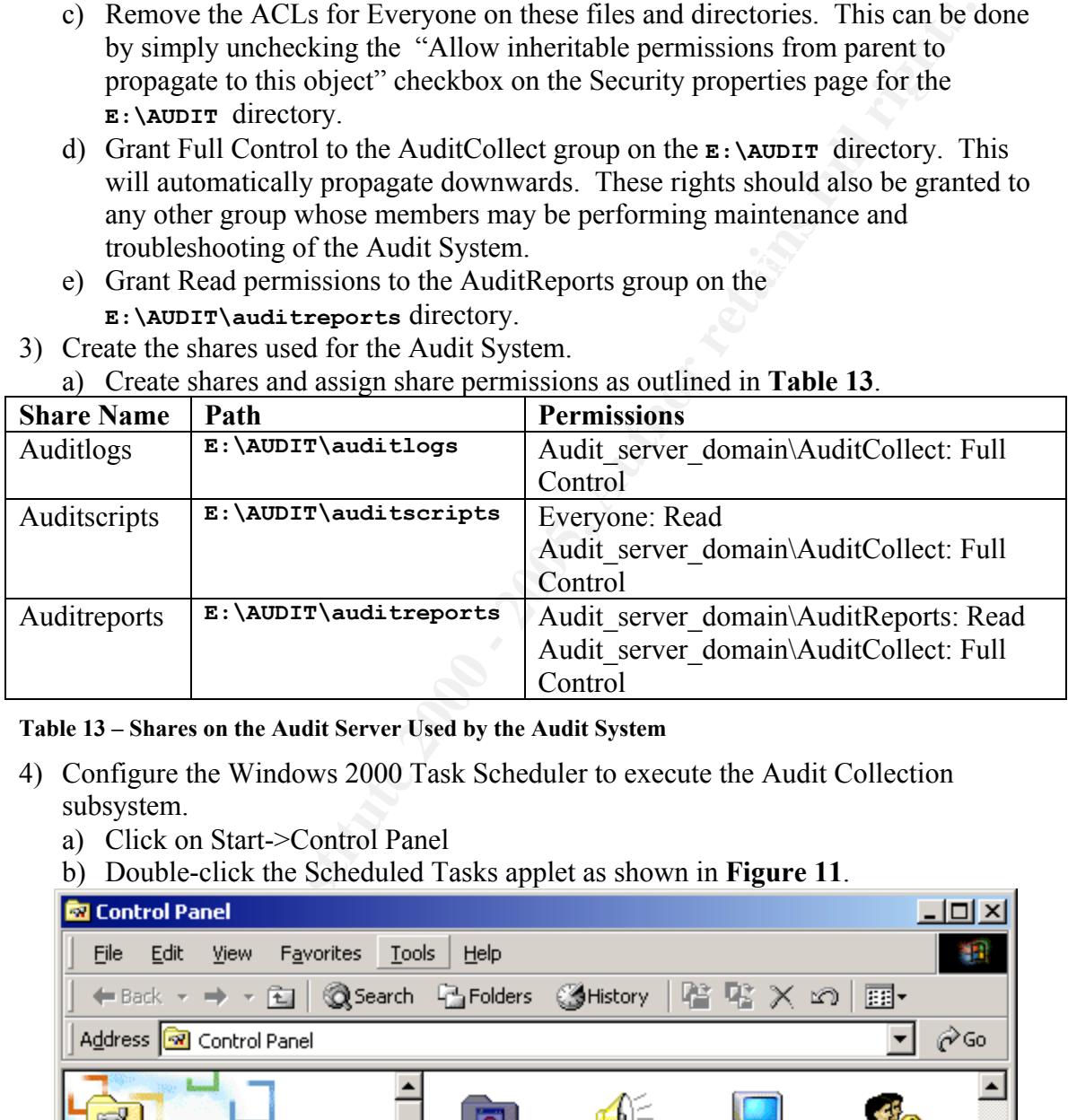

#### Table 13 – Shares on the Audit Server Used by the Audit System

- 4) Configure the Windows 2000 Task Scheduler to execute the Audit Collection subsystem.
	- a) Click on Start->Control Panel
	- b) Double-click the Scheduled Tasks applet as shown in Figure 11.

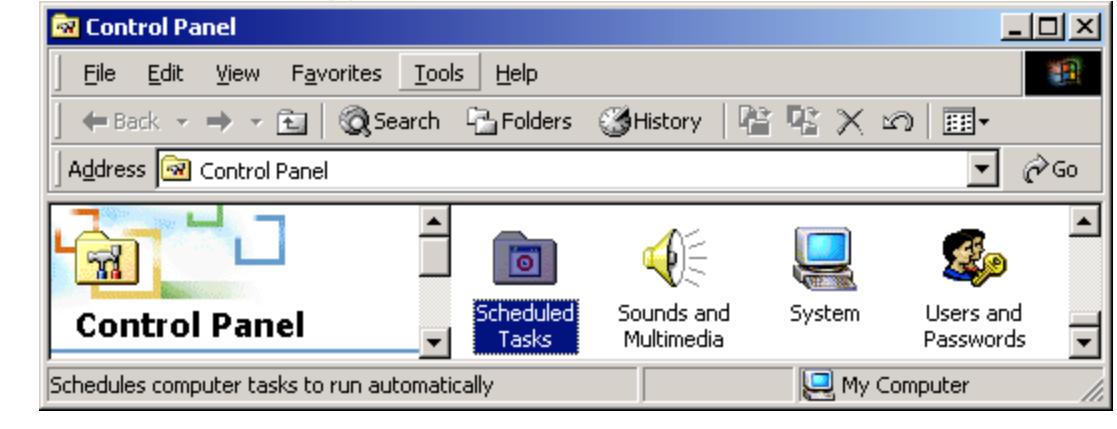

Figure 11

c) Double-click the Scheduled Tasks applet and the Scheduled Tasks applet will start as shown in Figure 12.

| <b>B</b> Scheduled Tasks                                                     |     |
|------------------------------------------------------------------------------|-----|
| Edit<br>View<br>F <u>a</u> vorites <u>T</u> ools<br>File<br>Advanced<br>Help |     |
| ↓Back ▼ → ▼ 囟   ◎Search 『BFolders  ③History   階 �� × ∞  <br>圓・               |     |
| Address <b>B</b> Scheduled Tasks                                             | ⊘Go |
| mmm<br>$\overline{\phantom{a}}$<br>ō<br>۰                                    |     |
| Add Scheduled<br>At1<br><b>Scheduled Tasks</b><br>Task                       |     |
| 1 object(s) selected                                                         |     |

 $\mathbf{F}_{1}$  gut  $\mathbf{F}_{2}$ Figure 12

d) Click Next as shown in Figure 13.

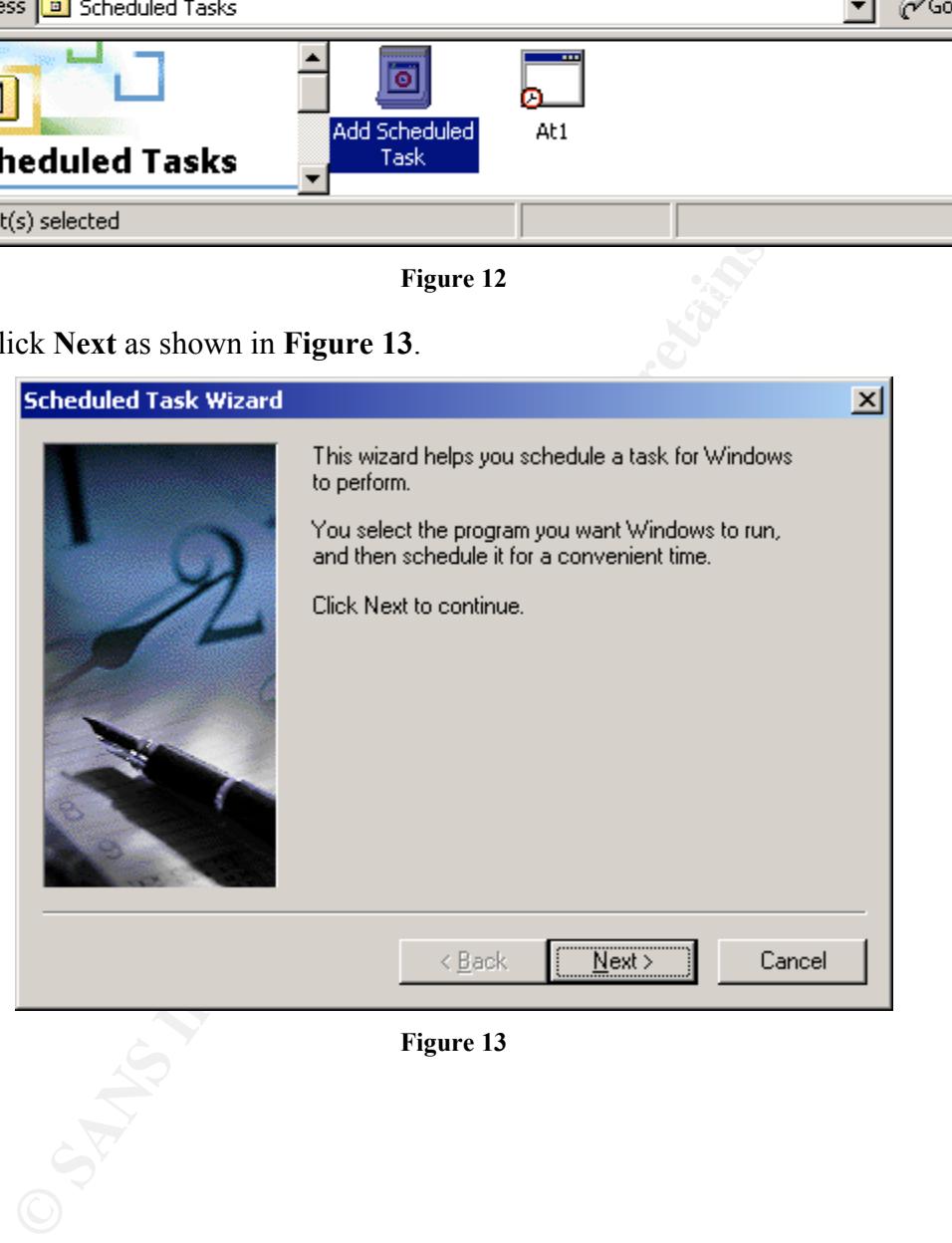

Figure 13

e) Click the Browse button as shown in Figure 14.

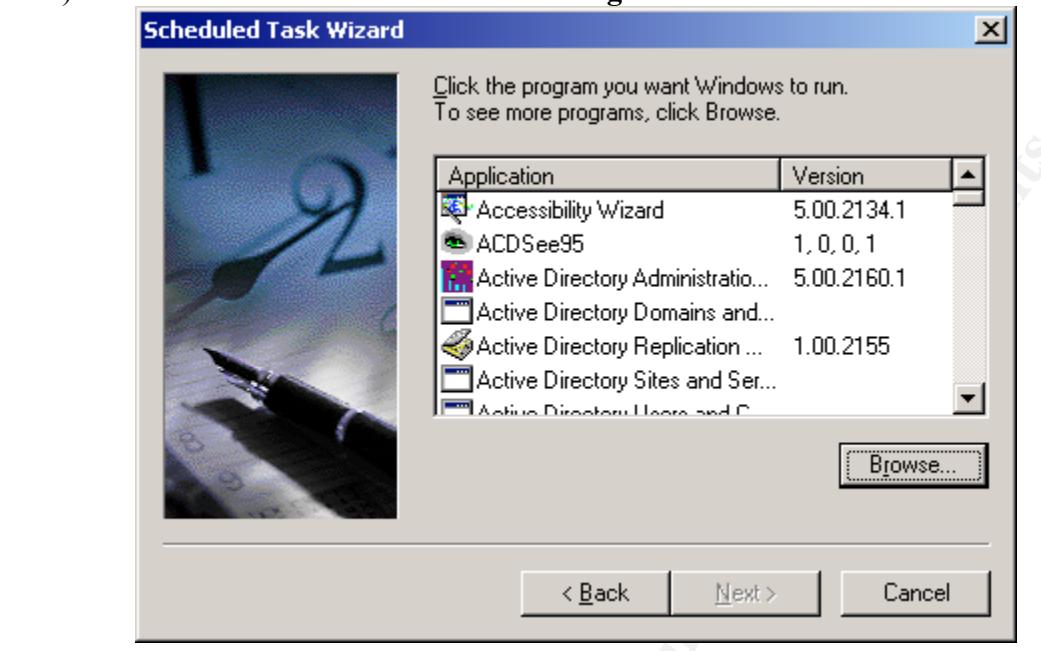

Figure 14

f) Browse to the **E:\AUDIT\auditscripts** directory and choose **collect.cmd** as shown in Figure 15.

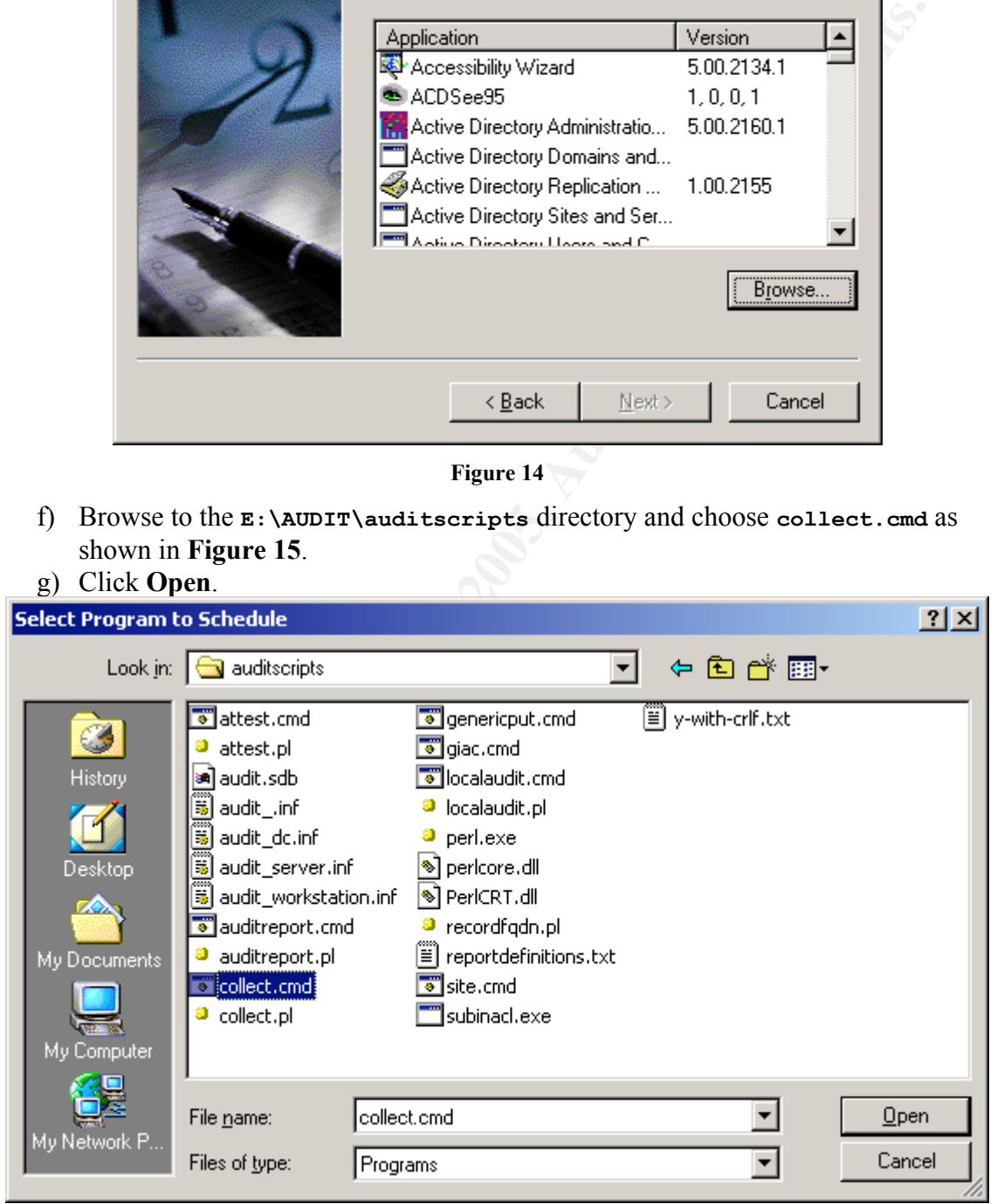

Figure 15

- h) Enter Audit Collection Subsystem in the task name field and select the Daily radio button as shown in Figure 16.
- i) Click Next.

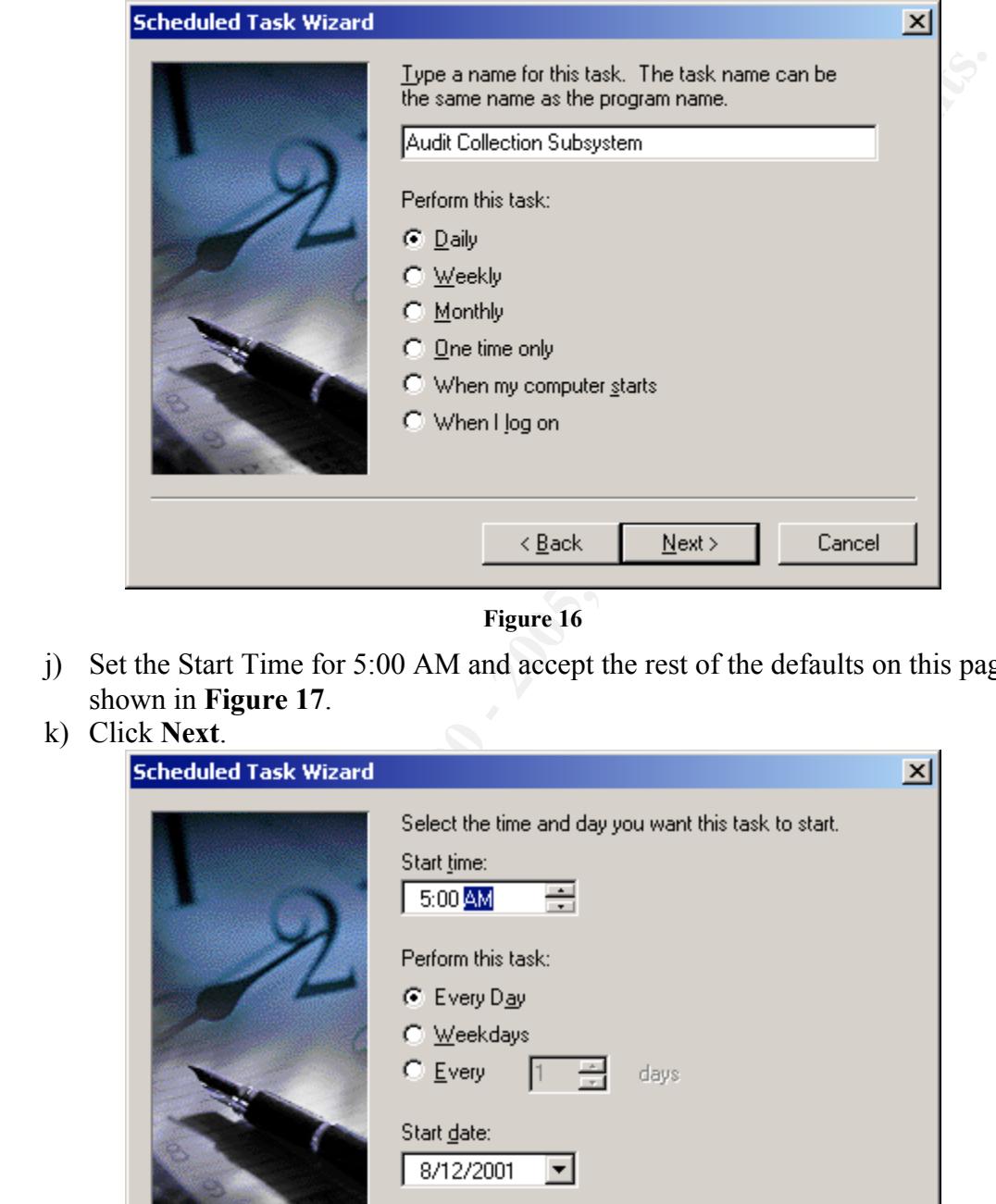

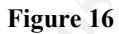

- j) Set the Start Time for 5:00 AM and accept the rest of the defaults on this page as shown in Figure 17.
- k) Click Next.

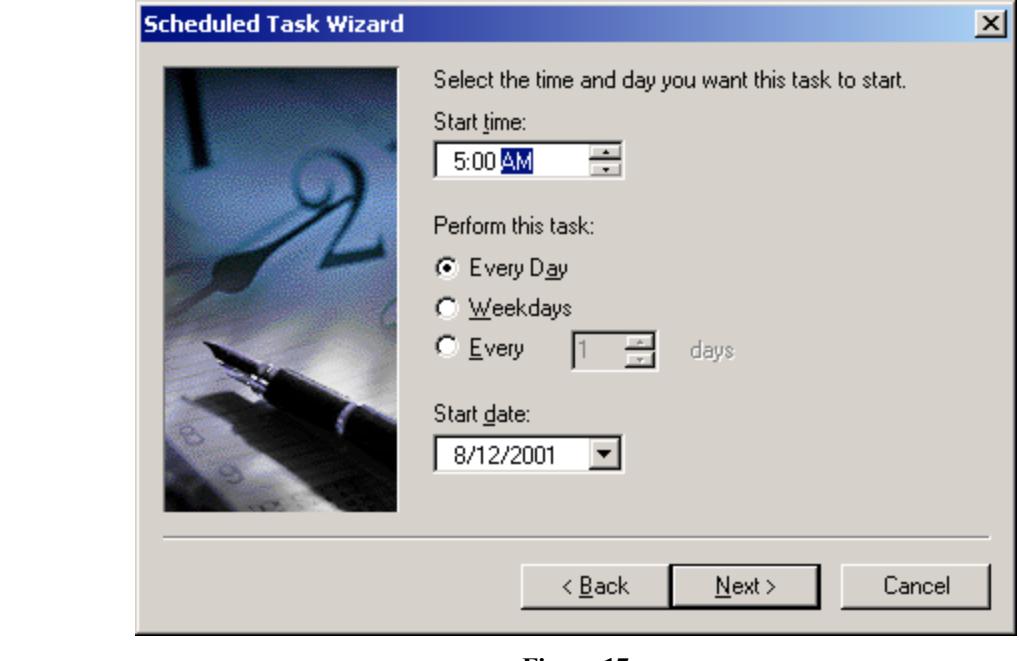

Figure 17

- l) Place the Audit\_server\_domain\Auditor in the user name field and place the correct password in the password and confirmation fields as shown in Figure 18.
- m) Click Next.

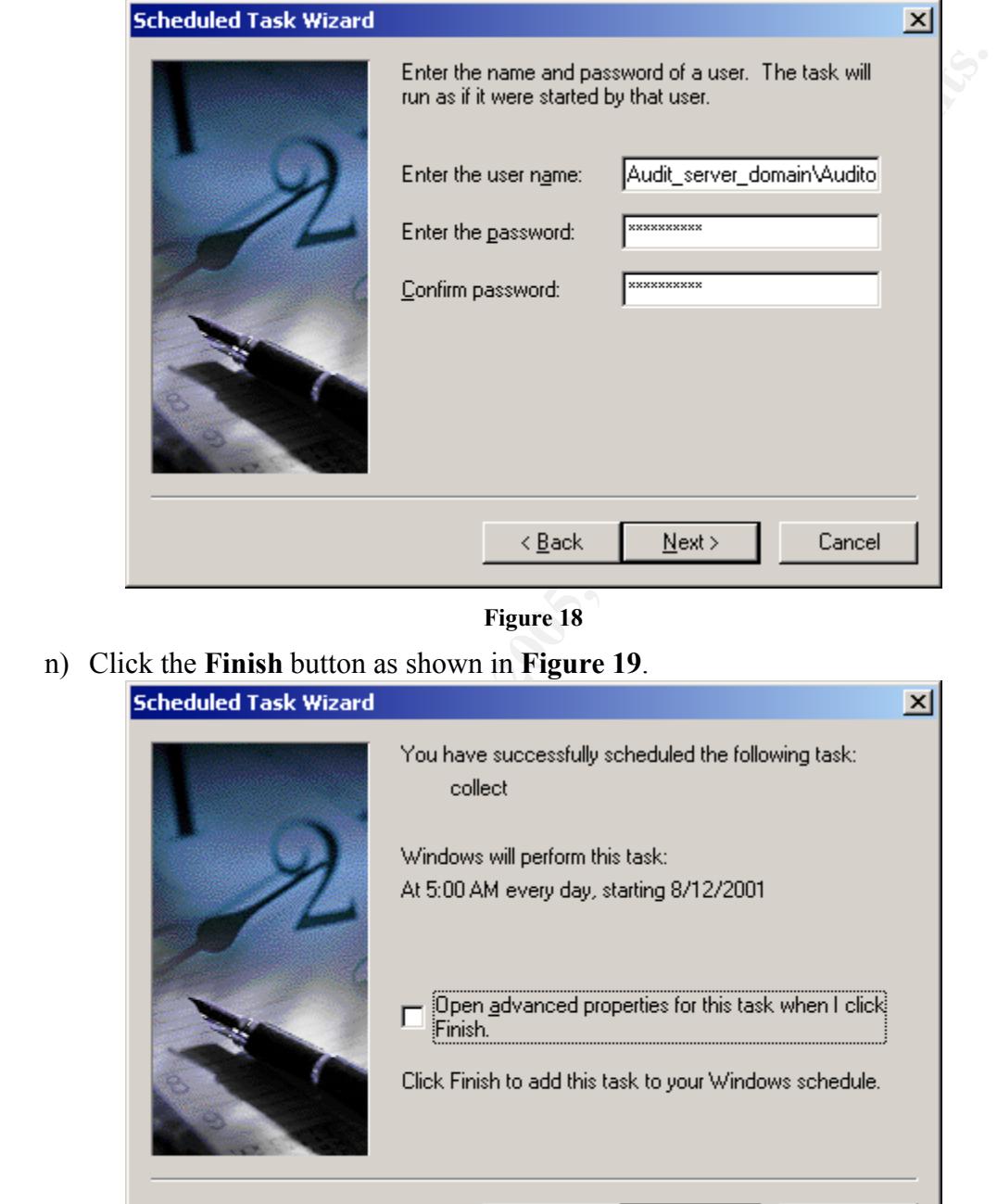

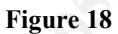

n) Click the Finish button as shown in Figure 19.

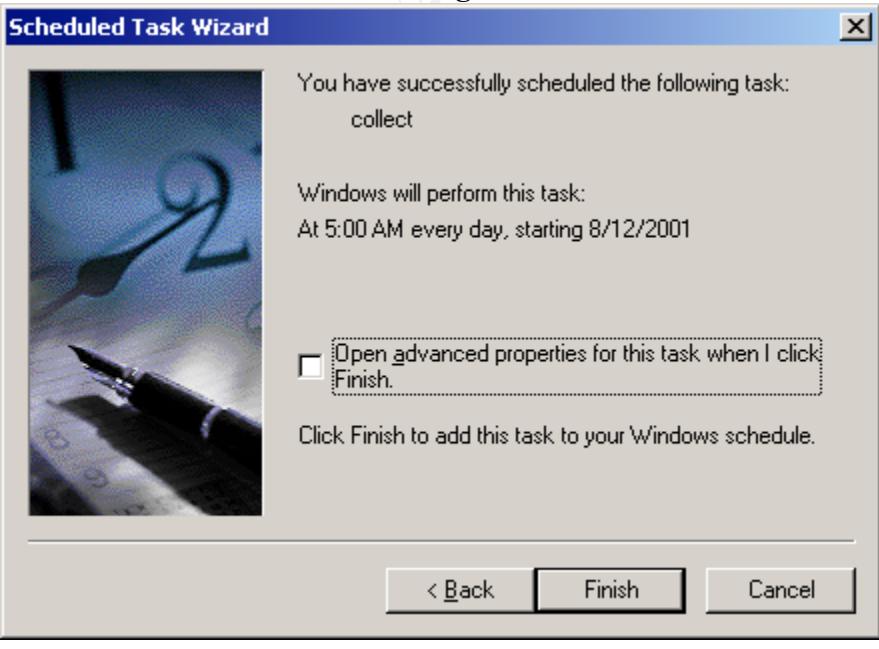

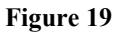

5) The settings for the Audit Collection and Audit Report subsystems are contained in Table 14.

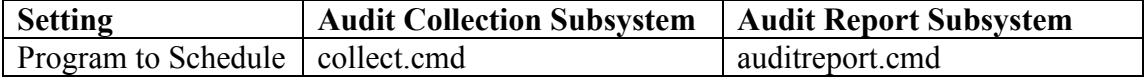

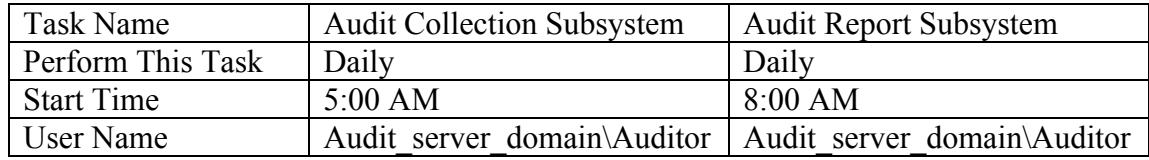

Table 14 – Task Scheduler Configuration Summary for Audit System Tasks on the Audit Server

- 6) Configure the Windows 2000 Task Scheduler to execute the Audit Report subsystem.
	- a) Use the same methodology as discussed above for configuring the Audit Collection subsystem.
	- b) The settings for the Audit Collection subsystem are contained in Table 14.

#### Site Group Policy Setup

The Site Group Policy has a single function in the Audit System. It functions as a tool to deliver the Audit System components to the local machine, the Audit Setup subsystem. In order to ensure that the system is properly configured the Audit Setup subsystem runs each time the machine is started, checking the Local Audit system and updating it if necessary.

- 1) Click Start->Programs->Administrative Tools->AD Sites and Services.
- 2) Select the Site you want to configure a Group Policy for. In this example, Default-First-Site-Name is used as shown in Figure 20.

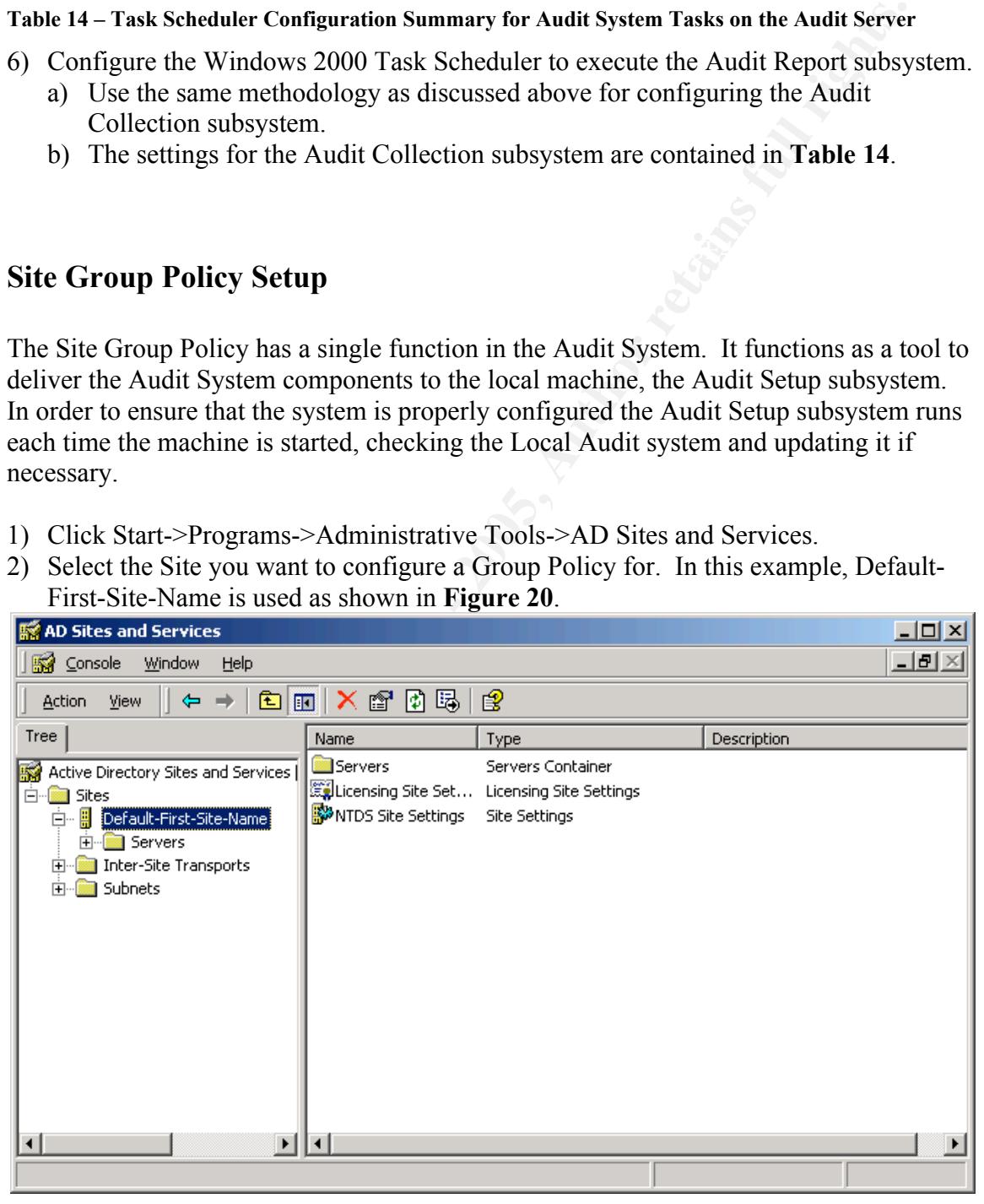

Figure 20

3) Select Properties from the Action menu and the properties for the Default-First-Site-Name will be displayed as shown in Figure 21.

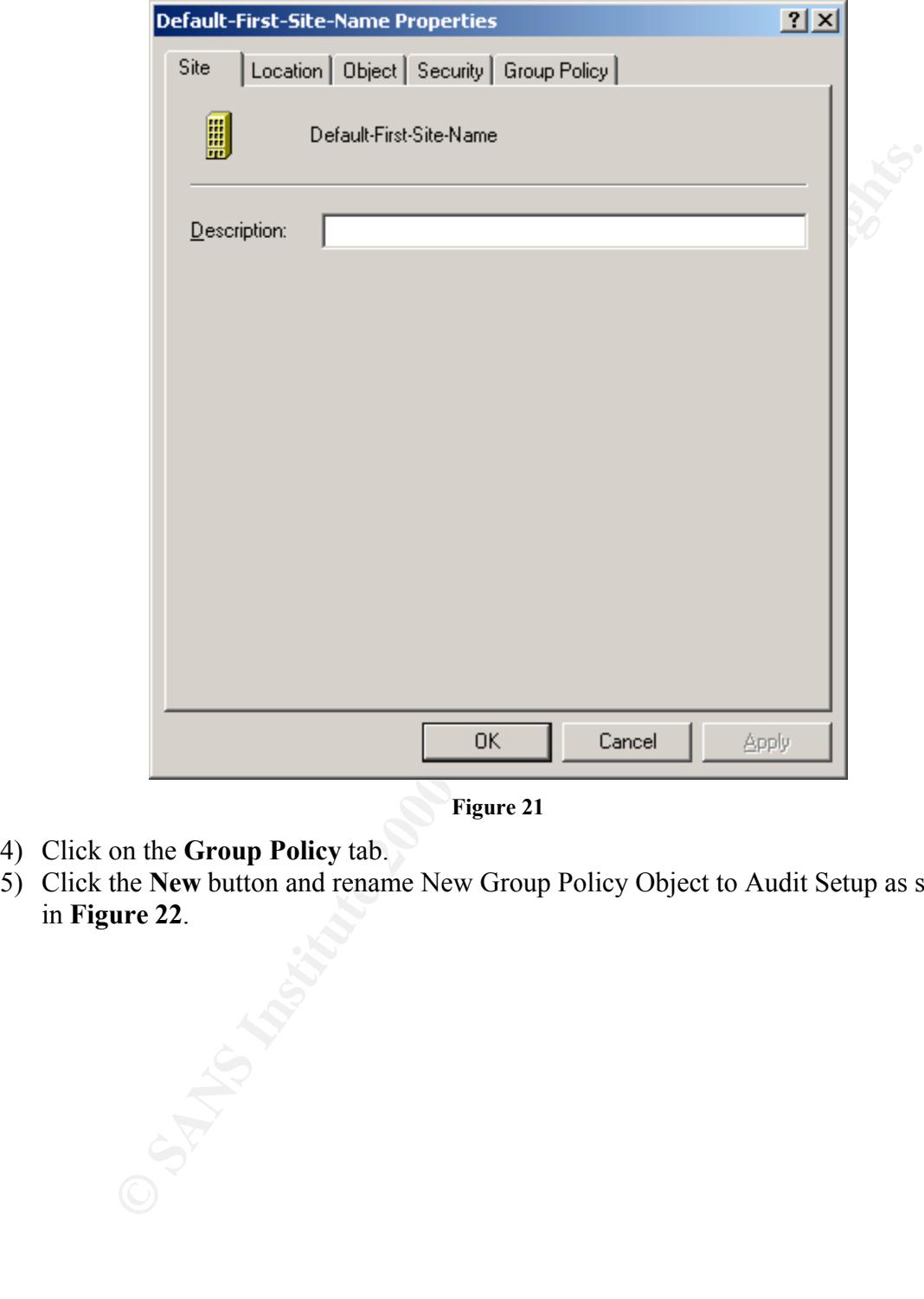

Figure 21

- 4) Click on the Group Policy tab.
- 5) Click the New button and rename New Group Policy Object to Audit Setup as shown in Figure 22.
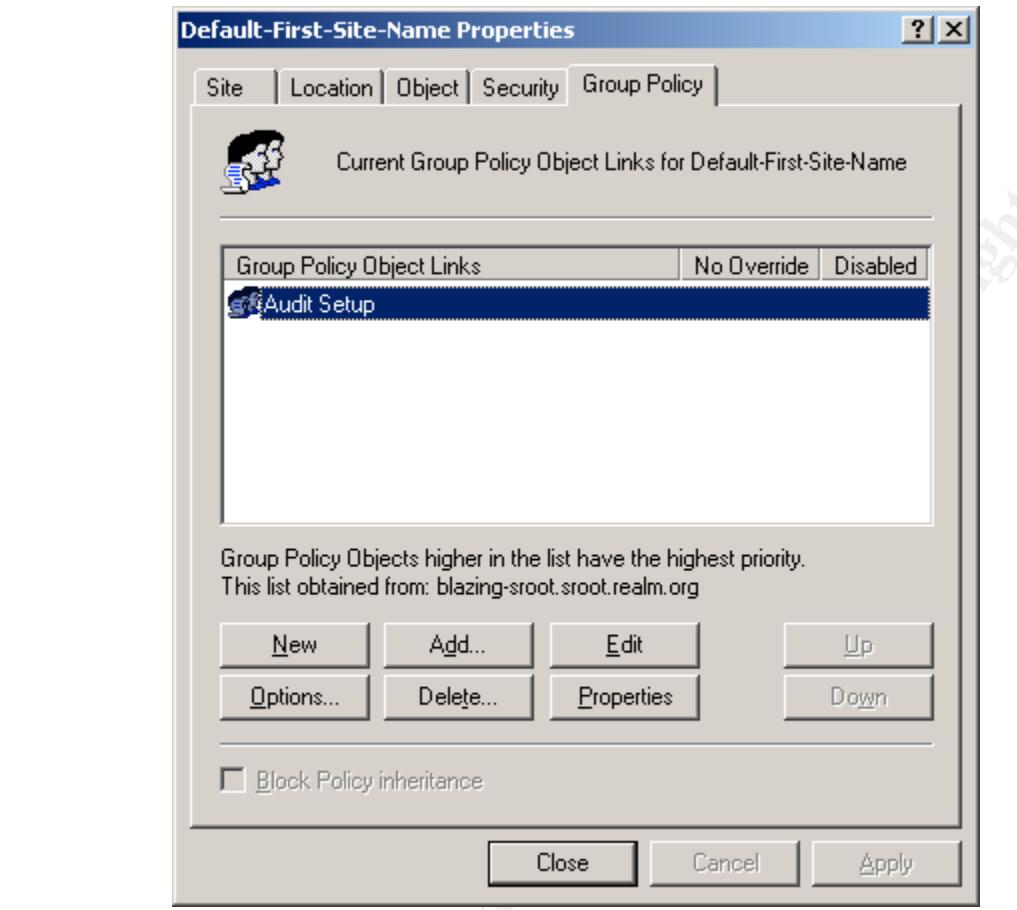

Figure 22

**di** 2000 - 2000 - 2000 - 2000 - 2000 - 2000 - 2000 - 2000 - 2000 - 2000 - 2000 - 2000 - 2000 - 2000 - 2000 - 2000 - 2000 - 2000 - 2000 - 2000 - 2000 - 2000 - 2000 - 2000 - 2000 - 2000 - 2000 - 2000 - 2000 - 2000 - 2000 - 6) While Group Policy Object Link labeled Audit Setup is selected, click the Properties button. The Audit Setup Properties will be displayed as shown in Figure 23.

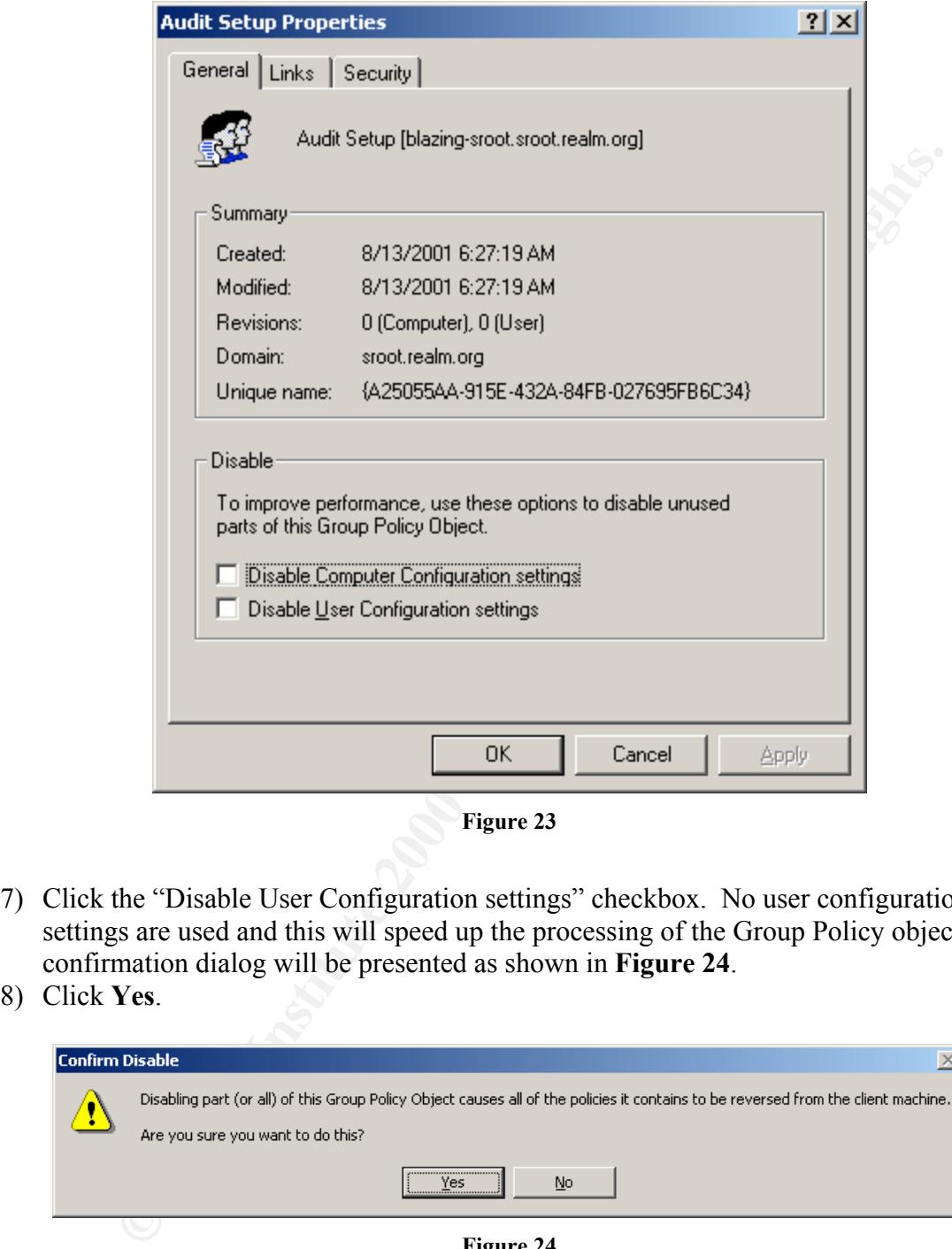

Figure 23

- 7) Click the "Disable User Configuration settings" checkbox. No user configuration settings are used and this will speed up the processing of the Group Policy object. A confirmation dialog will be presented as shown in Figure 24.
- 8) Click Yes.

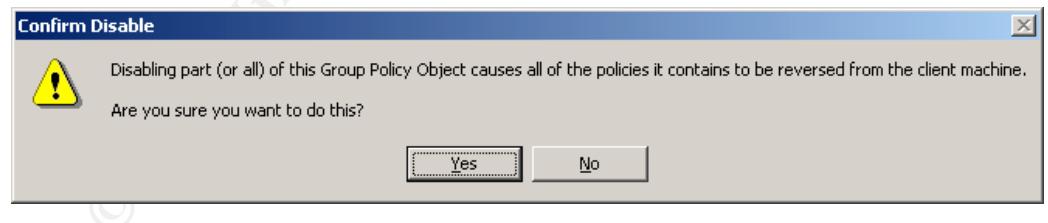

#### Figure 24

- 9) Click OK to close the Audit Policy Properties window.
- 10) While Group Policy Object Link named Audit Setup is selected, click the Edit button. The Group Policy will be displayed as shown in Figure 25.

| gt Group Policy                                                                 | $\Box$ D $\times$ |  |  |  |
|---------------------------------------------------------------------------------|-------------------|--|--|--|
| 白马<br>图<br>画<br>Action<br>View                                                  |                   |  |  |  |
| Tree<br>Name                                                                    |                   |  |  |  |
| Computer Configuration<br>Audit Setup [blazing-sroot.sroot.rea                  |                   |  |  |  |
| <b>Al</b> User Configuration<br>Computer Configuration                          |                   |  |  |  |
| E-Software Settings<br>Windows Settings<br>田                                    |                   |  |  |  |
| Administrative Templates<br>⊞…                                                  |                   |  |  |  |
| <b>AL</b> User Configuration<br>Ė.<br>Software Settings                         |                   |  |  |  |
| $\overline{+}$<br>Windows Settings<br>田山                                        |                   |  |  |  |
| <b>E</b> Administrative Templates                                               |                   |  |  |  |
|                                                                                 |                   |  |  |  |
|                                                                                 |                   |  |  |  |
|                                                                                 |                   |  |  |  |
|                                                                                 |                   |  |  |  |
|                                                                                 |                   |  |  |  |
|                                                                                 |                   |  |  |  |
|                                                                                 |                   |  |  |  |
|                                                                                 |                   |  |  |  |
| $\blacktriangleright$                                                           |                   |  |  |  |
|                                                                                 |                   |  |  |  |
| <b>Figure 25</b>                                                                |                   |  |  |  |
|                                                                                 |                   |  |  |  |
| 11) In the left-hand window, under Computer Configuration, double-click Windows |                   |  |  |  |
| Settings.                                                                       |                   |  |  |  |
| 12) Next, select Scripts as shown in Figure 26.                                 |                   |  |  |  |
|                                                                                 |                   |  |  |  |
|                                                                                 |                   |  |  |  |
|                                                                                 |                   |  |  |  |
|                                                                                 |                   |  |  |  |
|                                                                                 |                   |  |  |  |
|                                                                                 |                   |  |  |  |
|                                                                                 |                   |  |  |  |
|                                                                                 |                   |  |  |  |
| OSTALIS ,                                                                       |                   |  |  |  |
|                                                                                 |                   |  |  |  |

Figure 25

- 11) In the left-hand window, under Computer Configuration, double-click Windows Settings.
- 12) Next, select Scripts as shown in Figure 26.

| of Group Policy                                                                                                    |                       |  | $-101 \times$ |  |
|----------------------------------------------------------------------------------------------------|-----------------------|--|---------------|--|
| $ \mathbb{B} $ $ 2 $<br>圍<br>$\Leftrightarrow$ $\Rightarrow$<br>$\blacksquare$<br><b>Action</b><br>View                                                                                                    |                       |  |               |  |
| Tree                                                                                                    | Name                  |  |               |  |
| Audit Setup [blazing-sroot.sroot.rea<br>Computer Configuration<br><b>E</b> - <b>B</b> Software Settings<br>Windows Settings<br>Scripts (Startup/Shutdo<br>由 Security Settings<br>Administrative Templates<br>$\Box$<br>User Configuration<br><b>No.</b><br>Ė<br>Software Settings<br>$\overline{+}$<br>Windows Settings<br>田…<br>Administrative Templates<br>中<br>$\blacktriangleright$ | 圖Startup<br>圖Shutdown |  |               |  |
|                                                                                                    |                       |  |               |  |

Figure 26

13) In the right-hand window, select Startup, then choose Properties from the Action menu. The Startup Properties will be displayed as shown in Figure 27.

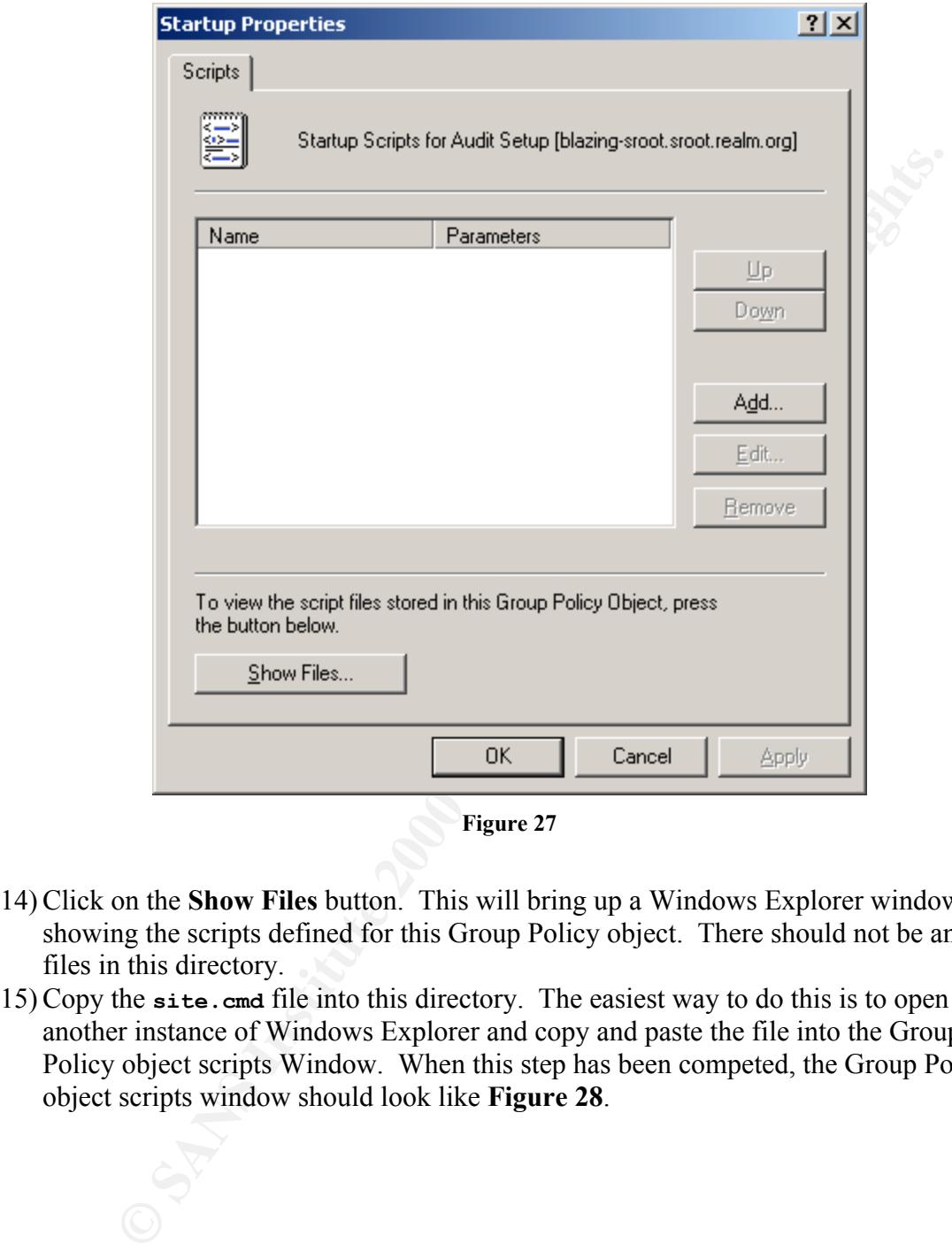

Figure 27

- 14) Click on the Show Files button. This will bring up a Windows Explorer window showing the scripts defined for this Group Policy object. There should not be any files in this directory.
- 15) Copy the **site.cmd** file into this directory. The easiest way to do this is to open up another instance of Windows Explorer and copy and paste the file into the Group Policy object scripts Window. When this step has been competed, the Group Policy object scripts window should look like Figure 28.

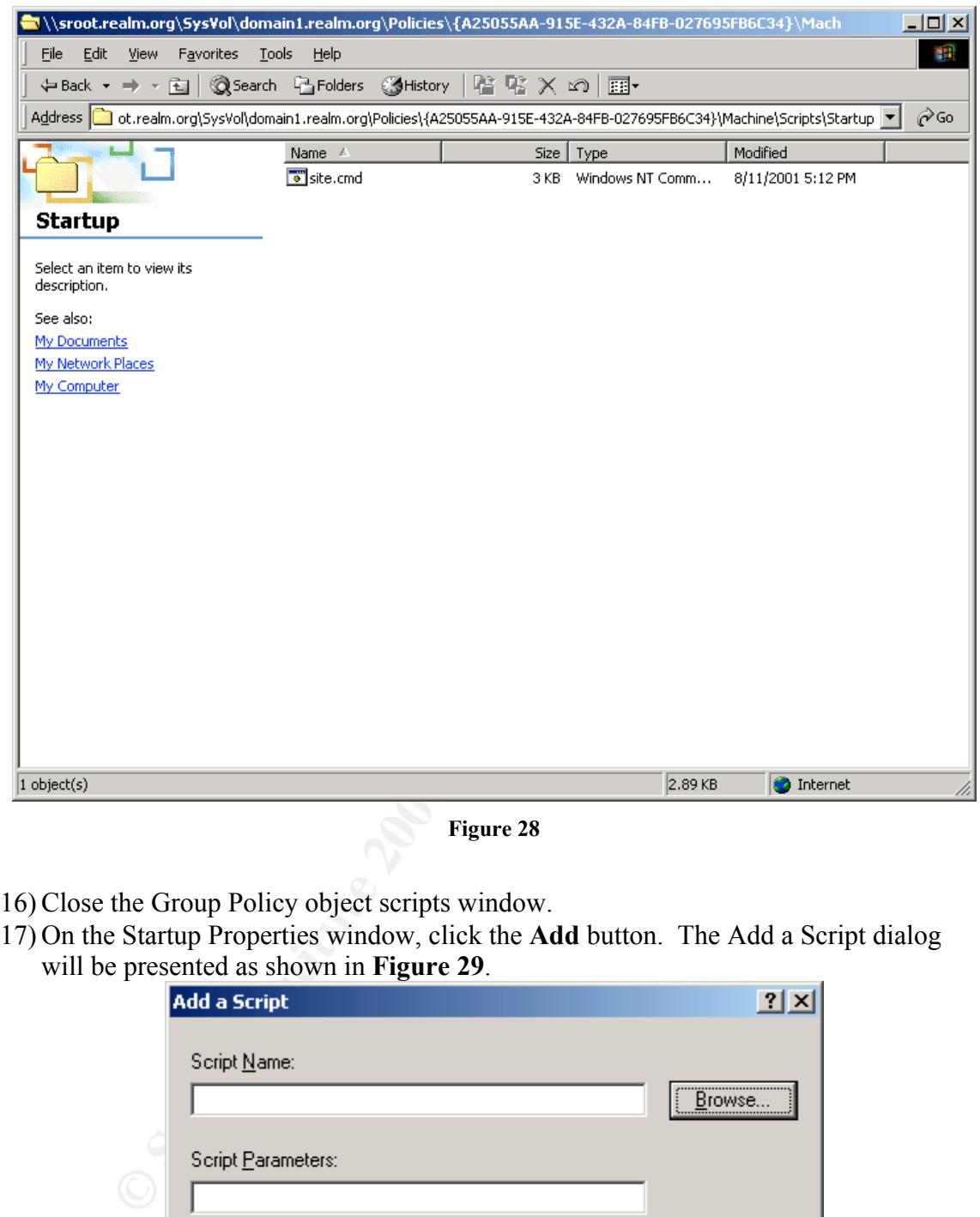

Figure 28

- 16) Close the Group Policy object scripts window.
- 17) On the Startup Properties window, click the Add button. The Add a Script dialog will be presented as shown in Figure 29.

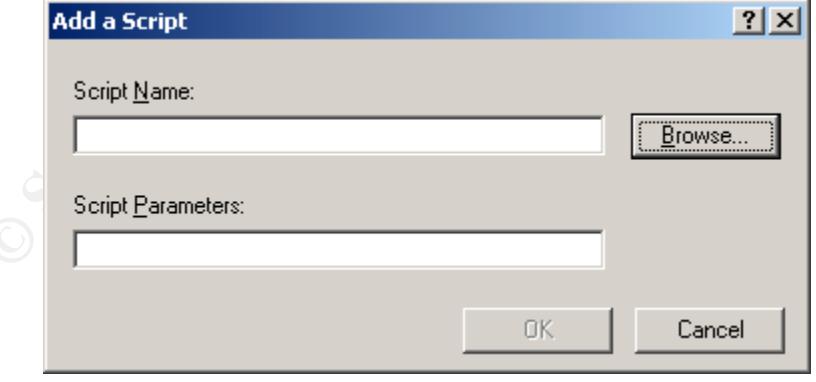

 $\frac{F_{19}}{27}$ Figure 29

18) Click the Browse button and select the **site.cmd** file as shown in Figure 30.

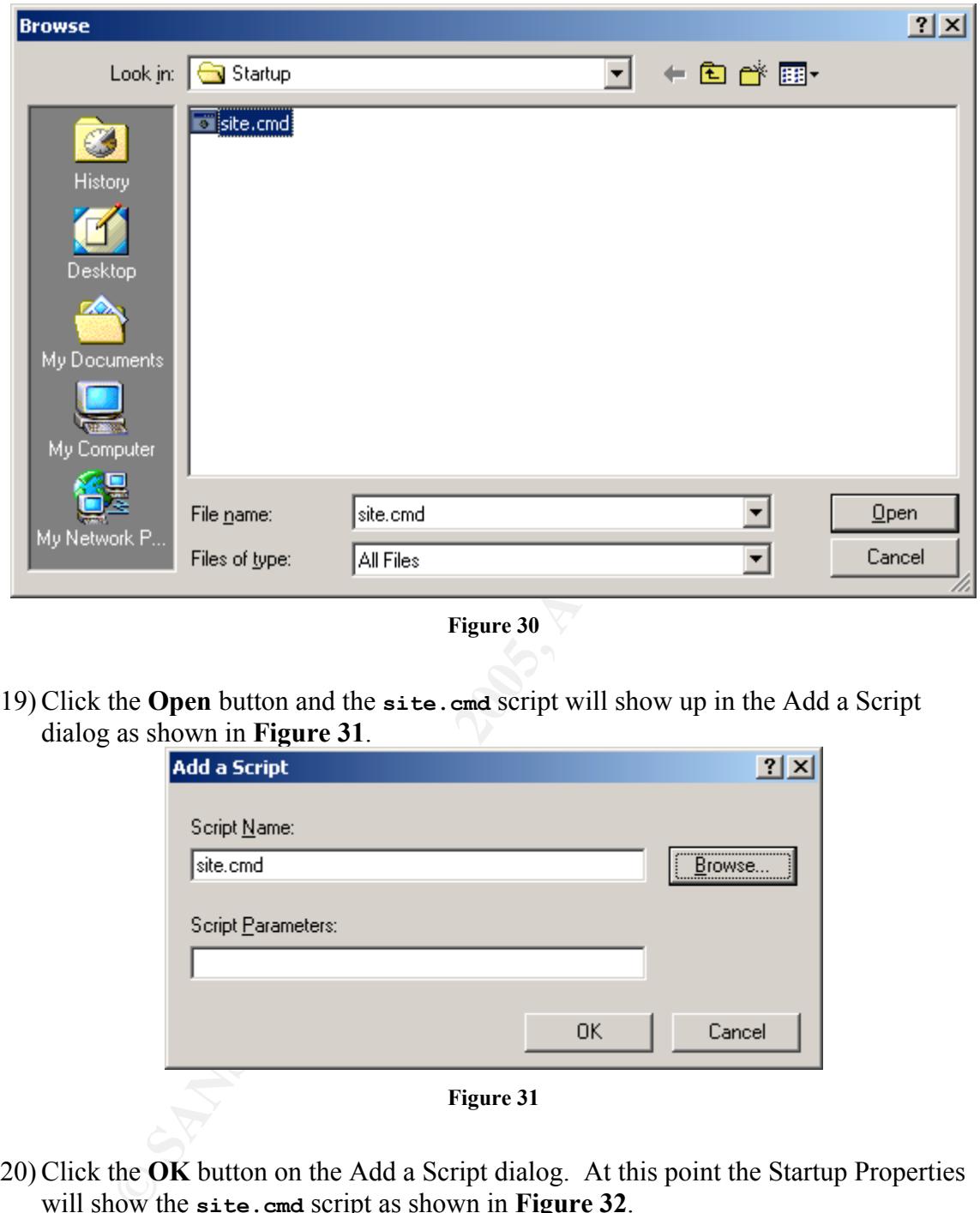

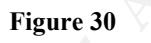

19) Click the Open button and the **site.cmd** script will show up in the Add a Script dialog as shown in Figure 31.

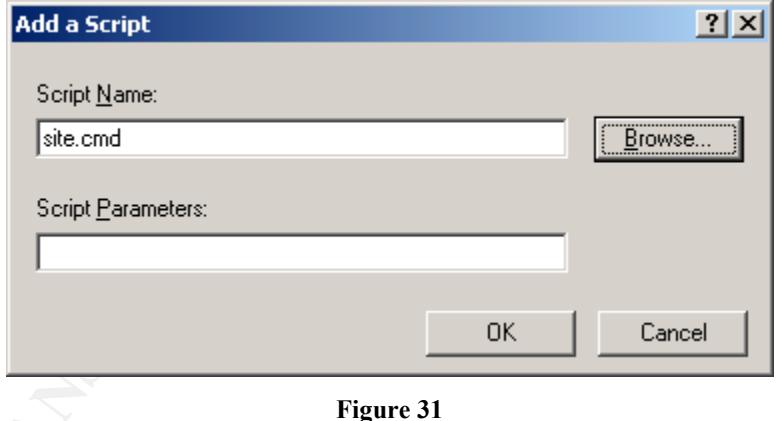

20) Click the OK button on the Add a Script dialog. At this point the Startup Properties will show the site.cmd script as shown in Figure 32.

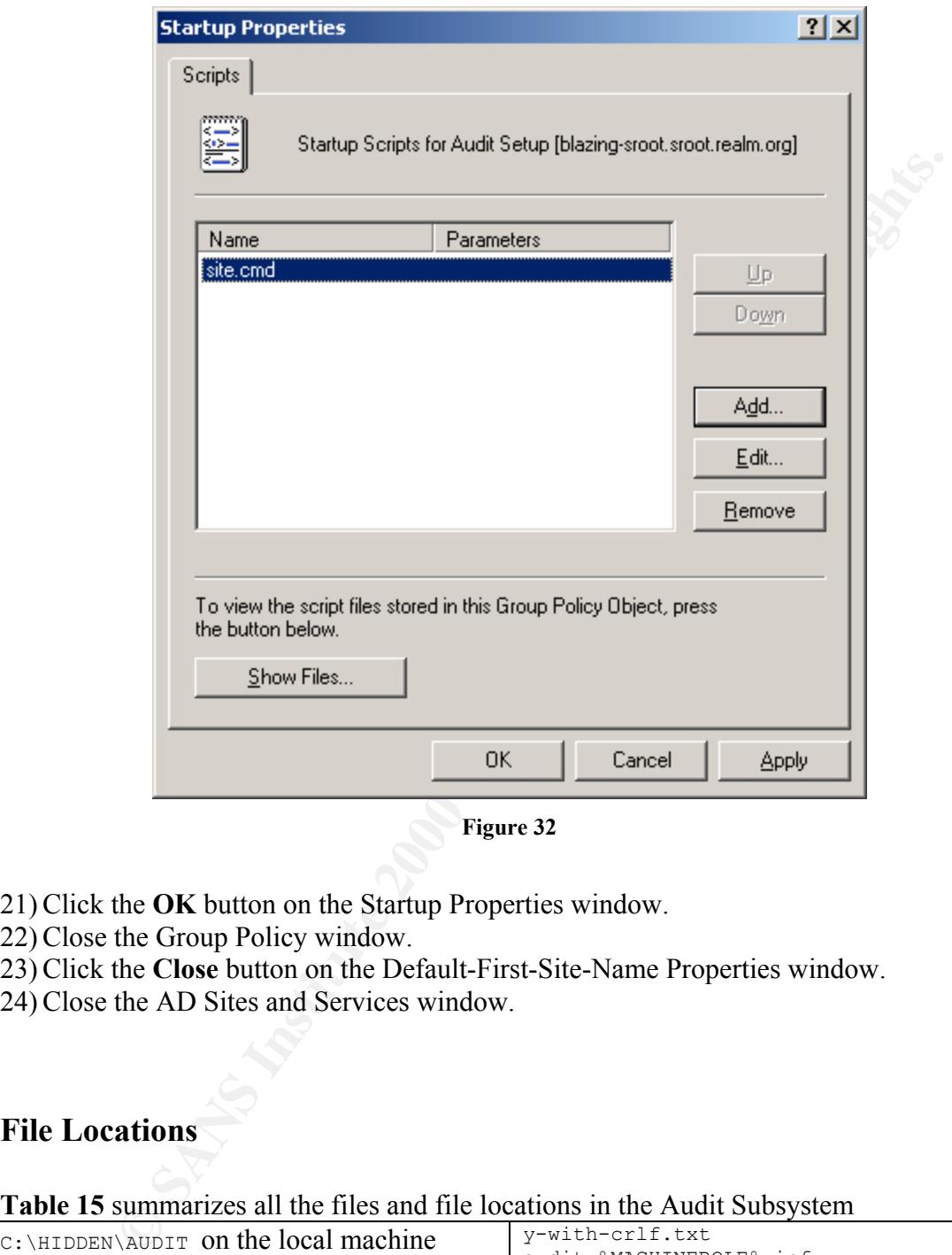

Figure 32

- 21) Click the OK button on the Startup Properties window.
- 22) Close the Group Policy window.
- 23) Click the Close button on the Default-First-Site-Name Properties window.
- 24) Close the AD Sites and Services window.

#### File Locations

#### Table 15 summarizes all the files and file locations in the Audit Subsystem

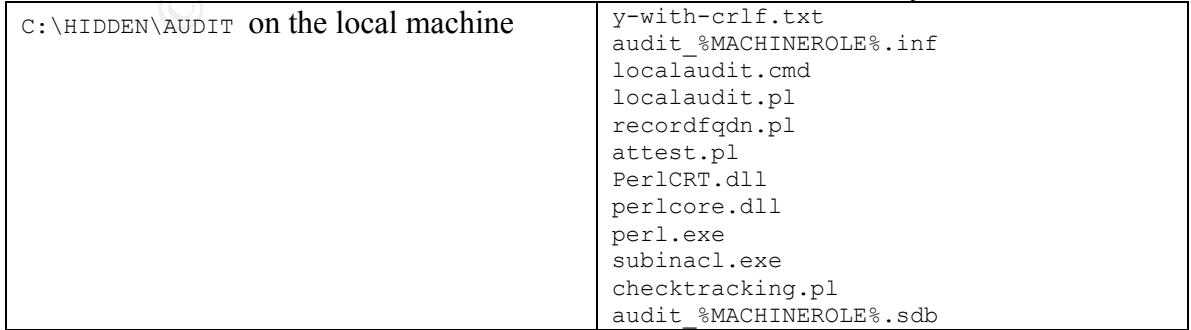

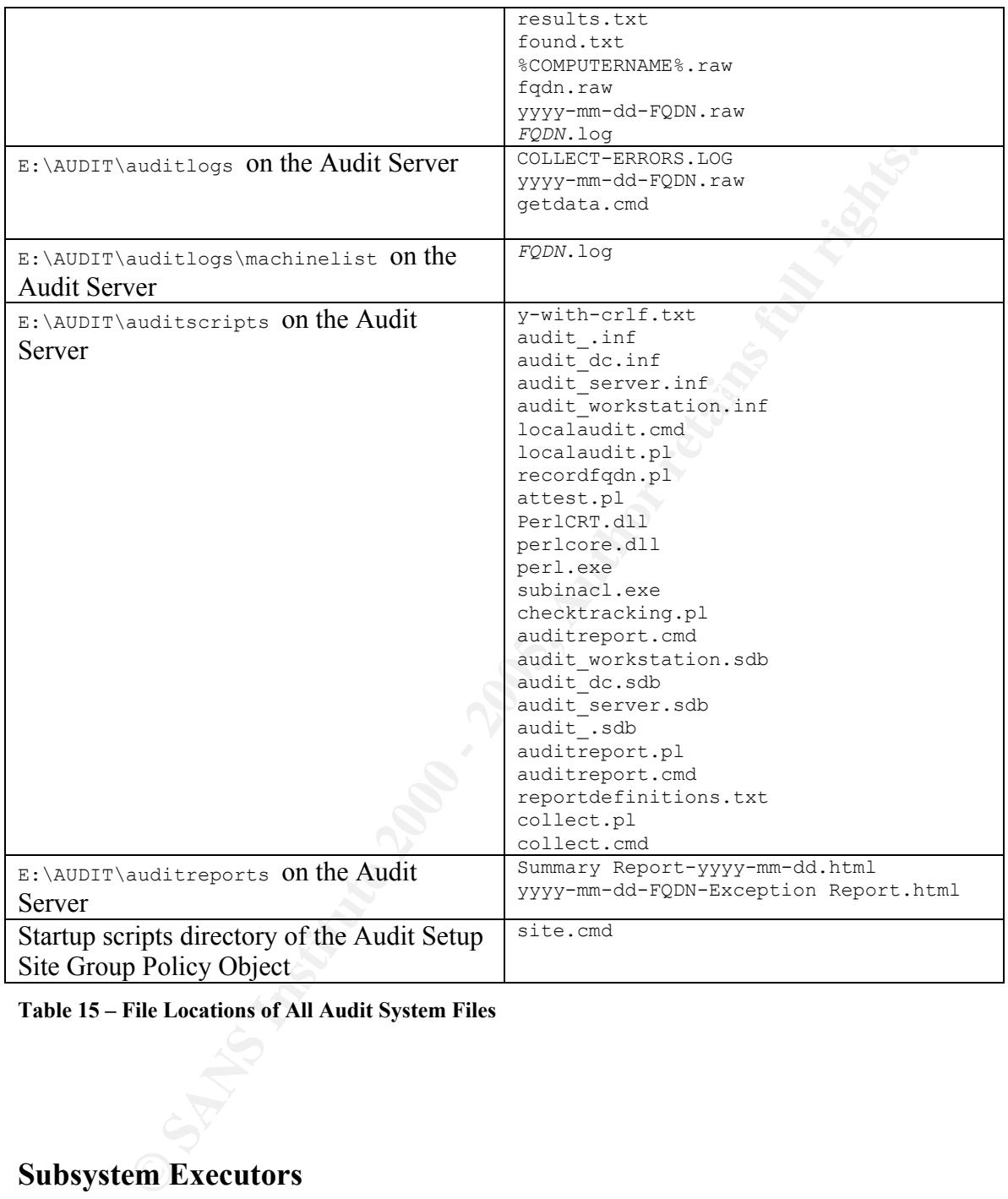

Table 15 – File Locations of All Audit System Files

### Subsystem Executors

Table 16 summarizes all the subsystems, how they are executed and the credentials that they run under.

| <b>Subsystem</b>        | <b>Executes on</b>  | <b>Credentials</b>  |
|-------------------------|---------------------|---------------------|
| <b>Audit Setup</b>      | Local machines      | Group policy engine |
| Local Audit             | Local machines      | <b>Local System</b> |
| <b>Audit Collection</b> | <b>Audit Server</b> | Auditor             |
| <b>Audit Report</b>     | <b>Audit Server</b> | Auditor             |

Table 16 – Subsystem Execution Details

## Summary

ing System laid out in this paper will provide a fairly complete level of<br>auditing against Windows 2000 systems. It can aid administrators in<br>g properly secured operating systems on server and workstation platforms<br>man can The Auditing System laid out in this paper will provide a fairly complete level of automated auditing against Windows 2000 systems. It can aid administrators in maintaining properly secured operating systems on server and workstation platforms. This system can be a valuable aid to monitor all the systems in an Active Directory Forest for compliance with technical security controls.

## Bibliography

- Haney, Julie, M. Guide to Securing Microsoft Windows 2000 Group Policy: Security Configuration Tool Set. National Security Agency. 2001
- Pierce, Clinton. Sams Teach Yourself Perl in 24 Hours. Sams Publishing. 2000.
- Opitz, David. Guide to Windows 2000 Kerberos Settings. National Security Agency. 2001
- McGovern, Owen R., Haney, Julie, M. Guide to Securing Microsoft Windows 2000 File and Disk Resources. National Security Agency. 2001
- Fossen, Jason. Windows 2000: Active Directory and Group Policy. SANS Institute. 2001.
- Lowe-Norris, Alistair G. Windows 2000 Active Directory.O'Reilly & Associates, Inc. 2000.
- Distributed Perl Documentation (5.005 02): http://www.perl.com/CPANlocal/doc/manual/html/index.html

*Author's Note: A good deal of research went into using Visual Basic or Visual Basic Scripting to assist in gathering the audit data, but due to time restrictions this could not be placed in the final paper. These are all excellent books.*

- Esposito, Dino. Windows Script Host Programmer's Reference. Wrox Press Ltd. 1999.
- Eck, Thomas. Windows NT/2000 ADSI Scripting for System Administration. MTP. 2000.
- Perry, Greg., Hettihewa, Sanjaya. Sams Teach Yourself Visual Basic 6 in 24 Hours. Sams Publishing. 1998.

# Appendix – Code Listings

The following annoted script files are contained in this appendix. The audit template files and the Report Definitions file are also included at the end of the Appendix. These files are summarized in Table 17.

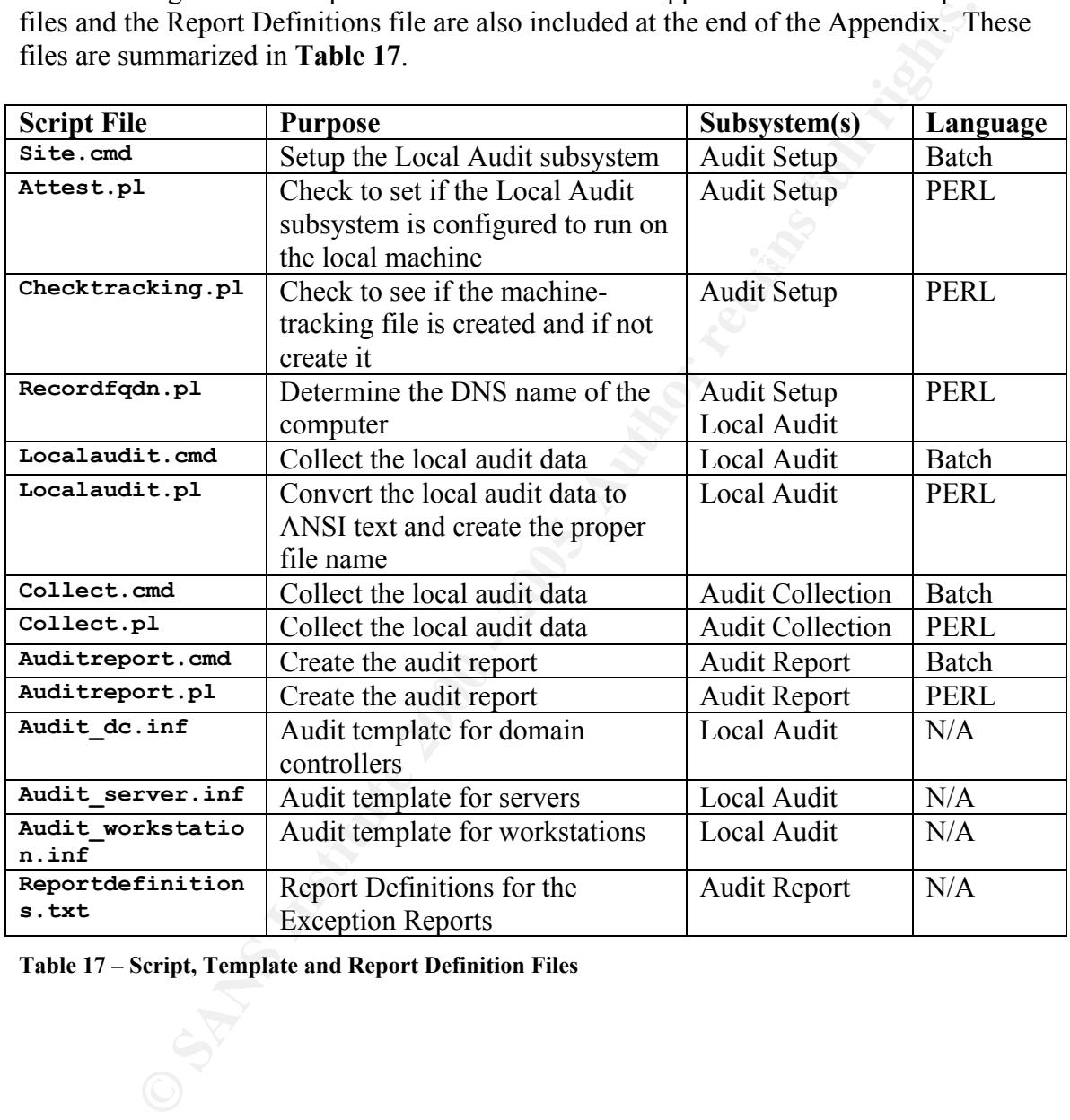

Table 17 – Script, Template and Report Definition Files

#### SITE.CMD

@ECHO OFF

```
E. CHO 1.4<br>
CONDUCTE THIS SECTION AND THE CONSULTER CONSULTER CONSULTER CONSULTER CONSULTER CONSULTER CONSULTER CONSULTER CONSULTER CONSULTER CONSULTER CONSULTER CONSULTER CONSULTER CONSULTER (CONSULTER), the script of 
REM to run.<br>REM Lastly, the script creates the machine-tracking file on the Audit Server
REM Y-WITH-CRLF.TXT is simply a text file containing y and a carriage
REM STTE.CMD
REM
REM Version 1.4
REM Last revised 8/12/1
REM
REM This script runs whenever a machine starts up.
REM This script is run at startup by the site group policy.
REM
REM This script ensures that the proper directory structure and startup
REM scripts and support files are present on the local machine and then
REM checks the Task Scheduler to confirm that the audit script is scheduled
REM to run.
REM if it is not present
REM Create directory for audit scripts and support files
MD C:\HIDDEN\AUDIT > NUL 2> NUL
REM Switch to the local machine
C:
CD\HIDDEN\AUDIT
REM Check startup scripts and support files, copying them from the audit
REM server if necessary
IF NOT EXIST C:\HIDDEN\AUDIT\localaudit.cmd (copy /y "\\blazing-
sroot.sroot.realm.org\auditscripts\localaudit.cmd " C:\HIDDEN\AUDIT) > NUL 2> NUL
IF NOT EXIST C:\HIDDEN\AUDIT\localaudit.pl (copy /y "\\blazing-
sroot.sroot.realm.org\auditscripts\localaudit.pl " C:\HIDDEN\AUDIT) > NUL 2> NUL
IF NOT EXIST C:\HIDDEN\AUDIT\recordfqdn.pl (copy /y "\\blazing-
sroot.sroot.realm.org\auditscripts\recordfqdn.pl " C:\HIDDEN\AUDIT) > NUL 2> NUL
IF NOT EXIST C:\HIDDEN\AUDIT\subinacl.exe (copy /y "\\blazing-
sroot.sroot.realm.org\auditscripts\subinacl.exe" C:\HIDDEN\AUDIT) > NUL 2> NUL
IF NOT EXIST C:\HIDDEN\AUDIT\perl.exe (copy /y "\\blazing-
sroot.sroot.realm.org\auditscripts\perl.exe" C:\HIDDEN\AUDIT) > NUL 2> NUL
IF NOT EXIST C:\HIDDEN\AUDIT\perlcrt.dll (copy /y "\\blazing-
sroot.sroot.realm.org\auditscripts\perlcrt.dll" C:\HIDDEN\AUDIT) > NUL 2> NUL
IF NOT EXIST C:\HIDDEN\AUDIT\perlcore.dll (copy /y "\\blazing-
sroot.sroot.realm.org\auditscripts\perlcore.dll" C:\HIDDEN\AUDIT) > NUL 2> NUL
IF NOT EXIST C:\HIDDEN\AUDIT\attest.pl (copy /y "\\blazing-
sroot.sroot.realm.org\auditscripts\attest.pl" C:\HIDDEN\AUDIT) > NUL 2> NUL
IF NOT EXIST C:\HIDDEN\AUDIT\y-with-crlf.txt (copy /y "\\blazing-
sroot.sroot.realm.org\auditscripts\y-with-crlf.txt" C:\HIDDEN\AUDIT) > NUL 2> NUL
IF NOT EXIST C:\HIDDEN\AUDIT\audit_%MACHINEROLE%.inf (copy /y "\\blazing-
sroot.sroot.realm.org\auditscripts\audit %MACHINEROLE%.inf" C:\HIDDEN\AUDIT) > NUL 2> NUL
IF NOT EXIST C:\HIDDEN\AUDIT\audit_%MACHINEROLE%.sdb (copy /y "\\blazing-
sroot.sroot.realm.org\auditscripts\audit %MACHINEROLE%.sdb" C:\HIDDEN\AUDIT) > NUL 2> NUL
IF NOT EXIST C:\HIDDEN\AUDIT\checktracking.pl (copy /y "\\blazing-
sroot.sroot.realm.org\auditscripts\checktracking.pl" C:\HIDDEN\AUDIT) > NUL 2> NUL
REM Protect the directory and the local audit scripts and support files by
REM marking their attributes and/or setting their ACLs
ATTRIB C:\HIDDEN +r +s +h > NUL 2> NUL
ATTRIB C:\HIDDEN\AUDIT +r +s +h > NUL 2> NUL
REM return/linefeed.
REM This technique is used to force the CACLS command to complete without
REM user intervention.
CACLS C:\HIDDEN\AUDIT /G SYSTEM:F SROOT.REALM.ORG\AuditCollect:F /D EVERYONE < y-with-
crlf.txt > NUL 2>NUL
```
CACLS C:\HIDDEN\AUDIT\\*.\* /G SYSTEM:F SROOT.REALM.ORG\AuditCollect:F /D EVERYONE < ywith-crlf.txt > NUL 2>NUL

REM Delete any old output from the AT command or the ATTEST.PL script DEL results.txt > NUL 2> NUL DEL found.txt > NUL 2> NUL

REM Create the input file for the ATTEST.PL script AT > results.txt 2> NUL

REM Check the output of the AT command for the correct configuation PERL attest.pl results.txt > NUL 2> NUL

REM If the Task Scheduler was not correctly configured, issue the AT command REM to configure the Task Scheduler to run LOCALAUDIT.CMD IF NOT EXIST found.txt (AT 4:00 /EVERY:M,T,W,Th,F,Sa,Su "C:\AUDIT\HIDDEN\LOCALAUDIT.CMD") > NUL 2> NUL

**Example:** ILE in the ATTEST.PI enright configuration.<br> **Example:** ILE in the AUTOS - 2000<br> **C-7.1** ESSEMINE was not correctly configured, issue the AT communication<br> **Probable was not correctly configured, issue the AT co** KEM Create the share for the correction script to use to correct the audit data.<br>REM Set the permissions on the share to allow the user that the Windows Task REM Create the share for the collection script to use to collect the audit data REM Scheduler on the audit server runs as to collect the audit data. REM No one else should have access to this share NET SHARE HIDDEN\$=C:\HIDDEN\AUDIT > NUL 2> NUL SUBINACL /SHARE HIDDEN\$ /GRANT=SROOT.REALM.ORG\AuditCollect=F /REVOKE=EVERYONE > NUL 2> NUL

REM Create the machine-tracking file on the local machine. ECHO %COMPUTERNAME% %DATE% %TIME% %MACHINEROLE% > %COMPUTERNAME%.log 2> NUL

REM Create a file containing the output from the IPCONFIG /ALL command. REM This information is used to update the machine-tracking file with REM the fully qualified domain name (FQDN) of the machine. IPCONFIG /ALL > C:\HIDDEN\AUDIT\fqdn.raw 2> NUL

REM Update the machine-tracking update file to replace the NetBIOS computer REM name with the FQDN C:\HIDDEN\AUDIT\perl C:\HIDDEN\AUDIT\recordfqdn.pl C:\HIDDEN\AUDIT\%COMPUTERNAME%.log C:\HIDDEN\AUDIT\fqdn.raw > NUL 2>NUL

REM Check to see if the machine-tracking file exists. If not, then create it. C:\HIDDEN\AUDIT\perl C:\HIDDEN\AUDIT\checktracking.pl C:\HIDDEN\AUDIT\%COMPUTERNAME%.log \\blazing-sroot.sroot.realm.org\auditlogs\machinelist > NUL 2>NUL

#### ATTEST.PL

**Example:** teating that is a state of the first of the state of the state of the state of the state of the state of the state of the state of the state of the state of the state of the state of the state of the state of th # variable.<br># If the script finds the proper Task Scheduler configuration \* In polaraccess secres  $\sqrt{2}$  and  $\sqrt{2}$  are created as part of the pactern. # ATTEST.PL # Version 1.2 Last revised 7/31/1 # # This script tests to ensure that the Task Scheduler # (AT.EXE) is configured to run the Audit Collection script, # LOCALAUDIT.CMD. # # The script uses a text file containing the output # of th AT command as an input. The name of this # file is passed to the script via a command line # variable. # a text file, FOUND.TXT, will be created. Only the presence # of this file, not its contents are important. my \$target = \$ARGV[0]; # The output from the AT.EXE command my  $\ell$ raw;  $\#$  An array to hold the data during processing<br>my  $\ell$ rc=0;  $\#$  A counter # A counter ################################################################################  $\pm$ # The || die command is read "or" die. In PERL logical operators can be used # # to link certain commands. These commands return some type of value when # they are used. The return value often does not need to be used for # # anything. For instance, the open() function returns a true value if the # # file open succeeds and a false value if the file open fails. Since PERL # stops evaluating a logical construct as soon as it is either true or false # without a doubt, the second command will only ever execute if the first one # is false. This is because as long as the first component of an OR statement # # is true, the entire statement will be true. If the first component of the # OR statement is false, the second component will have to be evaluated in # order to determine the outcome of the logical statement. # In this case, the script exits with an error if it can't open the output # file captured from the AT command. # # ################################################################################ # Open the input file and read it into @raw for processing open (SOURCEFILE, \$target) || die scalar(localtime) . "\nError opening AT list, \$target:  $\sin$ ";  $\theta$ raw = <SOURCEFILE>; close SOURCEFILE; ################################################################################  $\qquad \qquad \ast$ # PERL has extremely powerful text matching and handling functions. # the \$variable =~ /pattern/ command will find the first occurence of # # "pattern" in \$variable. This uses a syntax known as a Regular Expression. # However, sometimes there are difficulties finding patterns containing # special characters. Most of the special characters have a special meaning # within the match command. There are multiple ways to get the special # characters recognized as part of the pattern and not as special characters. # # Any characters between  $\Q$  and  $\E$  are treated as part of the pattern. # treated as part of the pattern. The solution was to "Escape" each backslash # # individually. "Escaping" a special character tells the regular expression # # to treat it as part of the pattern and is accomplished by placing a # # backslash in front of the special character. # Therefore, in order to search for the pattern: Each M T W Th F S Su  $4:00$  AM  $C:\AUDIT\HIDDEN\LOCALAUDIT.CMD$ 

```
EXERCISE THE CONSTRUCTER CONDUCTS INSTITUTE CONDUCTS AND INSTITUTE CONDUCTS and the interpret condition and interpret conducting the conducting the conducting the conducting \{2\pi a\sqrt{12}, 20000000000000000000000000000000Key final state and a Fa27 2F94 9989 Fa27 2F94 9989 Fa27 2F94 9989 Fa27 2F94 9989 Fa37 2F94 9989 Fa37 2F94 998
# The first part of the pattern could be grouped with \Q and \E. However,
# the part of the pattern with the backslashes had to have the backslashes #
# escaped individually. Additionally, the escaped backslashes had to be #
# outside of the \Q \E enclosed text. The proper regular expression ended up #
# being:<br># \QEach M T W Th F S Su 4:00 AM
                                             C: \E \ \AUDIT\ \HIDDEN\ \LOCALAUDIT.CMD\# \qquad################################################################################
# Step through the contents of the input array
while (defined(@raw[$rc])) {
        # If the AT.EXE output contains a line indicating the correct
        # configuration, create FOUND.TXT
        if (\text{draw}[\$rc] = \sqrt{\QEach} M T W Th F S S u 4:00 AM
C:\E\\AUDIT\\HIDDEN\\LOCALAUDIT.CMD/i) {
                open (DESTFILE, ">found.txt") || die scalar(localtime) . "\nError opening
found.txt: $!\n";;
                print DESTFILE ("Found it\n");
                close DESTFILE;
        }
        $r<sub>c</sub>+;}
```
#### CHECKTRACKING.PL

**CONDERGATION - PERTURE OF AUTHOR INTERFERING (2000)**<br> **Exception and the media of the media of the state of the state of the media of the media of the state of the state of the state of the state of the state of the state** # The file containing the current update to the machine-tracking file # # CHECKTRACKING.PL # Version 1.0 Last revised 8/12/1 # # This script: Check to see the machine-tracking file on the Audit Server exists for this local machine. If not, create a batch file to create the machine-tracking file with the correct name. # Output from the IPCONFIG /ALL is used to generate the FQDN # as the first command line variable The directory containing the machine-tracking files on the Audit Server as the second command line variable

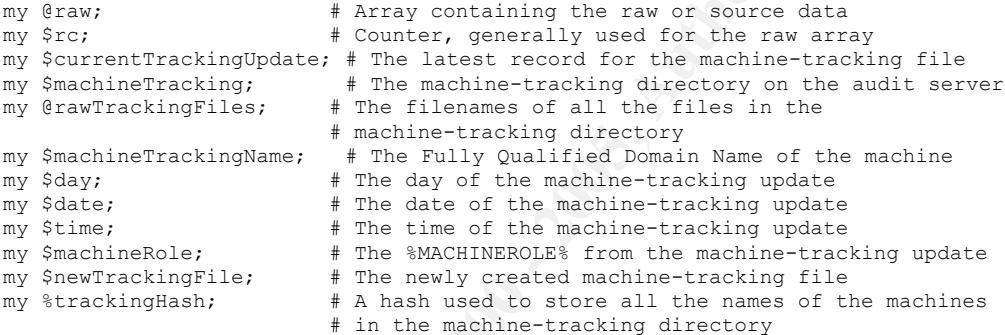

# Set the tracking update filenames and the directory containing the machine- # tracking files on the Audit Server \$currentTrackingUpdate = @ARGV[0]; \$machineTracking = @ARGV[1];

```
# Retrieve the FQDN from the local machine-tracking file update
################################################################################
\qquad #
# Open the source data file and read it into the raw array for processing
# The || die command is read "or" die. In PERL logical operators can be used #
# to link certain commands. These commands return some type of value when
# they are used. The return value often does not need to be used for #
# anything. For instance, the open() function returns a true value if the #
# file open succeeds and a false value if the file open fails. Since PERL
# stops evaluating a logical construct as soon as it is either true or false
# without a doubt, the second command will only ever execute if the first one #
# is false. This is because as long as the first component of an OR statement #
# is true, the entire statement will be true. If the first component of the
# OR statement is false, the second component will have to be evaluated in
# order to determine the outcome of the logical statement.
# In this case, the script exits with an error if it can't open the input file.#
\# \qquad################################################################################
```

```
# Read in the machine tracking-update file
open (MACHINEFILE, $currentTrackingUpdate) || die scalar(localtime) . " Error opening
machine tracking file, $currentTrackingUpdate: $!\n";
@raw=<MACHINEFILE>;
```
close MACHINEFILE;

```
EVENTIFY: (1991) (1991) (1991) (1991) (1991) (1991) (1991) (1991) (1991) (1991) (1991) (1991) (1991) (1991) (1991) (1991) (1991) (1991) (1991) (1991) (1991) (1991) (1991) (1991) (1991) (1991) (1991) (1991) (1991) (1991) 
# the fist of ruffy Quaffited Domain Names of machines that have run sife.cmD #<br># via the site group policy startup script.
################################################################
# #
# The format of a record (row) in the machine-tracking file is:#
# FQDN Day-of-week Date Time %MACHINEROLE%
# #
################################################################
($machineTrackingName, $day, $date, $time, $machineRole) = split (' ', @raw[0]);
# Determine if the machine-tracking file for this machine already exists by
# checking the contents of the machine-tracking directory on the Audit Server
################################################################################
\qquad \qquad \, +# The list of machine-tracking files without the .log extension is the same as #
# the list of Fully Qualified Domain Names of machines that have run SITE.CMD #
# #
# In order to quickly determine if the machine-tracking file exists, all the #
# machine-tracking files names without their .log extensions are placed into a #
# hash. The name of the present machine is matched against this hash. If it #
# does not match, there is no machine-tracking file for the machine and one
# will be created. #
# #
################################################################################
# Open machine-tracking files directory
opendir (SOURCEDIR, $machineTracking) || die scalar(localtime) . " Error opening
directory to get input files, $machineTracking: $!\n";
# Read a list of all the files in the directory into the raw array
@rawTrackingFiles=readdir(SOURCEDIR);
close SOURCEDIR;
# Clear the counter
\text{Src} = 0;
# Step through the file list of machine-tracking files
while (defined(@rawTrackingFiles[$rc])){
       # Filter the . and .. designators from the list
       if (!(@rawTrackingFiles[$rc] eq "." || @rawTrackingFiles[$rc] eq "..")) {
              # Assign the filename without the extension to the hash
              $trackingHash{substr(@rawTrackingFiles[$rc],0,-4)} = "true";
       }
       # Increment the filename counter
       $r<sub>ct+</sub>;
}
# If there is no instance in the tracking hash, there is no machine-tracking
# file
if (!($trackingHash{$machineTrackingName})) {
       # Set the filename for the machine tracking file in the proper format
       $newTrackingFile = $machineTracking . "\\" . $machineTrackingName . ".log";
       # Create the machine-tracking file
       open (MAKETRACK, ">" . $newTrackingFile) || die scalar(localtime) . " Error
creating machine tracking file, $newTrackingFile: $!\n";
       print MAKETRACK "$machineTrackingName $day $date $time $machineRole\n";
       close MAKETRACK;
```
}

#### RECORDFQDN.PL

```
# The file containing the output from the IPCONFIG /ALL command
#
       RECORDFODN, PL
#
       Version 1.0
       Last revised 8/11/1
#
# This script:
      Updates the %COMPUTERNAME% in the machine-tracking update file to a
       Fully Qualified Domain Name (FQDN)
       Output from the IPCONFIG /ALL is used to generate the FQDN
#
       The file containing the current update to the machine-tracking file
              as the first command line variable
              as the second command line variable
```

```
my @raw; # Array containing the raw or source data
my $rc; # Counter, generally used for the raw array
my $currentTrackingUpdate; # The latest record for the machine-tracking file
my $ipconfigOutput; # A text file containing the output from the
                              # IPCONFIG /ALL command
my $fqdn; # The Fully Qualified Domain Name (FQDN)
my $machineTrackingName; # The NetBIOS name of the machine<br>my $day; # The day of the machine-tracking
my $day; <br>
\# The day of the machine-tracking update<br>
\# The date of the machine-tracking updat
my $date; \# The date of the machine-tracking update<br>my $time; \# The time of the machine-tracking update
my $time;<br>my $machineRole; # The $MACHINEROLE $ from the machine-tracking
                            # The %MACHINEROLE% from the machine-tracking update
```

```
# Set the tracking update and ipconfig output filenames
$currentTrackingUpdate = @ARGV[0];
$ipconfiqOutput = @ARGV[1];
```

```
CONDET TANK INTERNATIONAL TENDENT IN THE CONDENT CONDENT CONDENT INTERNATIONAL TENDENT CONDENT CONDENT CONDENT CONDENT CONDENT CONDENT CONDENT CONDENT CONDENT CONDENT CONDENT CONDENT CONDENT CONDENT CONDENSATION CONDENSAT
open (SOURCEFILE, $ipconfigOutput) || die scalar(localtime) . " Error opening input file:
################################################################################
\qquad #
# Open the source data file and read it into the raw array for processing
# The || die command is read "or" die. In PERL logical operators can be used
# to link certain commands. These commands return some type of value when
# they are used. The return value often does not need to be used for #
# anything. For instance, the open() function returns a true value if the
# file open succeeds and a false value if the file open fails. Since PERL
# stops evaluating a logical construct as soon as it is either true or false
# without a doubt, the second command will only ever execute if the first one
# is false. This is because as long as the first component of an OR statement #
# is true, the entire statement will be true. If the first component of the
# OR statement is false, the second component will have to be evaluated in
# order to determine the outcome of the logical statement.
# In this case, the script exits with an error if it can't open the input file.#
\# \qquad \qquad \qquad \qquad \qquad \qquad \qquad \qquad \qquad \qquad \qquad \qquad \qquad \qquad \qquad \qquad \qquad \qquad \qquad \qquad \qquad \qquad \qquad \qquad \qquad \qquad \qquad \qquad \qquad \qquad \qquad \qquad \qquad \qquad \qquad \qquad 
################################################################################
#################################################################################
\# \qquad# Read in the host name and the primary suffix name from a text file containing #
# the output from the IPCONFIG /ALL command
\# \qquad#################################################################################
$ipconfigOutput: $!\n";
@raw=<SOURCEFILE>;
close SOURCEFILE;
# Clear the counter
\text{Src} = 0;
```

```
E CONTRACT SOFTING<br>
EXERCIST AND INSTITUTE 2000 - /Primary CRS Suffix/) (<br>
EFRCHE CREAT (5-1) \frac{1}{2} (1),<br>
EFRCHE CREAT (5-1) - (1),<br>
EFRCHE CREAT (5-1) - (1),<br>
\frac{1}{2} (1),<br>
\frac{1}{2} (1),<br>
\frac{1}{2} (1),<br>

\begin{matrix} \text{P19 F1} \\ \text{P19 F1} \end{matrix}# Find the host name
while (defined(@raw[$rc])) {
       if (@raw[$rc] =~ /Host Name/) {
               \text{eraw}[\text{src}] = \sqrt{\cdot} /;
               $fqdn = substr(S', 1, -1);}
       Sr^{n+1}}
# Clear the counter
Src = 0:
# Find the primary DNS suffix
while (defined(@raw[$rc])) {
       if (@raw[$rc] =~ /Primary DNS Suffix/) {
               \text{Craw}[\text{src}] = \lor / \:/;
               $fqdn .= "." . substr($',1,-1);
       }
       $rct+;}
# Update the machine name in the local machine-tracking file with the FQDN
# Read in the machine tracking-update file
open (MACHINEFILE, $currentTrackingUpdate) || die scalar(localtime) . " Error opening
machine tracking file, $currentTrackingUpdate: $!\n";
# Clear the raw array before using it
\thetaraw = "";
@raw=<MACHINEFILE>;
close MACHINEFILE;
################################################################
# #
# The format of a record (row) in the machine-tracking file is:#
# %COMPUTERNAME% Day-of-week Date Time %MACHINEROLE% #
# #
# These fields are delimited by spaces. The split() function #
# splits the record into its component fields and assigns each #
# to a PERL variable. At this point, the fields will be
# written back out the the file which will be overwriten with
# an updated version containing the FQDN:
# FODN Day-of-week Date Time %MACHINEROLE%
# #
################################################################
($machineTrackingName, $day, $date, $time, $machineRole) = split (' ', @raw[0]);
# Overwrite the machine-tracking update file with the FQDN replacing the
# NetBIOS computer name
open (MACHINEFILE, ">" . $currentTrackingUpdate) || die scalar(localtime) . " Error
opening machine tracking file, $currentTrackingUpdate: $!\n";
print MACHINEFILE "$fqdn $day $date $time $machineRole\n";
close MACHINEFILE;
```
#### LOCALAUDIT.CMD

@ECHO OFF

```
CALUADIT:.CHD<br>
Example:<br>
Example:<br>
Example:<br>
Creation 4 \frac{1}{2}, \frac{1}{2}, \frac{1}{2}, \frac{1}{2}, \frac{1}{2}, \frac{1}{2}, \frac{1}{2}, \frac{1}{2}, \frac{1}{2}, \frac{1}{2}, \frac{1}{2}, \frac{1}{2}, \frac{1}{2}, \frac{1}{2}, \REM Performs the local audit
REM LOCALAUDIT.CMD
REM
REM Version 1.5
REM Last revised 8/11/1
REM
REM This script is executed daily at 4:00 by the Task Scheduler.
REM
REM This script:
REM Creates an update record for the machine-tracking file<br>REM Provides the information so that the data files use
                    Provides the information so that the data files use
REM the Fully Qualified Domain Name (FQDN)<br>REM Performs the local audit
```
REM Switch to the audit directory C: CD\HIDDEN\AUDIT

REM Clean up old data files from previous iteration DEL "C:\HIDDEN\AUDIT\\*.raw" > NUL 2>NUL DEL "C:\HIDDEN\AUDIT\\*.log" > NUL 2>NUL

REM Create an update for the machine-tracking file on the local machine. REM The collection script will use this information to update the REM machine-tracking file on the audit server. REM The local data is overwriten every time the audit is run. REM The audit server preserves the local data. ECHO %COMPUTERNAME% %DATE% %TIME% %MACHINEROLE% > %COMPUTERNAME%.log 2> NUL

```
REM Create a file containing the output from the IPCONFIG /ALL command.
REM This information is used to update the machine-tracking file with
REM the fully qualified domain name (FQDN) of the machine.
IPCONFIG /ALL > C:\HIDDEN\AUDIT\fqdn.raw 2> NUL
```
REM Update the machine-tracking update file to replace the NetBIOS computer REM name with the FQDN C:\HIDDEN\AUDIT\perl C:\HIDDEN\AUDIT\recordfqdn.pl C:\HIDDEN\AUDIT\%COMPUTERNAME%.log C:\HIDDEN\AUDIT\fqdn.raw > NUL 2>NUL

REM Use the Microsoft Security Configuration and Analysis command line tool REM to generate the raw audit data SECEDIT /ANALYZE /DB "C:\HIDDEN\AUDIT\audit\_%MACHINEROLE%.sdb" /CFG "C:\HIDDEN\AUDIT\\audit\_%MACHINEROLE%.inf" /LOG "C:\HIDDEN\AUDIT\%COMPUTERNAME%.raw" /VERBOSE > NUL 2> NUL

```
REM Note that the audit template is specific for the machine role,
REM %MACHINEROLE%. If %MACHINEROLE% is not set, the machine will be audited
REM against the domain controller audit template
```
REM Add the enviromental variables to the data file, convert it to ANSI text REM and give it the proper name. C:\HIDDEN\AUDIT\perl C:\HIDDEN\AUDIT\localaudit.pl %COMPUTERNAME% %SYSTEMDRIVE% %SYSTEMROOT% C:\HIDDEN\AUDIT C:\HIDDEN\AUDIT\fqdn.raw > NUL 2>NUL

#### LOCALAUDIT.PL

```
CALUST:<br>
Example:<br>
Example:<br>
Example:<br>
Example:<br>
Example:<br>
Example:<br>
Example:<br>
Example:<br>
Example:<br>
Example:<br>
Example:<br>
Example:<br>
Example:<br>
Example:<br>
Example:<br>
Example:<br>
Example:<br>
Exampl
\frac{1}{2}Key fingerprint = AF19 FA27 2F94 998D FDB5 DE3D F8B5 06E4 A169 4E46
#
# LOCALAUDIT.PL
#
        Version 1.4
        Last revised 8/11/1
#
  This script:
        Converts the output of the SECEDIT tool from Unicode to ANSI
        Adds the Fully Qualified Domain Name (FQDN), %SYSTEMROOT% and
        %SYSTEMDRIVE% to the beginning of the raw data file.
        The FQDN is derived from the output of the IPCONFIG /ALL command.
        Creates the properly datestamped file name
        Creates a file with the batch file code to set the %DATESTAMP% variable
#
  The script takes as input:
        The %COMPUTERNAME% as the first command line variable
        The %SYSTEMDRIVE% as the second command line variable
        The %SYSTEMROOT% as the third command line variable
        The current directory as the fourth command line variable
        The file containing the output from the IPCONFIG /ALL command
                 as the fifth command line variable
my $dateStamp; # The datestamp in the proper format<br>my $machineName; # The %COMPUTERNAME% variable from t
my $machineName; # The %COMPUTERNAME% variable from the command line<br>my $systemDrive; # The %SYSTEMDRIVE% variable from the command line
my $systemDrive; # The %SYSTEMDRIVE% variable from the command line<br>my $systemRoot; # The %SYSTEMROOT% variable from the comman
my $systemRoot; # The %SYSTEMROOT% variable from the command line<br>my $sourceFilename; # The raw data file
my $sourceFilename; # The raw data file<br>my $destFilename; # The destination da
                         # The destination data file
my @raw; # Array containing the raw or source data<br>my @filtered; # Array containing the filtered or final
my @filtered; # Array containing the filtered or final<br>my $rc; # Counter, generally used for the raw ar
my $rc; # Counter, generally used for the raw array<br>my $ic; # Counter, generally used for inner loops
                         # Counter, generally used for inner loops
my $fc; \# Counter, generally used for the filtered array<br>my $currentDir; \# Current directory
                                 # Current directory
my $stampFilename; # The name of the file containing the code to set the
                          # %DATESTAMP% environmental variable
# Read the Windows environmental variables into PERL variables
$machineName = @ARGV[0];
$systemDrive = @ARGV[1];
$systemRoot = @ARGV[2];
# Set the current directory
$currentDir = @ARGV[3];
# The source data file will always be the same for each computer. This file
# is deleted by the calling batch file when the PERL script is done using it
# to prevent the same input file from being used for multiple audit reports.
$sourceFilename = $currentDir ."\\" . $machineName . ".raw";
# Get the datestamp in the proper format
$dateStamp = &dateAsString(time());
# Set the ipconfig output filenames
$ipconfigOutput = @ARGV[4];
################################################################################
\# \qquad# Open the source data file and read it into the raw array for processing #
# The || die command is read "or" die. In PERL logical operators can be used #
# to link certain commands. These commands return some type of value when
# they are used. The return value often does not need to be used for #
# anything. For instance, the open() function returns a true value if the
# file open succeeds and a false value if the file open fails. Since PERL
```

```
EFFECTIVE CONSULTER:<br>
CONSULTER:<br>
CONSULTER:<br>
CONSULTER:<br>
CONSULTER:<br>
CONSULTER:<br>
CONSULTER:<br>
CONSULTER:<br>

CONSULTER:<br>

CONSULTER:<br>

CONSULTER:<br>

CONSULTER:<br>

CONSULTER:<br>

CONSULTER:<br>

CONSULTE
expediated = AF19 FA27 2F94 9989999898<br>@raw=<SOURCEFILE>;
\text{draw}[\$rc-2] .= "\n";
# stops evaluating a logical construct as soon as it is either true or false
# without a doubt, the second command will only ever execute if the first one
# is false. This is because as long as the first component of an OR statement #
# is true, the entire statement will be true. If the first component of the
# OR statement is false, the second component will have to be evaluated in #
# order to determine the outcome of the logical statement.
# In this case, the script exits with an error if it can't open the input file.#
\#################################################################################
#################################################################################
# #
# Read in the host name and the primary suffix name from a text file containing #
# the output from the IPCONFIG /ALL command
# #
#################################################################################
open (SOURCEFILE, $ipconfigOutput) || die scalar(localtime) . " Error opening input file:
$ipconfigOutput: $!\n";
close SOURCEFILE;
# Clear the counter
Src = 0:
# Find the host name
while (defined(@raw[$rc])) {
       if (\text{draw}[\$rc] = \sim / \text{Host Name}/) {
               \text{Craw}[\text{src}] = \sqrt{\frac{1}{i}}$fqdn = substr(S', 1, -1);}
       $rc++;
}
# Clear the counter
\text{Src} = 0;# Find the primary DNS suffix
while (defined(@raw[$rc])) {
       if (@raw[$rc] =~ /Primary DNS Suffix/) {
               \text{Craw}[\text{src}] = /\:/;
               $fqdn = "." . substr($', 1, -1);
       }
       SrC++t}
# Create the name of the destination file in the proper format
$destFilename = $currentDir . "\\" . $dateStamp . "-" . $fqdn . ".raw";
# Open and read the unprocessed output from the SECEDIT tool
open (SOURCEFILE, $sourceFilename) || die scalar(localtime) . " Error opening input file:
$sourceFilename: $!\n";
@raw=<SOURCEFILE>;
close SOURCEFILE;
# Place a carriage return (\n) in the last line of the array read by the file as an end
of line marker.
\zetarc = 0;
# Move to the end of the array
while (defined(@raw[$rc++])) {;}
# Place the end of line marker on the last line containing text
# Clear the filtered array counter
$f^{\circ} = 0;
# Write the file description and the local environmental information to the
```

```
EXERCISE 2000 - 2000 - 2000 - 2000 - 2000 - 2000 - 2000 - 2000 - 2000 - 2000 - 2000 - 2000 - 2000 - 2000 - 2000 - 2000 - 2000 - 2000 - 2000 - 2000 - 2000 - 2000 - 2000 - 2000 - 2000 - 2000 - 2000 - 2000 - 2000 - 2000 - 20
# The modulus function divides the number and fecurns the #<br># remainder. Any number modulus 2 which returns a remainder #
# Write the filtered array to the destination file<br>print PESTEILE Afiltered:
# filtered array. The contents of the filtered array will become the
# destination file
@filtered[$fc++]="Raw data file";
@filtered[$fc++]="$fqdn";
@filtered[$fc++]="$systemDrive";
@filtered[$fc++]="$systemRoot";
################################################################################
# # 
# Filter extra spaces out of raw report data #
# The raw data is Unicode. Text represented in Uunicode has 0 for the high #
# byte, therefore PERL interprets this as a space. Therefore, every other
# character must be filtered out.
# The methodology used:
       For each line in the array
       Start on the second character of a line (the first is always a space)
       Copy every character whose position within the line is odd.
               This is accomplished by using the modulus function.
               The modulus function divides the number and returns the
\qquad \qquad \texttt{\#} \qquad \qquad \texttt{is odd.} \qquad \qquad \qquad \qquad \texttt{\#}Use the newline (\n\in ) to indicate the end of a line
# # 
################################################################################
# Set the raw array counter to zero
Src = 0:
# Step through each line in the array
while (defined(@raw[$rc])) {
       # Set the character position within the line counter to 1, since the
       # first is always a space
       $i c = 1;# Each character is isolated using the substring function and tested
       # against the newline character (\n)
       while ((\text{substr}(\text{draw}[\$rc], \$ic,1) \text{ ne } "\n")) {
               # % is the modulus operator. This expression is true when $ic
               # is odd
               if ($ic%2) {
                       # Copy the character to the end of the filtered array
                       # entry for this line
                       @filtered[$fc] = @filtered[$fc] . substr(@raw[$rc],$ic,1);
                       # Increment the character position counter
                       $i \rightarrow +1;
               }
               else {
                       # This branch is reached on the characters in even
                       # positions which are the extra space in the Unicode
                       # Format
                       # Increment the character position counter
                       $i<sub>ct+</sub>;
               }
        }
       # Place a newline at the end of the filtered array to show the end
       # of the line
       @filtered[$rc] .= "\n";
       # Increment the raw and filtered array counters
       Srct++;
       $fC++;}
# Open the audit data destination file
open (DESTFILE, ">" . $destFilename) || die scalar(localtime) . " Error opening
destination file, $destFilename: $!\n";
print DESTFILE @filtered;
# Close the destination file
close (DESTFILE);
################################################################################
\# \qquad
```

```
indicates the number of seconds since 1000 and converts it<br>intimal determing the full rights. The input, returns the<br>common data the full rights. The mainling the value returns for<br>y sadding or subtracting the number of se
Key fingerprint = AF19 FA27 2F94 998D FDB5 DE3D F8B5 06E4 A169 4E46
my @timearray=localtime($passedtime); # Time stored in a standard array format
                                 Subroutines
\# \qquad################################################################################
sub dateAsString {
       # This function takes input from the time() function or a number that
       # indicates the number of seconds since 1900 and converts it
       # into a date string of format: yyyy-mm-dd.
       # Calling dateasstring() with time() as the input, returns the
       # present date.
       # You can get other dates by manipulating the value returned by time
       # by adding or subtracting the number of seconds in a day or
       # a week and then calling dateasstring().
       # 60s/m * 60m/h * 24h/d * 7d/w = 604800 seconds in a week.
       # 60s/m * 60m/h * 24h/d = 86400 seconds in a day.
       my $passedtime = $_[0]; # Time passed by the calling program
       my $date; https://www.fater.com/datestample.com/datestample.org/
       #######################################################################
        # #
       # The standard time array format is structured
       # @timearray[0] = second #
       # @timearray[1] = minute
       # @timearray[2] = hour
       \# @timearray[3] = day of the month
       # @timearray[4] = month, 0 = January
        # @timearray[5] = years since 1900 #
        \# @timearray[6] = day of week, 0 = Sunday \## @timearray[7] = day of year
       # @timearray[8] = daylight savings time, 0 = no, 1 = yes# #
       #######################################################################
       #Add the year to the datestamp
       $date=($timearray[5]+1900);
       \text{Sdate} := \text{""-}\text{""}#Add the month to the datestamp
       if ((@timearray[4]+1) < 10){
               #Add a leading 0 if the month is a single digit
               \text{State} := "0". (@timearray[4]+1) ."-";
        }
        if ((@timearray[4]+1) > 9){
               \text{6}date .= (\text{6}timearray[4]+1) ."-";
       }
       #Add the day of the month to the datestamp
       if (@timearray[3] < 10){
               #Add a leading 0 if the day is a single digit
               \text{6}date .= "0" . ($timearray[3]);
        }
       if (@timearray[3] > 9){
               $date .= (@timearray[3]);
        }
        #Return the datestamp
       return ($date);
```
}

## COLLECT.CMD

@ECHO OFF

**CALL 1.1**<br> **CONSTRITE THIS ACT AND AN ACTIVE CONSTRANS SCHEDULAR IN THE USE CONSTRANS CONSTRANS CONSTRANS CONSTRANS CONSTRANS CONSTRANS CONSTRANS CONSTRANS FULL REPORT CONSTRANS FULL PRODUCT PRODUCT PRODUCT TO A POSSIBLE** REM files. The PERL script then builds a temporary batch containing the REM COLLECT.CMD REM<br>REM Version 1.1 REM Last revised 8/11/1 REM REM This script runs at 5:00 AM daily REM This script is run by the Windows Task Scheduler on the audit server. REM REM This script collects the audit files from the local machines. REM First it cleans up the files from the previous iteration. Next, it REM uses a PERL script to build a list of machines from the machine-tracking REM commands to actually copy the data to the audit server. REM REM REM SET AUDITSCRIPTS= \\blazing-sroot.sroot.realm.org\auditscripts SET AUDITLOGS= \\blazing-sroot.sroot.realm.org\auditlogs REM Clean up the batch file that actually collects the data from the previous REM iteration. DEL /Y %AUDITLOGS%\getdata.cmd > NUL 2> NUL REM Utilize the COLLECT.PL PERL script to build the actual data collection REM script using the computer names from the machine-tracking filenames. %AUDITSCRIPTS%\PERL.EXE collect.pl %AUDITSCRIPTS% %AUDITLOGS% >> %AUDITLOGS%\COLLECT-ERRORS.LOG 2> NUL REM Execute the batch file to collect the data REM This batch file relies on DNS name resolution %AUDITLOGS%\getdata.cmd >> %AUDITLOGS%\COLLECT-ERRORS.LOG 2> NUL

#### COLLECT.PL

**Example:**<br> **Example:** The computer numes that information to build the GPTANY2.<br> **Example:** the computer of the GETANIA COMP IID is to collect the definition<br>
of the macnines with manihe-tracking files to collect the defi my \$dateStamp;  $*$  The datestamp in the proper format # COLLECT. PL # Version 1.1 Last revised 8/12/1 # # This script: Collects the computer names names of all the machine in the machine tracking directory and uses this information to build the GETDATA.CMD file. The purpose of the GETDATA.CMD file is to collect the data off all of the machines with machine-tracking files in the machine-tracking directory. my \$machineName; # The NetBIOS name of the local system whose files are # being processed my @raw; # Array containing the raw or source data<br>my @filtered; # Array containing the filtered or final # Array containing the filtered or final data my \$rc;  $\#$  Counter, generally used for the raw array<br>my \$mc;  $\#$  Counter, used to determine which local ma # Counter, used to determine which local machine the # data is being collected from at any given time my \$fc; # Counter, generally used for the filtered array my \$auditScripts; # The the directory where the audit scripts and # support files are located my \$auditLogs; # The the directory where the audit logs are stored<br>my Stracking: # The the directory where the machine-tracking files # The the directory where the machine-tracking files are stored<br>my @rawTrackingFiles; # The filenar # The filenames of all the files in the # machine-tracking directory my \$trackingFile; # The name of the mahcine-tracking file currently # being processed my @unsortedMachineNames; # The filtered machine-tracking filenames, unsorted my @machineName; # The filtered machine-tracking filenames, sorted my \$machineTrackingName; # The Fully Qualified Domain Name of the machine<br>my \$day; # The day of the machine-tracking update my \$day; <br>  $\#$  The day of the machine-tracking update<br>  $\#$  The date of the machine-tracking update my \$date;  $\begin{array}{lll} \n\text{my } \text{8} \text{ da} \text{te} \text{;} \\
\text{my } \text{8} \text{ time} \text{;} \\
\text{my } \text{8} \text{ time} \text{;} \\
\text{my } \text{8} \text{ time} \text{;} \\
\text{my } \text{8} \text{ time} \text{;} \\
\text{my } \text{8} \text{ time} \text{ is} \\
\text{my } \text{8} \text{ time} \text{ is} \\
\text{my } \text{8} \text{ time} \text{ is} \\
\text{my } \text{8} \text{ time} \text{ is} \\
\text{my } \text$ my \$time; # The time of the machine-tracking update my \$machineRole; # The %MACHINEROLE% from the machine-tracking update # Read the Windows environmental variables for the audit scripts and audit logs # directories into PERL variables \$auditScripts = @ARGV[0]; \$auditLogs = @ARGV[1]; # Process the machine-tracking files # The machine-tracking files are in the machinelist subdirectory of the \$auditLogs # directory by design # Set the correct directory for the machine-tracking files \$tracking = \$auditLogs . "\\machinelist";

#### Key fingerprint = AF19 FA27 2F94 998D FDB5 DE3D F8B5 06E4 A169 4E46 # # ################################################################################ # The || die command is read "or" die. In PERL logical operators can be used # # to link certain commands. These commands return some type of value when # they are used. The return value often does not need to be used for anything.# # For instance, the opendir() function returns a true value if the directory # open succeeds and a false value if the directory open fails. # Since PERL stops evaluating a logical construct as soon as that contstruct

```
EVALUATION CONTROLL CONTROLL CONTROLL CONTROLL CONTROLL CONTROLL CONTROLL CONTROLL CONTROLL CONTROLL CONTROLL CONTROLL CONTROLL CONTROLL CONTROLL CONTROLL CONTROLL CONTROLL CONTROLL CONTROLL CONTROLL CONTROLL CONTROLL CON
Key fingerprint = AF19 FA27 2F94 998D FDB5 DE3D F8B5 06E4 A169 4E46
################################################################
# is either true or false without a doubt, the second command will only ever
# execute if the first one is false. This is because as long as the #
# first component of an OR statement is true, the entire statement will be #
# true. If the first component of the OR statement is false, the second
# component will have to be evaluated in order to determine the outcome of the #
# logical statement.
# In this case, the script exits with an error if it can't open the directory
# containing the machine-tracking files
\pm################################################################################
# Open machine-tracking files directory
opendir (SOURCEDIR, $tracking) || die scalar(localtime) . " Error opening directory to
get input files, $tracking: $!\n";
# Read a list of all the files in the directory into the raw array
@rawTrackingFiles=readdir(SOURCEDIR);
close SOURCEDIR;
# The list of machine-tracking files without the .log extension is the same
# as the list of Fully Qualified Domain Names of machines that have run
# SITE.CMD via the site group policy startup script.
\text{Src} = 0;$fc = 0;# Step through the file list
while (defined(@rawTrackingFiles[$rc])){
       # Filter the . and .. designators from the list
       if (!(@rawTrackingFiles[$rc] eq "." || @rawTrackingFiles[$rc] eq "..")) {
               # Assign the filename without the extension to the list
               @unsortedMachineNames[$fc]=substr(@rawTrackingFiles[$rc],0,-4);
               $f<sub>c++;</sub>}
       $rc++;
}
@machineName = sort @unsortedMachineNames;
\text{Smc} = 0;
# Create the batch file GETDATA.CMD
# Set the output file name
$destFilename = $auditLogs . "\\qetdata.cmd";# Open the batch command destination file
open (DESTFILE, ">" . $destFilename ) || die scalar(localtime) . " Error opening
destination file, $destFilename: $!\n";
while (defined(@machineName[$mc])) {
       # Get the %MACHINEROLE% of the local machine by reading its local
       # machine-tracking update file
       \frac{\frac{r}{e} = "\\\\}'. @machineName[$mc] . "\\HIDDEN" . '$' . "\\" .
@machineName[$mc] . ".log";
       # There is no need to exit the program if any single machine can not
       # be properly audited, therefore the PRINT command is used instead of
       # the DIE command
       open (MACHINEFILE, $trackingFile ) || print scalar(localtime) . " Error opening
machine tracking file, $trackingFile: $!\n";
       # Clear the raw array before using it
       \thetaraw = "";
       @raw=<MACHINEFILE>;
       close MACHINEFILE;
        # #
       # The format of a record (row) in the machine-tracking file is:#
       # %COMPUTERNAME% Day-of-week Date Time %MACHINEROLE% #
        # #
       # These fields are delimited by spaces. The split() function #
```

```
The distinguise of the format mundialyyyy in the anabhas-tracking<br>
Correlation of the constrained and the standard format<br>
Correlation - substrainable system of the standard format<br>
PRICAL AUTOR CORRECT (2000)<br>
CORRECT
# pattern is assigned to the built-in variable \frac{1}{2} and everything = #<br># after "pattern" is assigned to the built-in variable $' This makes #
"\\HIDDEN" . '$' . ") > NUL 2> NUL\n";<br>print DESTFILE "IF NOT EXIST \\\\" . $machineTrackingName . "\\HIDDEN" . '$' .
       # splits the record into its component fields and assigns each #
       # to a PERL variable. The only fields used in this script are #
       # Date and %MACHINEROLE%. #
       # #
       ################################################################
       ($machineTrackingName, $day, $date, $time, $machineRole) = split (' ', @raw[0]);
       # The date stamp is of the format mm/dd/yyyy in the machine-tracking
       # file. The following command translates it into the standard format
       # for the audit system yyyy-mm-dd
       \frac{1}{3}dateStamp = substr(\frac{2}{3}date,-4) . "-" . substr(\frac{2}{3}date,0,2) . "-" . substr(\frac{2}{3}date,3,2);
       ########################################################################
       # #
       # PERL has extremely powerful text matching and handling functions.
       # the $variable =~ /pattern/ command will find the first occurence of #
       # "pattern" in $variable. #
       # Moreover, once the pattern is found, everything in $variable before #
       # "pattern" is assigned to the built-in variable $` and everything #
       # it very easy to separate the two data fields into separate variables.#
       # #
       # In this case, the extension is being romved from a filename, leaving #
       # only the part of the filename before the dot.a hash is created.
       # Since the dot has special meaning in the search sequence, its
       # special significance is nullified by "escaping" it using the #
       # backslash character.
       # #
       ########################################################################
       $machineTrackingName = ~ / \ \ / \$machineName = $`;
       ########################################################################
       # #
       # To avoid using the system() call and using operating system specific #
       # commands in PERL scripts, the commands to move the audit data to the #
       # audit server are built into a batch file, GETDATA.CMD, which is run #
       # by the calling program, COLLECT.CMD. #
       # Many of the operating system symbols, such as \ and $ have special
       # significance within PERL. These symbols either had to be "escaped
       # or if they were a part of a PERL variable, concatenated with the #
       # output text.
       # #
       ########################################################################
       # Write the batch commands to the file
       print DESTFILE "REM Check startup scripts and support files, copying them from the
audit \n";
       print DESTFILE "REM server if necessary\n";
       print DESTFILE "REM While this is not expected to be necssary, it will ease the
impact on \n";
       print DESTFILE "REM possible file replacement while processing the Site Group
Policy startup \n";
       print DESTFILE "REM script if any of the audit system files needed to be
updated.\n";
      print DESTFILE "IF NOT EXIST \\\\" . $machineTrackingName . "\\HIDDEN" . '$' .
"\\localaudit.cmd (copy /y $auditScripts\\localaudit.cmd \\\\" . $machineTrackingName .
"\\HIDDEN" . '$' . ") > NUL 2> NUL\n";
       print DESTFILE "IF NOT EXIST \\\\" . $machineTrackingName . "\\HIDDEN" . '$' .
"\\perl.exe (copy /y $auditScripts\\perl.exe \\\\" . $machineTrackingName . "\\HIDDEN" .
'$' . ") > NUL 2> NUL\n";
       print DESTFILE "IF NOT EXIST \\\\" . $machineTrackingName . "\\HIDDEN" . '$' .
"\\perlcrt.dll (copy /y $auditScripts\\perlcrt.dll \\\\" . $machineTrackingName .
"\\HIDDEN" . '$' . ") > NUL 2> NUL\n";
"\\perlcore.dll (copy /y $auditScripts\\perlcore.dll \\\\" . $machineTrackingName .
"\\HIDDEN" . '$' . ") > NUL 2> NUL\n";
      print DESTFILE "IF NOT EXIST \\\\" . $machineTrackingName . "\\HIDDEN" . '$' .
"\\attest.pl (copy /y $auditScripts\\attest.pl \\\\" . $machineTrackingName . "\\HIDDEN"
. '$' . ") > NUL 2> NUL\n";
```

```
. Santherneois - . Santherneois - . Santherneois - . Santherneois - . Santherneois - . Santherneois - . Santherneois - . Santherneois - . Santherneois - . Santherneois - . Santherneois - . Santherneois - . Santherneois - .
print DESIFILE IF NOT EXISI \\\\ . 9machineTrackingName . \\hiDDEN . . 9<br>"\\subinacl.exe (COPY /Y $auditScripts\\subinacl.exe \\\\" . $machineTrackingName .
perl auditreport.pl -d:"C:\My Documents\STUDY\GIAC\Scripts\reportdefinitions.txt" -<br>i."\\blasing_exeat_exeat_realm_exg\auditlega"__e."\\blasing
        print DESTFILE "IF NOT EXIST \\\\" . $machineTrackingName . "\\HIDDEN" . '$' .
"\\y-with-crlf.txt (copy /y $auditScripts\\y-with-crlf.txt \\\\" . $machineTrackingName .
"\\HIDDEN" . '$' . ") > NUL 2> NUL\n";
       print DESTFILE "IF NOT EXIST \\\\" . $machineTrackingName . "\\HIDDEN" . '$'
"\\audit " .$machineRole . ".inf (COPY /Y $auditScripts\\audit " .$machineRole . ".inf
\\\\" . $machineTrackingName . "\\HIDDEN" . '$' . ") > NUL 2> NUL\n";
        print DESTFILE "IF NOT EXIST \\\\" . $machineTrackingName . "\\HIDDEN" . '$' .
"\\audit_" .$machineRole . ".sdb (COPY /Y $auditScripts\audit_" .$machineRole . ".sdb
\\\\" . $machineTrackingName . "\\HIDDEN" . '$' . ") > NUL 2> NUL\n";
        print DESTFILE "IF NOT EXIST \\\\" . $machineTrackingName . "\\HIDDEN" . '$' .
"\\localaudit.pl (COPY /Y $auditScripts\\localaudit.pl \\\\" . $machineTrackingName .
"\\HIDDEN" . '$' . ") > NUL 2> NUL\n";
        print DESTFILE "IF NOT EXIST \\\\" . $machineTrackingName . "\\HIDDEN" . '$' .
"\\checktracking.pl (COPY /Y $auditScripts\\checktracking.pl \\\\" . $machineTrackingName
. "\\HIDDEN" . '$' . ") > NUL 2> NUL\n";
       print DESTFILE "IF NOT EXIST \\\\" . $machineTrackingName . "\\HIDDEN" . '$' .
"\\recordfqdn.pl (COPY /Y $auditScripts\\recordfqdn.pl \\\\" . $machineTrackingName .
"\\HIDDEN" . '$' . ") > NUL 2> NUL\n";
        print DESTFILE "IF NOT EXIST \\\\" . $machineTrackingName . "\\HIDDEN" . '$' .
"\\HIDDEN" . '$' . ") > NUL 2> NUL\n";
        print DESTFILE "\n";
       print DESTFILE "REM Y-WITH-CRLF.TXT is simply a text file containing y and a
carriage \n";
        print DESTFILE "REM return/linefeed. Feeding a \forall y\forall" followed by a carriage
return/linefeed\n";
       print DESTFILE "REM into standard input is the same as typing it at the
keyboard.\n";
        print DESTFILE "REM This technique is used to force the CACLS command to complete
without\n";
        print DESTFILE "REM user intervention.\n";
        print DESTFILE "REM The user with permissions is the account the Windows Task
Scheduler runs \n";
        print DESTFILE "REM under on the audit server.\n";
        print DESTFILE "CACLS \\\\" . $machineTrackingName . "\\HIDDEN\$\\*.* /G SYSTEM:F
SROOT.REALM.ORG\AuditCollect:F /D EVERYONE < $auditScripts\\y-with-crlf.txt > NUL
2>NUL\ln";
        print DESTFILE "\n";
        print DESTFILE "REM Move the local audit file to the audit server\n";
        print DESTFILE "XCOPY /Z /Y /V \\\\" . $machineTrackingName . "\\HIDDEN" . '$' .
"\\" . $dateStamp . "-" . $machineTrackingName . ".raw $auditLogs > NUL 2> NUL\n";
        print DESTFILE "\n";
        print DESTFILE "REM The machine-tracking file is only updated if the local audit
completed and\n";
        print DESTFILE "REM moved data to the audit server.\n";
        print DESTFILE "REM Update the machine-tracking file with the current date\n";
        print DESTFILE "IF EXIST \"";
        print DESTFILE $auditLogs . "\\" . $dateStamp . "-$machineTrackingName.raw\" ";
       print DESTFILE " (\n";<br>print DESTFILE "
                                TYPE \|\cdot\| . $machineTrackingName . "\\HIDDEN" . '$' .
"\setminus" . $machineName . ".log >> \"" . $auditLogs . "\\machinelist\\" .
$machineTrackingName . ".log\" 2> NUL\n";
        print DESTFILE " ) \ln\ln";
        # Increment the machine name counter
        $ m<sub>c++</sub>;
}
# Close the destination file
close (DESTFILE);
i:"\\blazing-sroot.sroot.realm.org\auditlogs" -o:"\\blazing-
sroot.sroot.realm.org\auditreports"
```
#### AUDITREPORT.CMD

@ECHO OFF

**EXECUTE 2008**<br> **EXECUTE:** THE SANS INSTITUTE 2000 AN daily<br> **SETTIFUL SETTIFUL SETTIFUL SETTIFUL SETTIFUL SETTIFUL SETTIFUL SETTIFUL IS SETTIFUL USE THE SANS INSTITUTE SETTIFUL SETTIFUL SETTIFUL SETTIFUL SETTIFUL SETTIFUL**  $REM$ REM AUDITREPORT.CMD REM REM Version 1.1 REM Last revised 8/12/1 REM REM This script runs at 8:00 AM daily REM This script is run by the Windows Task Scheduler on the audit server. REM REM This script use the audit files and the machine-tracking files stored on REM the audit server along with the Report Definitions file to create REM Summary Reports and Exception Reports. REM REM

perl auditreport.pl -d:"\\blazingsroot.sroot.realm.org\auditscripts\reportdefinitions.txt" i:"\\blazing-sroot.sroot.realm.org\auditlogs" -o:"\\blazingsroot.sroot.realm.org\auditreports"

#### AUDITREPORT.PL

```
CONSECTED ASSECTS<br>
CALC THE SANS FIRST CONSECT THE SANS FIRST CREAT AND RESPONSE AND AN INTERFERIT CONSECT AND AN INTERFERITE CONSECT AND INTERFERIT CONSECT AND INTERFERIT CONSECT AND DESCRIPTION (THE CONSECT AND ALCOR
* example files and the raw audit files the raw audit files of the raw audit files of the raw audit files of the raw audit files of the raw audit files of the raw audit files of the raw audit files of the raw audit files o
my strp arrivaries, we have the second that the same states of the second of \frac{1}{2} and \frac{1}{2} and \frac{1}{2} arrivaries of the second of \frac{1}{2} and \frac{1}{2} arrivaries of the second of \frac{1}{2} and \frac{1}{2} arr
#
# AUDITREPORT.PL
#
         Version 1.4
         Last revised 8/12/1
#
# This script takes the data file directory, the report output directory
  and the exception definitions file as command line arguments.
  The usage for this script is:
#
# perl auditreport -i:input-directory -o:output-directory -d:report-definitions
#
           input-directory: the complete path to the directory
           output-directory: the complete path to the directory where
                                         the reports will be created
           # report-definitions: the complete path and filename of the report
                                         definitions file
#
  The audit system expects to have the following directory structure
#
   input-directory (This directory contains the audit data and is hard
                          coded in the localaudit.cmd, site.cmd and auditreport.cmd
                          scripts. It is passed to this script to avoid putting
                          operating system-specific information in the script.)
# |
      |------machinelist (This contains the machine-tracking files.)
#
#
   output-directory (This directory contains the audit reports after they
                          have been created. This directory is not referenced in
                         any file except auditreport.cmd. It is passed to this
                         script to avoid putting operating system-specific
                         information in the script.)
#
   report-definitions (This directory contains the report definitions used
                             to provide user-friendly error messages in the reports.
                             This directory is not referenced in any file except
                             auditreport.cmd. It is passed to this script to avoid
                            putting operating system-specific information in the
                            script.)
#
#
  This script:
         Reads in each machine-tracking file and creates a machine-tracking
             report in the Summary Report
         Reads in each machine-specific audit data file and creates a entry
             in the Summary Report. If the machine failed to comform to the
             audit policy, a Exception Report is created for that machine and
             linked to the Summary Report using a hyperlink
         Formats all reports using HTML
         Tracks the length of time it takes to run
my @raw; # Input array
my @filtered; # Filtered array<br>my @exceptions; # Array of audit
                      # Array of audit failures
my @inputFileList; # Array containing the names of the raw audit files<br>my $temp; # A temporary holding variable
my $rc; # Raw array counter<br>my $ic; # Inner array count
my $ic; \begin{array}{ccc} # & \text{Inner array counter} \\ \text{my $f \in f$} & & \text{# Filtered array count} \end{array}
```
# Filtered array counter

# Audit file counter my \$sa; # Password policy report definitions counter

my \$ec;  $\begin{array}{ccc} #\text{ Exercises} & #\text{Exceptions} & #\text{a} \\ #\text{ Public counter} & #\text{1} & #\text{1} \\ #\text{2} & #\text{1} & #\text{2} \\ #\text{2} & #\text{2} & #\text{3} \\ #\text{3} & #\text{4} & #\text{5} \\ #\text{5} & #\text{6} & #\text{7} \\ #\text{6} & #\text{7} & #\text{8} \\ #\text{7} & #\text{8} & #\text{9} \\ #\text{7} & #\text{1} & #\text{1} \\ #\text{8} & #\text{1} & #$ 

**Experime and the institute 2000 control of the same of the formula direct state of the same of the tracking interest in the same of the same of the same of the same of the same of the same of the same of the same of the s** my sion; and the afternations of the sections of the section of the section of the section of the section of the section of the section of the section of the section of the section of the section of the section of the sect # that did not successfully completethe audit<br># on the qurrent data my \$lo; # Log settings report definitions counter<br>my \$ea; # Audit policy report definitions counter # Audit policy report definitions counter my \$pr; # Security rights report definitions counter<br>my \$rk; # Registry permissions report definitions co # Registry permissions report definitions counter my \$rv; # Registry settings report definitions counter my \$fs; # File permissions report definitions counter<br>my \$qm; # Restricted groups report definitions counter my \$gm; # Restricted groups report definitions counter<br>my \$sq; # \$ystem services report definitions counter # System services report definitions counter my \$input; # Name of the input data directory<br>my \$output; # Name of the output report directory my \$output; # Name of the output report directory<br>my \$definition: # Name of the report definition # Name of the report definition file my \$tracking; # Name of the tracking directory my \$startTime; # Time that the script started<br>my \$endTime; # Time that the script ended # Time that the script ended my \$elapsedTime; # Elapsed time that the script ran my %sah; # Password policy report definitions hash my %loh; # Log settings report definitions hash<br>my %eah; # Audit policy report definitions hash my %prh; # Security rights report definitions hash<br>my %rkh; # Registry permissions report definitions # Registry permissions report definitions hash my %rvh; # Registry settings report definitions hash<br>my %fsh; # File permissions report definitions hash my %fsh; # File permissions report definitions hash<br>my %gmh; # Restricted groups report definitions hash # Restricted groups report definitions hash my %sgh; # System services report definitions hash my @sas; # Password policy exception report section array<br>my @los; # Log settings report exception report section a my @los; # Log settings report exception report section array<br>my @eas; # Audit policy report exception report section arrav # Audit policy report exception report section array my @prs; # Security rights report exception report section array<br>my @rks; # Registry permissions report exception report section # Registry permissions report exception report section array my @rvs; # Registry settings report exception report section array<br>my @fss; # File permissions report exception report section array # File permissions report exception report section array my @gms; # Restricted groups report exception report section array my @sgs; # System services report exception report section array my \$oc; # The index of the record on which the last # successful audit completed my \$la; # Used to index the array of error messages for # machines that have not run the audit on the # current date my @rawTrackingFiles; # All the files in the machine-tracking # directory my @trackingFileList; # The sorted machine-tracking files<br>my @unsortedTrackingFiles; # The unsorted machine-tracking fil my @unsortedTrackingFiles; # The unsorted machine-tracking files<br>my \$targetDate; # The current date, used in ma my \$targetDate;  $\#$  The current date, used in machine-tracking report my \$day; # The day of the week, used in machine-tracking report my @date; # The date, used in machine-tracking report my \$time; # The time, used in machine-tracking report<br>my @month; # The month, used in machine-tracking report my @month; # The month, used in machine-tracking report<br>my @day; # The day of the month, used in machine-track my @day;<br>  $\#$  The day of the month, used in machine-tracking report<br>  $\#$  The year, used in machine-tracking report my @year; # The year, used in machine-tracking report my @machineRole; # The machine role, used in machine-tracking report<br>my @machineTrackingName; # The %COMPUTERNAME%, used in machine-tracking repo # The %COMPUTERNAME%, used in machine-tracking report my @machineNotCurrent; # Machine names of machines that did not run # the audit on the current date # A flag indicating that the last successful # audit occurred on the current date my %roleNotSet; # A hash of %COMPUTERNAME% and an error # message for all systems whose # machine-tracking files indicated that the # %MACHINEROLE% was improperly set my @lastAudit; # A list of error messages for each machine # on the current date. my %validRoles; # A hash containing the valid roles in lower # case as the "key" and a non-zero, non-null # value as the "value"

# Record the start time of the script

```
C-Thomas's<br>
computer communal line arguments<br>
computer communal communal computer stats with -i it is an input directory<br>
(ARRONICTRE)) ( argument stats with -i it is an input directory<br>
(ARRONICTRE) ( Author retains ful
# The FERL variable \frac{1}{2} means everything in a string forfowing<br># the match in this case it would strip the -i: from the
# have provided audit data to the audit server in the past, but failed to do = #<br># se en the surrent date = The date of the last susceediul transmission of an = #
$startTime=time();
#Check command line arguments and assign them to local variables
# Clear counters and directory and file name to none
\text{Src}=0;
$input="none";
$output="none";
$definition="none";
# Step through the command line arguments
while (defined(@ARGV[$rc])) {
        # If the command line argument starts with -i: it is an input directory
        if (\texttt{QARGV}[\$rc] = \sim /^{\sim} - i : /) {
               # See the note below on the usage of ||
                # The incorrectUsage() function will generate the specific
               # error message, prompt the user with the proper usage and
                # exit the script
               $input eq "none" || &incorrectUsage("Too many input directories");
               # The PERL variable $' means everything in a string following
                # directory name
               $input = $';}
        # If the command line argument starts with -o: it is an output directory
        # See the note below on the usage of ||
       if (@ARGV[$rc]=~/^-o:/) {
               $output eq "none" || &incorrectUsage("Too many output directories");
               $output = $';}
        # If the command line argument starts with -d: it is a definition file
        # See the note below on the usage of ||
       if (\text{QARGV}[\text{src}]=\gamma/\text{--d};/) {
               $definition eq "none" | | &incorrectUsage("Too many definition files");
               Sdefinition = S':}
        $r<sub>ct+</sub>;
}
# Check to make sure that an input directory, an output directory and a
# report definitions file were specified
$input ne "none" || &incorrectUsage("No input directory specified.");
$output ne "none" || &incorrectUsage("No input directory specified.");
$definition ne "none" || &incorrectUsage("No definition file specified.");
###########################
# #
# Machine Tracking Report #
# #
###########################
################################################################################
\qquad #
# The Machine Tracking Report is part of the Summary Report. It is made up of #
# two parts. The first part of the Machine Tracking Report is an indication #
# which appears at the end of records in the audited machines summary if that #
# system did not have the %MAHCINEROLE% variable defined. It is an indication #
# of an audit failure, but will not necessarily cause an Execption Report to #
# be generated for that machine. However, since systems without the
# %MACHINEROLE% variable correctly defined are audited against the strictest #
# audit policy template, the Domain Controller template, it is likely that #
# these systems will also generate an Exception Report.
\# \qquad# The second part of the Machine Tracking Report is a list of systems that #
# so on the current date. The date of the last successful transmission of an
# audit data file audit data file to the audit server is listed for these #
# machines. Additionally, if the %MACHINEROLE% is set incorrectly on these #
# machines, it will be indicated in this part of the report.
# #
# The information about the machines that ran audits on the current date, but #
```
**EVERTHENTERN ANDERE ARRELL CONDUCTS (Fig. 2000 - 2000)**<br> **Philosopher Constrained Arrell rights.** The philosopher of the same property of the same property of the matchine-tracking files<br> **EVERTHE ARRELL TO AUTHOR FIG. 12** # Set the correct directory for the machine-tracking files<br>\$tracking = \$input . "\\machinelist";  $\texttt{\&\texttt{tracting}\texttt{FileList = sort } @unsortedTrackingFiles}$ # have their %MACHINEROLE% set incorrectly is stored in the %roleNotSet hash. # # This information is included with the entry for that machine in the # # Summary report when it is generated.  $\#$   $\qquad$ # The information about machines that have run the audit before, but did not # # run the audit on the current date is stored in the @lastAudit array.  $\#$   $\qquad$ ################################################################################ # Set up the hash of valid roles. Any valid role should return a non-zero or # non-null value. Other roles could be added here %validRoles= ('dc'=>'1','workstation'=>'1','server'=>'1'); # Process the machine-tracking files # The machine-tracking files are in the machinelist subdirectory of the \$input # directory by design # Set the correct directory for the machine-tracking files ################################################################################ # # # The || die command is read "or" die. In PERL logical operators can be used # # to link certain commands. These commands return some type of value when # they are used. The return value often does not need to be used for anything.# # For instance, the opendir() function returns a true value if the directory # open succeeds and a false value if the directory open fails. # Since PERL stops evaluating a logical construct as soon as that contstruct # is either true or false without a doubt, the second command will only ever # execute if the first one is false. This is because as long as the # first component of an OR statement is true, the entire statement will be # # true. If the first component of the OR statement is false, the second # component will have to be evaluated in order to determine the outcome of the # # logical statement. # In this case, the script exits with an error if it can't open the directory # containing the machine-tracking files # # ################################################################################ # Open machine-tracking files directory opendir (SOURCEDIR, \$tracking) || die scalar(localtime) . " Error opening directory to get input files, \$tracking: \$!\n"; # Read a list of all the files in the directory into the raw array @rawTrackingFiles=readdir(SOURCEDIR); close SOURCEDIR; # Sorting the file names creates sorted output in the Summary Report # since the input data is already sorted  $\text{Src} = 0;$  $$fc = 0;$ # Step through the file list while (defined(@rawTrackingFiles[\$rc])){ # Filter the . and .. designators from the list if (!(@rawTrackingFiles[\$rc] eq "." || @rawTrackingFiles[\$rc] eq "..")) { @unsortedTrackingFiles[\$fc]=@rawTrackingFiles[\$rc] . "\n";  $$f<sub>c++</sub>$ ; } \$rc++; } # Get target (current) date  $$targetDate = \&dateAsString(time())$ ; # Clear the @raw array. If the array is not cleared, when the data from the

```
Outier the file list:<br>
SANS INSTERT CONSTRAINER (SAC))<br>
CONSTRAINER (SAC)<br>
CONSTRAINER (SAC)<br>
CONSTRAINER (SAC)<br>
CONSTRAINER (SAC)<br>
CONSTRAINER (SAC)<br>
CONSTRAINER (SAC)<br>
CONSTRAINER (SAC)<br>
CONSTRAINER (S
eraw-Sourcefile;<br>close SOURCEFILE;
Key fingerprint = AF19 FA27 2F94 998D FDB5 DE3D F8B5 06E4 A169 4E46
########################################################################
# machine-tracking file is read into the array, it will be appended to the
# data from the previous machine-tracking file.
\mathfrak{eraw} = \mathfrak{m} \mathfrak{m};
# Clear the machine-tracking file list counter
\text{Sac} = 0;
# Clear the last audit array counter.
$1a = 0;# Step through the file list
while (defined(@trackingFileList[$ac])){
        $inputFile = $tracking . "\\" . @trackingFileList[$ac];
        # Open the machine-tracking file
       open (SOURCEFILE, $inputFile) || print "Error opening machine-tracking file:
$inputFile: $!\n";
       # Read the data into the @raw directory
       @raw=<SOURCEFILE>;
        # Clear the record counter
       \zetarc = 0;
        # Step through the records read in from the machine-tracking file
       while (defined(@raw[$rc])) {
                ################################################################
                # #
               # The format of a record (row) in the machine-tracking file is:#
                # %COMPUTERNAME% Day-of-week Date Time %MACHINEROLE%
                # #
               # These fields are delimited by spaces. The split() function #
               # splits the record into its component fields and assigns each #
                # to a PERL variable. The fields that are important are:
                # %COMPUTERNAME%, Date and %MACHINEROLE%. Furthermore, the #
                # Date field must is in the format mm/dd/yyyy and must be split#
                # into Day-of-month, Month and Year fields. The second split()#
               # accomplishes this requirement.
                # #
                # There is a record written the the machine-tracking file upon #
               # each successful completion of the audit process, which
                # includes moving the audit file to the audit server.
                # Therefore, the relevant fields must be stored in arrays in #
                # order to determine the last time the audit completed
               # successfully and whether the %MACHINEROLE% was set correctly #
                # at that time.
                # #
               # The data in the machine-tracking file could also be used for #
                # trend analysis or troublshooting the audit process.
                # #
               ################################################################
                (@machineTrackingName[$rc], $day, @date[$rc], $time, @machineRole[$rc]) =
split (' ', @raw[$rc]);
               (\mathcal{C}(\mathbb{R}^n)) = \mathbb{R}^n (\mathcal{C}(\mathbb{R}^n) = \mathbb{R}^n) = split \mathcal{C}(\mathcal{C}(\mathbb{R}^n)) = \mathbb{R}^n# Convert the machine role and machine-tracking name to lower
               # case to simplify matching
               @machineRole[$rc] = lc(@machineRole[$rc]);
              \begin{array}{rcl} \end{array} \begin{array}{ll} \mathtt{@machineTrackingName} \texttt{[}\, \texttt{\$rc]} \texttt{)} = \texttt{lc} \texttt{ (@machineTrackingName} \texttt{[}\, \texttt{\$rc]} \texttt{)} \texttt{;} \end{array}# Increment the record counter
               $r<sub>c</sub>+;}
        # #
        # When an array in PERL is evaluated as a scalar (single value) #
        # variable, it returns the number of objects in the array.
        # Since there is an object in the month, day, year, machineName and
        # machineRole arrays for each instance of the raw array, the number of #
```

```
Consideration is ring and the ring of the ring of the ring of the ring of the retains of the most share that the same retain is the correction of the same retains full ring are the most of the correction of the same reta
# the affay. Therefore, checking the existence of year, day = #<br># and month ensures that the blank lines are not being = #
# create an error message<br>if (1(SauditOsauradOpOurportData)) {
       # objects in the raw array is the number of iterations necessary to #
       # evaluate all members of the aforementioned arrays. \## #
       ########################################################################
       She = scalar(0raw);# Clear the counter;
       Src = 0:
       # Clear the flags
       $auditOccuredOnCurrentDate = 0;
       SmachineRolloDefined = 0;
       # Get the current
      my @timearray=localtime(time());
       # Step through each record to find the last successful audit
       while (Src < Shc) {
              ################################################################
              # #
              # Sometimes blank lines are read in from a file at the end of #
              # the array. Therefore, checking the existence of year, day
              # considered, i.e.,processing time, is not wasted on the blank #
              # lines. #
              # #
              ################################################################
              if(@year[$rc] && @month[$rc] && @day[$rc]) {
                     ########################################################
                     # #
                     # If the record is non-zero, set the values from the
                     # record to a variable indicating the date of the
                     # record currently being evaluated. When all the
                     # records have been evaluated, the "last" variables #
                     # will contain the last day, month and year that the
                     # audit process sucessfully completed. This is
                     # indicated by the record in the machine-tracking file.#
                     \ddot{x}########################################################
                     $lastYear = @year[$rc];
                     $lastMonth = @month[$rc];
                     $lastDay = @day[$rc];
                     # Set a counter indicating the record containing the
                     # last good audit date.
                     Soc = Src;# If the date in the record currently being evaluated
                     # is the current date, set a flag indicating that the
                     # audit ran on the current date.
                     i f (
                          (@year[$rc] == (@timearray[5]+1900)) &&
                      (@month[$rc] == (@timearray[4]+1)) &&
                      (@day[$rc] == @timearray[3])
                    \sum_{i=1}^{n}$auditOccuredOnCurrentDate = 1;}
              # Increment the record counter
              $r<sub>c++</sub>;
       }
       # If the %MACHINEROLE was not properly defined on the machine at the
       # time of the last sucessful audit, create an error message.
       if (!($validRoles{@machineRole[$oc]})) {
              $roleNotSet{@machineTrackingName[$oc]} = "The machine role was not
properly defined on this machine. (<FONT COLOR=\"#ff0000\">%MACHINEROLE% =
\"@machineRole[$oc]\"</FONT>) \n";
       }
       # If the last sucessful audit was not completed on the current day,
       if (!($auditOccuredOnCurrentDate)) {
              @lastAudit[$la] = "The last successful audit of @machineTrackingName[$oc]
occurred on @month[$oc]/@day[$oc]/@year[$oc]\n";
              @machineNotCurrent[$la] = @machineTrackingName[$oc];
              $1a++;}
```
**E commund is read "or" die, in PERL iogical operators can be used to the second order to the second order of the second order or and the second order in Figure 2010 - 1000 - 2000 - 2000 - 2000 - 2000 - 2000 - 2000 - 2000** # logical statement.<br># In this case, the script exits with an error if it can't open the report == # # The end of the last section is the end of the report definitions file.  $\qquad$  # # Update the machine-tracking file list counter  $Sac++;$ } ################################################################################  $\#$   $\qquad$ # The || die command is read "or" die. In PERL logical operators can be used # # to link certain commands. These commands return some type of value when # they are used. The return value often does not need to be used for anything.# # For instance, the open() function returns a true value if the file open # succeeds and a false value if the file open fails. # Since PERL stops evaluating a logical construct as soon # # as it is either true or false without a doubt, the second command will only # ever execute if the first one is false. This is because as long as the # # first component of an OR statement is true, the entire statement will be # # true. If the first component of the OR statement is false, the second # component will have to be evaluated in order to determine the outcome of the # # logical statement. # definition file # # # ################################################################################ # Read in format definititions open (SOURCEFILE, \$definition) || die scalar(localtime) . " Error opening definition file: \$!\n"; @raw=<SOURCEFILE>; close SOURCEFILE; ################################# # The Report Defininitions File # ################################# ################################################################################  $\qquad \qquad \texttt{\#}$ # The Report Definitions file is a modified version of the information found # # within the audit template files created with the Security Configuration and # # Analysis MMC snap-in. # # The Report Definitions file is made up of two fields and section headings. # # The section headings are enclosed with square brackets and are identical to # # those found in the audit templates. The information in the first field is # # also identical to the information in the audit templates and in organized # under the same headings. The SECEDIT.EXE tool outputs audit mismatches # # using the audit template file definitions. # The second field is made up of HTML encoded user-friendly error messages # # corresponding to each of the entries in the first field with the exception # of the headings. # The two fields are separated by a "tab" "pipe" "tab" pattern, # " | ". This was done for readiblity to ensure that there would # be no collisions with the audit template output.  $\qquad$  # ################################################################################ ################################################################################  $\#$   $\qquad$ # Create report subsection definitions  $\#$   $\qquad$ # Find section headings, thus defining the beginning and end of each section. # The beginning of a section is one line after the section heading. # The end of a section is one sooner than the beginning of the next section.  $\#$   $\qquad$ ################################################################################ # Clear the counters

 $Src = 0$ :

```
Controlling the sample of the sample and heading functions.<br>
Example 2 particle and heading and heading functions of the functions of the functions in<br>
\frac{1}{2} and \frac{1}{2} controlling and heading functions is Regul
# characters recognized as part of the pattern and not as special characters. #<br># Any characters between \Q and \E are treated as part of the pattern. #
# Begining of restricted groups subsection<br>$am=$pa!1:
$sa = 0;$1o = 0;\operatorname{sea} = 0;
spr = 0;Srk = 0;$rv = 0;Sfs = 0:
$qm = 0;$sq = 0;################################################################################
# #
# PERL has extremely powerful text matching and handling functions.
# the $variable =~ /pattern/ command will find the first occurence of
# "pattern" in $variable. This uses a syntax known as a Regular Expression. #
# However, sometimes there are difficulties finding patterns containing
# special characters. Most of the special characters have a special meaning
# within the match command. There are multiple ways to get the special
# characters recognized as part of the pattern and not as special characters. #
# Another way to do this is to "Escape" each sepcial character individually. #
# "Escaping" a special character tells the regular expression to treat it as #
# part of the pattern and is accomplished by placing a backslash in front of #
# the special character. #
# Therefore, in order to search for the pattern:
    [System Access]
# The right and left square brackets have to be escaped individually. #
# The proper regular expression ended up being: #
     \[System Access\]
\qquad #
################################################################################
# Step through all the report definitions, recording the begining of all
# report subsections
while(defined(@raw[$rc])){
        if (@raw[$rc]=~/\[System Access\]/) {
                # Begining of password policy subsection
                $sa=$rc+1;
        }
        if (\text{draw}[$rc] = \gamma / \langle [Logs \rangle] / )# Begining of log settings subsection
                $lo=$rc+1;
        }
        if (@raw[$rc]=~/\[Event Audit\]/) {
                # Begining of audit policy subsection
                $ea=$rc+1;
        }
        if (@raw[$rc]=~/\[Privilege Rights\]/) {
                # Begining of security rights subsection
                $pr=$rc+1;
        }
        if (@raw[$rc]=~/\[Registry Keys\]/) {
                # Begining of registry permissions subsection
                $rk=$rc+1;
        }
        if (@raw[$rc]=~/\[Registry Values\]/) {
                # Begining of registry settings subsection
               \frac{1}{2} srv=Src+1;
        }
        if (@raw[$rc]=~/\[File Security\]/) {
                # Begining of file permissions subsection
                $fs=$rc+1;
        }
        if (@raw[$rc]=~/\[Group Membership\]/) {
                $gm=$rc+1;
        }
        if (@raw[$rc]=~/\[Service General Setting\]/) {
                # Begining of system services subsection
                $sg=$rc+1;
        }
```

```
$rc++;
```
}

```
Example: - /painter./ command will find the first occurence of \frac{1}{2} and \frac{1}{2} and \frac{1}{2} and \frac{1}{2} and \frac{1}{2} and \frac{1}{2} and \frac{1}{2} and \frac{1}{2} and \frac{1}{2} and \frac{1}{2} and \frac{1}{2} and \frac# indexed., inis technique was used to attempt to speed up the matching \# + \theta f the audit mismatches (failures) from the input data files and the \#}<br>while ($sg < ($rc-1)){
################################################################################
\# \qquad# PERL has extremely powerful text matching and handling functions.
# the $variable =~ /pattern/ command will find the first occurence of
# "pattern" in $variable. #
# Moreover, once the pattern is found, everything in $variable before #
# "pattern" is assigned to the built-in variable $` and everything after #
# "pattern" is assigned to the built-in variable $' #
# This makes it very easy to separate the two data fields into separate
# variables. #
# #
# In this case, a hash is created. A hash is like an array, but instead of #
# being indexed by a number, (@array[1]) it is indexed on a text field.
# The hash is made up of a key (the index) and the value (the value being
# indexed.) This technique was used to attempt to speed up the matching
# user-friendly names.
# #
################################################################################
################################################################################
# #
# A hash is created for the messages for each section, except file and #
# registry security. This is because of the way that the SECEDIT tool returns #
# data. File and registry permissions are evaluted from the point in the tree #
# where they are set, down along the child branches. This means that audit #
# exceptions will occur that do not exactly match the definitions file. Using #
# hash to speed matching only works when the matches are exact. Another
# method is used for file and registry permissions as explained below.
# #
################################################################################
while ($sa < ($lo-1)){
       \text{Craw}[Ssa++] =~ /\t\|\t/;
       # Password policy hash
       $sah{$'} = $';}
while (\text{Slo} < (\text{Sea-1}))\text{draw}[\$ \text{lost} + ] =~ /\t\|\t/;
       # Log settings hash
       $loh({$^`} = $';}
while (\frac{6}{5}ea < (\frac{6}{5}pr-1))\text{draw}[}\text{Search} =~ /\t\|\t/;
       # Audit policy hash
       \text{Seah}\{\hat{\ } \ \} = \hat{\ } \ \}}
while ($pr < ($rk-1)){
       \text{eraw}[\text{spr++}] = \sqrt{\text{t}\cdot\text{t}};
       # Security rights hash
       $prh{$'} = $';}
while (\text{Srv} < (\text{Sfs}-1)) {
       \text{draw}[$rv++] =~ /\t\|\t/;
       # Registry settings hash
       $rvh$ = $';
}
while ($gm < ($sg-1)){
       \text{draw}[Sgm++] =~ /\t\|\t/;
       # Restricted groups hash
       $gmh{{<math>\$'</math>} = <math>\$'</math>;
}
       \text{draw}[Ssq++] =~ /\t\|\t/;
       # System services hash
       $sgh$ {\hat s} = $';
}
```

```
File for the Summary Report<br>
EVALUATION: STAT in The Secondary Report \frac{1}{2} is ecalar (localities) . " Strone opening Rutyn<br>
EVALUATION: STAT 1971<br>
FILE AUTHER POINTS.<br>
FILE AUTHER POINTS.<br>
FILE AUTHER POINT
Key fingerprint = AF19 FA27 2F94 998D FDB5 DE3D F8B5 06E4 A169 4E46
"\n<hr></h2><h3>Filename:\t$summaryReport</h3><hr>\n";
# Get the current datestamp and set the Summary Report file path and name
$dateStamp = &dateAsString(time());
# The Summary Report is created in the output directory
$summaryReport = $output . "\\Summary Report-$dateStamp.html";
# Open the file for the Summary Report
open(SUMMFILE, ">" . $summaryReport) || die scalar(localtime) . " Error opening output
file: $summaryReport: $!\n";
# Write the header to the Summary Report
# All reports are formatted in HTML
print SUMMFILE "<HTML>\n";
print SUMMFILE "<HEAD>\n";
print SUMMFILE "<TITLE>Audit Summary Report - " . scalar(localtime) . "</TITLE>\n";
print SUMMFILE "</HEAD>\n";
print SUMMFILE "<center><h1>Audit Summary Report</h1></center>\n";
.<br>print SUMMFILE "<hr><h2>" . scalar(localtime) .
print SUMMFILE "<h2>Computers that are non-compliant to the audit policy\n</h2>";
# Determine input (audit data) files
# There is always a machine-tracking file for every audit data file
# Open input directory
opendir (SOURCEDIR, $input) || die scalar(localtime) . " Error opening directory to get
input files, $input: $!\n";
# Read a list of all the files in the directory into the raw array
@raw=readdir(SOURCEDIR);
close SOURCEDIR;
# Determine which files to use based on the current date.
#################################################################
## ##
## If there are no raw data files for the current date ##
\# the report assumes that there is no data and the report \#<br>\# will be empty. This is done so that the audit report \#will be empty. This is done so that the audit report
## is timely. This is because it is expected to be used ##
## to enforce compliance with written policy. ##
## ##
#################################################################
# Clear counters
$rc=0;
$fc=0;#Get target (current) date
$targetDate = &dateAsString(time());
# Step through the file list
while (defined(@raw[$rc])){
        # If the datestamp indicates that this data file was created
        # on the current date, include it in the report
        if (substr(@raw[$rc],0,length($targetDate)) eq $targetDate && substr(@raw[$rc],-4)
eq ".raw") {
                @unsortedFileList[$fc]=@raw[$rc] . "\n";
                $f<sub>c++</sub>}
        $rc++;
}
# Sorting the file names creates sorted output in the Summary Report
# since the input data is already sorted
@inputFileList = sort @unsortedFileList;
```

```
Provide the state of the state of the state in the state of the state of the state of the state of the state of the state of the state of the state of the state of the state of the state of the state of the state of the s
R^2 final R^2 \rightarrow R^2 \rightarrow 
\frac{1}{2} Clara the counters
######################
# #
# Process Data Files
# #
######################
################################################################################
\## For each raw audit input file, run the audit report. A summary audit report #
# will be produced, showing whether or not a particular machine is in #
# compliance. If there are any settings on a machine that are out of
# compliance, a detailed exception report will be produced for that machine.
# This report will be linked to the summary report with a hypertext link. #
# All reports are encoded in HTML.
# #
################################################################################
# Clear the file counter
s_{\text{ac}=0};
# Step throught the sorted list of data files for the current date
while (defined(@inputFileList[$ac])) {
       # Clear @filtered and @exceptions since the new information would
       # otherwise simply be appended to the end of the data from the previous
       # files.
       @filtered = "";
       @exceptions = "";
       # The input file is the file in the $input directory
       $inputFile = $input . "\\" . @inputFileList[$ac];
       # Open the input file name, read the input and close the input file.
       open (SOURCEFILE, $inputFile) || print scalar(localtime) . "Error opening input
file: $inputFile: $!\n";
       @filtered = <SOURCEFILE>;
       close SOURCEFILE;
       # Read environmental variables from data
       # Use the matching techniques described about to filter out newlines
       # and trailing spaces
       @filtered[1] =~ /\n/;
       $machineName = $^{\circ}$;
       $machineName =~ / /;
       $machineName = $`;########################################################################
       # #
       # Clean up the data for the execption report. While this data is is #
       # never actually output, it could be. It could be used for running
       # other reports such as a trending analysis report or a correlation
       # between break-ins and out of compliance systems.
       # Any setting that does not comply with the audit template generates
       # a line in the data file with the word "Mismatch" and the setting
       # from the template that did not comply.
       # Therefore, only the "Mismatch" lines are retained. The word #
       # "Mismatch" and any leading spaces are also cleaned out of the line. #
       # Next, the data is converted to lower case so that the matches in the #
       # report definition file will be easier to find. Finally, the
       # trailing period and carriage return are removed for the same reason. #
       # #
       ########################################################################
       # Clear the counters
       $fc=0;
       Sec=0:
       #\x2e\x0d\x0d\x0a
       # Step through the filtered data
       while (defined(@filtered[$fc])){
```

```
E Ausing everything perceptions for the match to the exceptions array<br>
<b>E Australian (1961) = 3;<br>
\frac{1}{2} Thermoret the exceptions counter<br>
\frac{1}{2} Thermoret the exceptions full retains for the completions of the int
# if there are exceptions, write an entry to the high-level exception #<br># report showing machines that are not in compliance with a link to #
# print the error message.<br>if (SpaleMatSat(SpachinoMane)) (
               # Does this line contain "Mismatch - "?
               if (@filtered[$fc]=~ /Mismatch
                      # Assign the lower case value of everything after
                      # the match
                      $temp = lc({$'});# Find the pattern dot carriage return
                      Stemp = ~ / \backslash \sqrt{r}# Assign everything before the match to the exceptions array
                      @exceptions[$ec] = $;
                      # Increment the exceptions counter
                      $ec++;
               }
               # Increment the filtered data counter
               $f<sub>c++</sub>:
       }
       ########################################################################
       # #
       # If there are exceptions, write an entry to the high-level exception #
       # the detailed exception report.
       # Since the exceptions array is cleared using @exceptions = "", the
       # 1st element of the array is a null, once data is placed into the
       # array, the 1rst element accepts data and is no longer null.
       # Therefore, in order for the @exceptions array to have no report
       # data, it must only contain a single entry that has no word,
       # whitespace or non-word characters. Within the search command,
       # the dot means all characters except newline.
       # #
       ########################################################################
       if ((@exceptions == 1) && !(@exceptions[0] =~ /./)) {
               # If there is an entry for this machine in the %roleNotSet hash
               # print the error message.
               if ($roleNotSet{$machineName}){
                      print SUMMFILE "<li><FONT COLOR=\"#ff0000\">$machineName</FONT>";
                      print SUMMFILE "- Not in compliance.</FONT>\n";
                      print SUMMFILE "<ul><li>";
                      print SUMMFILE $roleNotSet{$machineName};
                      print SUMMFILE "</ul>\n";
               }
               else {
                      print SUMMFILE "<li><FONT COLOR=\"#008000\">$machineName\n</FONT>";
               }
       }
       if (!(@exceptions == 1) && (@exceptions[0] =~ /./)) {
                ################################################################
        # #
               # Determine file name of Detailed Exception Report
               # The name of the exception report is the name of the input
               # file with -Exception Report.html instead of the .raw #
               # Since the last charater of $inputFile is a newline (\n) #
               # the last five characters have to be replaced .raw\n.
               # Please note that \n is a single character.
               \#################################################################
               # Create the link to the Exception Report and write the entry
              # to the Summary Report.
           \bigcup # Use a relative link for the file
               $linkName = &dateAsString(time()) . "-$machineName-Exception Report.html";
               # Set the Exception Report filename
               $exceptionReport = $output . "\\" . $linkName;
               # If there is an entry for this machine in the %roleNotSet hash
               if ($roleNotSet{$machineName}){
                     print SUMMFILE "<li><FONT COLOR=\"#ff0000\"><a
HREF=\"$linkName\">$machineName<a> ";
                      print SUMMFILE "- Not in compliance.</FONT>\n";
                      print SUMMFILE "<ul><li>";
                      print SUMMFILE $roleNotSet{$machineName};
```

```
With the contribution is entially and perform a local value of the strains for the strains function, where the strains full retains for the strains function is the strain of the strain control in the strains function of 
# Likewise, this report simply shows what fiems are out of compliance. #<br># The category arrays group the data into related sections that are in #
\text{Crys} [$rv++] = $rvh{\text{Cexceptions} [$ec++] };
                        print SUMMFILE "</ul>\n";
                }
                else {
                       print SUMMFILE "<li><FONT COLOR=\"#ff0000\"><a
HREF=\"$linkName\">$machineName<a> ";
                       print SUMMFILE "- Not in compliance.</FONT>\n";
                }
        ########################################################################
        # #
        # Process @exceptions, sorting the data into the the proper output
        # arrays for each section.
        # Step through the @exceptions array and perform a look up on each
        # category hash, excepting the file and registry permissions.
        # The SECEDIT tool, which provides most of the raw data for this #
        # report does not provide detailed information on what is wrong with #
        # the file or registry permissions, simply that they are not in
        # compliance with the audit template.
        # Likewise, this report simply shows what items are out of compliance. #
        # the same order the settings are found in the Security Analysis and #
        # Group Policy snap-in MMC tools. #
        # #
        ########################################################################
                # Clear counters for individual report sections
                sec = 0;$i \circ = 0;$sa = 0;$1o = 0;\frac{2}{3}ea = 0;
                \text{spr} = 0;$rk = 0;\frac{1}{2}rV = 0;$fs = 0;$gm = 0;$sg = 0;# Step through the execptions
                while (defined(@exceptions[$ec])){
                        # Is the exception in Account Policies
                        if ($sah{@exceptions[$ec]}) {
                                @sas[$sa++] = $sah{@exceptions[$ec++]};
                               next;
                        }
                        # Is the exception in Event Log Settings
                        if ($loh{@exceptions[$ec]}) {
                                @los[$lo++] = $loh{@exceptions[$ec++]};
                               next;
                        }
                        # Is the exception in Audit Policy
                        if ($eah{@exceptions[$ec]}) {
                               @eas[$ea++] = $eah{@exceptions[$ec++]};
                               next;
                        }
                        # Is the exception in User Rights Assignments
                        if ($prh{@exceptions[$ec]}) {
                               @prs[$pr++] = $prh{@exceptions[$ec++]};next;
                        }
                        # Is the exception in Security Options/Registry Values
                        # - registry entry values used to set the security
                        # options
                        if ($rvh{@exceptions[$ec]}) {
                                next;
                        }
                        # Is the exception in Resticted Groups
                        if ($gmh{@exceptions[$ec]}) {
                                @gms[$gm++] = $gmh{@exceptions[$ec++]};
                                next;
```

```
⇒<br>
Exception reports for registry permission entries<br>
Exception reports for example and phase in the since the same in the since the symphon of the inference<br>
<b>Figure 2011 - 2000 - 2000 - 2000 - 2000<br>
Exception 2000
# Registry Fermissions exceptions arways rollow the #<br># same pattern. Furthermore, no other exceptions #
S_r + +;<br>months
                      }
                      # Is the exception in System Services
                     if ($sgh{@exceptions[$ec]}) {
                             \texttt{0sgs}[\texttt{sg}++] = \texttt{sgh}{\texttt{0exceptions}[\texttt{sec++}]};
                             next;
                      }
                      ########################################################
                      \## Exception reports for registry permission entries
                      # always have the same format and may not be in the
                      # definition file since they may be a subkey under
                      # the key defined in the definition file and the
                      # template.
                      \qquad #
                      ########################################################
                      ########################################################
                      \overline{a} #
                     # Registry Permissions exceptions always follow the #
                      # follow that pattern. The following chart shows the
                      # Registry Permissions exceptions and the types.
                      \# \## Exception Starts With Exception Type #
                     # machine\hardware
                      # machine\software HKLM\software #
                      # machine\system
                      # classes_root HKCR #
                      # users HKU #
                      \## The substitution operator, s/// is used to find the #
                      # Registry Permissions exception and replace the #
                      # beginning of the exception with the exception type
                      # spelled out, for instance instead of: users\.default #
                      # it would be: HKEY USERS\.default
                      \#########################################################
                      # Is the exception in:
                      # Registry Permissions - HKEY_LOCAL_MACHINE\hardware
                     if (@exceptions[$ec] =~
s/machine\\hardware/HKEY_LOCAL_MACHINE\\hardware/i) {
                             \text{Qrks}[\text{Srk}] = \text{Qexceptions}[\text{Sec++}];
                             @rks[$rk] = "<li>Registry permissions are incorrectly set
on <b>@rks[$rk]</b>\n";
                            \sqrt{\frac{2}{\pi}}next;
                      }
                      # Is the exception in:
                      # Registry Permissions - HKEY_LOCAL_MACHINE\software
                     if (@exceptions[$ec] =~
s/^machine\\software/HKEY_LOCAL_MACHINE\\software/i) {
                             @rks[$rk] = @exceptions[$ec++];
                             @rks[$rk] = "<li>Registry permissions are incorrectly set
on <b>@rks[$rk]</b>\n";
                             $rk++;next;
                      }
                      # Is the exception in:
                     # Registry Permissions - HKEY_LOCAL_MACHINE\system
                     if (@exceptions[$ec] =~
s/^machine\\system/HKEY_LOCAL_MACHINE\\system/i) {
                             @rks[$rk] = @exceptions[$ec++];
                             @rks[$rk] = "<li>Registry permissions are incorrectly set
on <b>@rks[$rk]</b>\n";
                             Srk++;next;
                      }
                     # Is the exception in:
                      # Registry Permissions - HKEY_CLASSES_ROOT
                     if (@exceptions[$ec] =~ s/^classes root/HKEY CLASSES ROOT/i) {
                             \text{Qrks}[\text{Srk}] = \text{Qexceptions}[\text{Sec++}];
```

```
N.Gefaultte/Voncer issues) - iencogridant particle is the lead of the lead of the state is the state of the state is the state of the state of the state of the state of the state of the state of the state of the state of
Key fingerprint = AF19 FA27 2F94 998D FDB5 DE3D F8B5 06E4 A169 4E46
########################################################
# Create links for each section
                                 @rks[$rk] = "<li>Registry permissions are incorrectly set
on <b>@rks[$rk]</b>\n";
                                 Srk++;
                                next;
                        }
                        # Is the exception in:
                        # Registry Permissions - HKEY_USERS\.default
                        if (@exceptions[$ec] =~
s/^\Qusers\.default\E/\QHKEY_USERS\.default\E/i) {
                                \text{Qrks}[\text{Srk}] = \text{Qexceptions}[\text{Sec++}];
                                @rks[$rk] = "<li>Registry permissions are incorrectly set
on <b>@rks[$rk]</b>\n";
                                Srk++next;
                         }
                        # Is the exception in File Permissions
                         \# \qquad \qquad \qquad \qquad \qquad \qquad \qquad \qquad \qquad \qquad \qquad \qquad \qquad \qquad \qquad \qquad \qquad \qquad \qquad \qquad \qquad \qquad \qquad \qquad \qquad \qquad \qquad \qquad \qquad \qquad \qquad \qquad \qquad \qquad \qquad \qquad 
                        # Exception reports for file permission entries always #
                        # have the same format and may not be in the definition#
                        # file since they may be a subdirectory under the #
                        # directory defined in the definition file and the #
                        # template.
                         # #
                        ########################################################
                        ########################################################
                         \## File Permissions exceptions always start with a #
                        # letter, followed by a colon, followed by a backslash.#
                        # Example: C:\boot.ini #
                        # No other exceptions have this pattern.
                        # Therefore, any exception that matches this pattern #
                        # is a file permissions exception. #
                         \#########################################################
                        if (@exceptions[$ec] =~ /^[a-z]\:\\/i) {
                                 @fss[$fs] = @exceptions[$ec++];
                                 @fss[$fs] = "<li>File permissions are incorrectly set on
<b>@fss[$fs]</b>\n";
                                 $fs++;next;
                         }
                        $ec++;
                }
                # Open the file for the Exception Report.
                open (EREPORTEFILE, ">" . $exceptionReport) || print scalar(localtime) . "
Error opening Exception Report file: $exceptionReport: $!\n";
                # Write the header to the Exception Report
                print EREPORTEFILE "<HTML>\n";
               print EREPORTEFILE "<HEAD>\n";
                print EREPORTEFILE "<TITLE>Exception Report for $machineName - " .
scalar(localtime) . "</TITLE>\n";
            print EREPORTEFILE "</HEAD>\n";
                print EREPORTEFILE "<center><h1>Exception Report for
$machineName</h1></center>\n";
                print EREPORTEFILE "<hr>>>>" . scalar(localtime) .
"\n<hr></h2><h3>Filename:\t$exceptionReport</h3><hr>\n";
                print EREPORTEFILE "<h2>The <FONT COLOR=\"#ff0000\">non-compliant</FONT>
items are grouped according to the categories below.\n \frac{\n}{2}";
                print EREPORTEFILE "<ul><li><A HREF=\"#Account Policies\">Account
Policies</A>\n";
                print EREPORTEFILE "<li><A HREF=\"#Audit Policy\">Audit Policy</A>\n";
                print EREPORTEFILE "<li><A HREF=\"#User Rights Assignment\">User Rights
Assignment</A>\n";
```

```
© SANS Institute 2000 - 200 5, Author retains full rights.
print EREPORTEFILE "</ul>\n";
print EREPORTEFILE "<ul>\n";<br>print EREPORTEFILE 8face;
              print EREPORTEFILE "<li><A HREF=\"#Security Options (Registry
Settings)\">Security Options (Registry Settings)</A>\n";
              print EREPORTEFILE "<li><A HREF=\"#Event Log Settings\">Event Log
Settings</A>\n";
              print EREPORTEFILE "<li><A HREF=\"#Restricted Groups\">Restricted
Groups</A>\n";
              print EREPORTEFILE "<li><A HREF=\"#System Services\">System
Services</A>\n";
              print EREPORTEFILE "<li><A HREF=\"#Registry Permissions\">Registry
Permissions</A>\n";
              print EREPORTEFILE "<li><A HREF=\"#File System Permissions\">File System
Permissions</A></ul>\n";
              # Write report sections
              print EREPORTEFILE "<hr><h2><A NAME=\"Account Policies\">Account
Policies</A></h2>\n";
              print EREPORTEFILE "<ul>\n";
              print EREPORTEFILE @sas;
              print EREPORTEFILE "<hr><h2><A NAME=\"Audit Policy\">Audit
Policy</A></h2>\n";
              print EREPORTEFILE "<ul>\n";
              print EREPORTEFILE @eas;
              print EREPORTEFILE "</ul>\n";
              print EREPORTEFILE "<hr><h2><A NAME=\"User Rights Assignment\">User Rights
Assignment</A></h2>\n";
              print EREPORTEFILE "<ul>\n";
              print EREPORTEFILE @prs;
              print EREPORTEFILE "</ul>\n";
              print EREPORTEFILE "<hr><h2><A NAME=\"Security Options (Registry
Settings)\">Security Options (Registry Settings)</A></h2>\n";
              print EREPORTEFILE "<ul>\n";
              print EREPORTEFILE @rvs;
              print EREPORTEFILE "</ul>\n";
              print EREPORTEFILE "<hr><h2><A NAME=\"Event Log Settings\">Event Log
Settings</A></h2>\n";
              print EREPORTEFILE "<ul>\n";
              print EREPORTEFILE @los;
              print EREPORTEFILE "</ul>\n";
              print EREPORTEFILE "<hr><h2><A NAME=\"Restricted Groups\">Restricted
Groups</A></h2>n";
              print EREPORTEFILE "<ul>\n";
              print EREPORTEFILE @gms;
              print EREPORTEFILE "</ul>\n";
              print EREPORTEFILE "<hr><h2><A NAME=\"System Services\">System
Services</A></h2>\n";
              print EREPORTEFILE "<ul>\n";
              print EREPORTEFILE @sgs;
             print EREPORTEFILE "</ul>\n";
             print EREPORTEFILE "<hr>>>>><A NAME=\"Registry Permissions\">Registry
Permissions</A></h2>\n";
              print EREPORTEFILE "<ul>\n";
              print EREPORTEFILE @rks;
              print EREPORTEFILE "</ul>\n";
              print EREPORTEFILE "<hr><h2><A NAME=\"File System Permissions\">File
System Permissions</A></h2>\n";
              print EREPORTEFILE @fss;
              print EREPORTEFILE "</ul>\n";
              print EREPORTEFILE "</ul><hr>>>>>End of Exception Report for $machineName on "
. scalar (localtime) ."\n</BODY></HTML>";
              close EREPORTEFILE;
```

```
E into Tachines that have successfully completed the audit in the limit of machines "(1)-Yin)-Yin", "SCALT (1)-Yin)-Yin", "SCALT (1)-Complete such that the counter of the context (1)-2000 - 2000 - 2000 - 2000 - 2000 - 20
print SUMMFILE SIZSFONI COLOR-SHILOOOOS SURBIANNILISACIS/FONI<br>print SUMMFILE "- Not in compliance.</FONT>\n";
my $localscalar; <br>
\begin{array}{ccc} \n# & \text{significance, having no value} \\
\text{substack the function} \\
\end{array}}
          # Update the raw audit input file counter
          $a<sub>c</sub>++;}
# Write the list of machines that have successfully completed the audit in the
# past, but did not do so on the current date
print SUMMFILE "</ul><hr>\n";
print SUMMFILE "<h2>Computers which did not complete audit on " . scalar(localtime) .
 \mathord{K}/h2>\n<math>\nu\leq\n 1\n 1\n 2\n 2\n 2\n 3\n 4\n 5\n 6\n 7\n 8\n 8\n 9\n 1\n 1\n 1\n 1\n 2\n 4\n 5\n 6\n 7\n 8\n 9\n 1\n 1\n 1\n 2\n 1\n 2\n 4\n 5\n 6\n 7\n 8\n 9\n 1\n 1\n 1\n 2\n 4\n 5\n 6\n 7\n 7\n 8\n 9\n 1\n 1\n 1\n 2\n 4\n 5\n 6\n 7\n 7\n 8\n 9\n 1\n 1\n 2\n 1\n 3\n 4\n 5\n 6\n 7\n # Clear the counter
Sac = 0:
while (defined(@lastAudit[$ac])){
          # If there is an entry for this machine in the %roleNotSet hash
          # print the error message.
         if ($roleNotSet{@machineNotCurrent[$ac]}){
                   print SUMMFILE "<li><FONT COLOR=\"#ff0000\">@lastAudit[$ac]</FONT>";
                   print SUMMFILE "<ul><li>";
                   print SUMMFILE $roleNotSet{@machineNotCurrent[$ac]};
                   print SUMMFILE "</ul>\n";
          }
         else {
                   print SUMMFILE "<li>@lastAudit[$ac]";
          }
          Sac++;}
print SUMMFILE "</ul>\n";
# Get the current time to calculate elapsed time
$endTime=time();
# Calculate elapsed time
$elapsedTime = ($endTime-$startTime);
$elapsedTimeMinutes = $elapsedTime/600;
# Write the start time, finished time and elapsed time to the Summary Report
print SUMMFILE "<hr>\n";
print SUMMFILE "<ul>\n";
print SUMMFILE "<li>Report Started:\t" . scalar(localtime($startTime)) . "\n";
print SUMMFILE "<li>Report Ended:\t" . scalar(localtime($endTime)) . "\n";
print SUMMFILE "<li>Elapsed time:\t\t$elapsedTimeMinutes minutes</ul><hr>><hr>>
close SUMMFILE;
################################################################################
# #
                                          Subroutines
\# \qquad \qquad \qquad \qquad \qquad \qquad \qquad \qquad \qquad \qquad \qquad \qquad \qquad \qquad \qquad \qquad \qquad \qquad \qquad \qquad \qquad \qquad \qquad \qquad \qquad \qquad \qquad \qquad \qquad \qquad \qquad \qquad \qquad \qquad \qquad \qquad 
################################################################################
# Generic Subroutine
# This code demonstrates the basic structure of a PERL function.
# It has no function within the Audit System
sub functionName {
          #Function Purpose
          #Assign passed variables to local variables and declare local variables
         my $passedvariable = $[0]; # The first values passed by the
                                                # calling function
         my @localarray; # The variables only have local
                                                # outside the function
          #Function Code
                   #This is where the body of the function goes
          #Return data
```

```
© SANS Institute 2000 - 2005 Author retains full rights. Author retains full rights.
```

```
CET(i) (i) the sample of the sample of the sample of the conduction of a number that<br>indicates the number of energing incredicts the conductive of the sample of the sample of the sample of the second in a capy significan
my $passedtime = $ [0]; \qquad # Time passed by the calling program
       return ($date);
}
# Create a datestamp
sub dateAsString {
       # This function takes input from the time() function or a number that
       # indicates the number of seconds since 1900 and converts it
       # into a date string of format: yyyy-mm-dd.
       # Calling dateasstring() with time() as the input, returns the
       # present date.
       # You can get other dates by manipulating the value returned by time
       # by adding or subtracting the number of seconds in a day or
        # a week and then calling dateasstring().
        # 60s/m * 60m/h * 24h/d * 7d/w = 604800 seconds in a week.
       # 60s/m * 60m/h * 24h/d = 86400 seconds in a day.
       my @timearray=localtime($passedtime); # Time stored in a standard array format # The return datestamp
                                               # The return datestamp
         #######################################################################
        # #
       # The standard time array format is structured
       \# @timearray[0] = second
       # [timearray[1] = minute
       # \text{Etimearray}[2] = \text{hour}# @timearray[3] = day of the month
       # @timearray[4] = month, 0 = January
       # @timearray[5] = years since 1900
       # @timearray[6] = day of week, 0 = Sunday
       # @timearray[7] = day of year
       # @timearray[8] = daylight savings time, 0 = no, 1 = yes# #
       #######################################################################
       #Add the year to the datestamp
       $date=($timearray[5]+1900);
       \text{State} := "-";#Add the month to the datestamp
       if ((@timearray[4]+1) < 10)#Add a leading 0 if the month is a single digit
               \text{State} := "0" . (@timearray[4]+1) ."-";
        }
       if ((@timearray[4]+1) > 9)\text{6}date .= (\text{6}timearray[4]+1) ."-";
       }
```
#This is the value returned to the calling function

```
sub incorrectUsage{<br>
"Function Burnese
       #Add the day of the month to the datestamp
       if (@timearray[3] < 10){
              #Add a leading 0 if the day is a single digit
             $date := "0" . (Stimearray[3]);}
       if (@timearray[3] > 9){
          \bigcup $date .= (@timearray[3]);
       }
       #Return the datestamp
      return ($date);
# Return proper usage notation
       #Function Purpose
       #This function returns the usage instructions and exits the script
       #This function is passed the specific error message
      my $errorMessage = $_[0]; # The specific error message passed
```
}

#### # Set the useage instructions

\$usageText = "The usage for this script is: \n\nperl auditreport -i:inputdirectory -o:output-directory -d:report-definitions\n\n\tinput-directory:\tthe complete path to the directory\n\t\t\t\tcontaining the raw audit files\n\toutput-directory:\tthe complete path to the directory where \n\t\t\t\tthe reports will be created\n\treportdefinitions:\tthe complete path and filename of the report\n\t\t\t\tdefinitions file\n\n";

**© SANS Institute 2000 - 200 5, Author retains full rights.** # Function Code # Exit the script with the specific error message and the usage # instructions die scalar(localtime) . " \n\$errorMessage\n\n\$usageText\n";

```
# Return data
return ();
```

```
\mathcal{L} = \mathcal{L} \mathcal{L} \mathcal}
```
# AUDIT\_DC.INF

**Constitution 2000**<br> **Constitution 2000**<br> **Constitution 2000**<br> **Constitution 2000**<br> **Constitution 2000**<br> **Constitution 2000**<br> **Constitution 2000**<br> **Constitution 2000**<br> **Constitution 2000**<br> **Constitution 2000**<br> **Constitutio**  $\text{MaximumLogSize} = 4194240$ senetworklogonright = \*S-1-5-32-544,\*S-1-5-11 [Unicode] Unicode=yes [System Access] MinimumPasswordAge = 1 MaximumPasswordAge = 90 MinimumPasswordLength = 12 PasswordComplexity = 1 PasswordHistorySize = 24 LockoutBadCount = 3 ResetLockoutCount = 15 LockoutDuration = 15 RequireLogonToChangePassword = 1 ClearTextPassword = 0 [System Log] AuditLogRetentionPeriod = 2 RetentionDays = 7 RestrictGuestAccess = 1 [Security Log] MaximumLogSize = 4194240 AuditLogRetentionPeriod = 2 RetentionDays = 7 RestrictGuestAccess = 1 [Application Log] MaximumLogSize = 4194240 AuditLogRetentionPeriod = 2 RetentionDays = 7 RestrictGuestAccess = 1 [Event Audit] AuditSystemEvents = 3 AuditLogonEvents = 3 AuditObjectAccess = 2 AuditPrivilegeUse = 2 AuditPolicyChange = 3 AuditAccountManage = 3 AuditProcessTracking = 0 AuditDSAccess = 2 AuditAccountLogon = 3  $CrashOnAuditFull = 1$ [Privilege Rights] seassignprimarytokenprivilege = seauditprivilege =  $sebackupprivate =  $*S-1-5-32-544$$ sebatchlogonright =  $sechangenotifyprivilege = *S-1-5-11$ secreatepagefileprivilege = \*S-1-5-32-544 secreatepermanentprivilege = secreatetokenprivilege = sedebugprivilege = sedenybatchlogonright = sedenyinteractivelogonright = sedenynetworklogonright = sedenyservicelogonright = seenabledelegationprivilege = \*S-1-5-32-544 seincreasebasepriorityprivilege = \*S-1-5-32-544 seincreasequotaprivilege = \*S-1-5-32-544 seinteractivelogonright = \*S-1-5-32-544 seloaddriverprivilege = \*S-1-5-32-544 selockmemoryprivilege = semachineaccountprivilege = seprofilesingleprocessprivilege = \*S-1-5-32-544 seremoteshutdownprivilege = \*S-1-5-32-544 serestoreprivilege =  $*s-1-5-32-544$ sesecurityprivilege = \*S-1-5-32-544 seservicelogonright = seshutdownprivilege = \*S-1-5-32-544

**ECONSECTION:** 2 Subsystem for<br> **CONSECTION:**  $\mathbf{F}^{\text{R}}$  (ACCIENT) AND (INCLUSION: INCLUSION: INCLUSION: INCLUSION: INCLUSION: INSTITUTE 2000<br> **CONSECTION:**  $\mathbf{F}^{\text{R}}$  (AUTHER FIRST) INCLUSION: INCLUSION: INCLUSION "machine\software\microsoft\windows\currentversion\installer",0,"D:PAR(A;CI;KA;;;BA)(A;CI<br>;KR;;;AU)(A;CI;KA;;;SY)" "%SystemDrive%\Documents and Settings\All<br>Users",0,"D:PAR(A;OICI;FA;;;BA)(A;OICI;0x1200a9;;;AU)(A;OICI;FA;;;SY)" sesyncagentprivilege = sesystemenvironmentprivilege = \*S-1-5-32-544 sesystemprofileprivilege = \*S-1-5-32-544 sesystemtimeprivilege = \*S-1-5-32-544 setakeownershipprivilege = \*S-1-5-32-544 setcbprivilege = seundockprivilege = [Registry Keys] "MACHINE\SOFTWARE\Microsoft\OS/2 Subsystem for NT",2,"D:PAR(A;CI;KA;;;BA)(A;CIIO;KA;;;CO)(A;CI;KA;;;SY)" "machine\software",2,"D:PAR(A;CI;KA;;;BA)(A;CI;KR;;;AU)(A;CIIO;KA;;;CO)(A;CI;KA;;;SY)" "machine\software\microsoft\netdde",2,"D:PAR(A;CI;KA;;;BA)(A;CI;KA;;;SY)" "machine\software\microsoft\protected storage system provider",1,"D:AR" "machine\software\microsoft\windows nt\currentversion\perflib",2,"D:P(A;CI;GR;;;IU)(A;CI;GA;;;BA)(A;CI;GA;;;SY)(A;CI;GA;;;CO) " "machine\software\microsoft\windows\currentversion\group policy",0,"D:PAR(A;CI;KA;;;BA)(A;CI;KR;;;AU)(A;CI;KA;;;SY)" ;KR;;;AU)(A;CI;KA;;;SY)" "machine\software\microsoft\windows\currentversion\policies",0,"D:PAR(A;CI;KA;;;BA)(A;CI; KR;;;AU)(A;CI;KA;;;SY)" "machine\system",2,"D:PAR(A;CI;KA;;;BA)(A;CI;KR;;;AU)(A;CIIO;KA;;;CO)(A;CI;KA;;;SY)" "machine\system\clone",1,"D:AR" "machine\system\controlset001",0,"D:PAR(A;CI;KA;;;BA)(A;CI;KR;;;AU)(A;CIIO;KA;;;CO)(A;CI; KA;;;SY)" "machine\system\controlset002",0,"D:PAR(A;CI;KA;;;BA)(A;CI;KR;;;AU)(A;CIIO;KA;;;CO)(A;CI; KA;;;SY)" "machine\system\controlset003",0,"D:PAR(A;CI;KA;;;BA)(A;CI;KR;;;AU)(A;CIIO;KA;;;CO)(A;CI; KA;;;SY)" "machine\system\controlset004",0,"D:PAR(A;CI;KA;;;BA)(A;CI;KR;;;AU)(A;CIIO;KA;;;CO)(A;CI; KA;;;SY)" "machine\system\controlset005",0,"D:PAR(A;CI;KA;;;BA)(A;CI;KR;;;AU)(A;CIIO;KA;;;CO)(A;CI; KA;;;SY)" "machine\system\controlset006",0,"D:PAR(A;CI;KA;;;BA)(A;CI;KR;;;AU)(A;CIIO;KA;;;CO)(A;CI;  $K_A$ ;;;SY)" "machine\system\controlset007",0,"D:PAR(A;CI;KA;;;BA)(A;CI;KR;;;AU)(A;CIIO;KA;;;CO)(A;CI; KA;;;SY)" "machine\system\controlset008",0,"D:PAR(A;CI;KA;;;BA)(A;CI;KR;;;AU)(A;CIIO;KA;;;CO)(A;CI; KA;;;SY)" "machine\system\controlset009",0,"D:PAR(A;CI;KA;;;BA)(A;CI;KR;;;AU)(A;CIIO;KA;;;CO)(A;CI;  $KA$ ;;;SY)" "machine\system\controlset010",0,"D:PAR(A;CI;KA;;;BA)(A;CI;KR;;;AU)(A;CIIO;KA;;;CO)(A;CI;  $K\Delta$ :: $SY$ )" "machine\system\currentcontrolset\control\securepipeservers\winreg",2,"D:PAR(A;CI;KA;;;BA  $(A;;KR;;;B0)$  $(A;CI;KA;;SY)$ " "machine\system\currentcontrolset\control\wmi\security",2,"D:P(A;CI;GR;;;BA)(A;CI;GA;;;SY )(A;CI;GA;;;CO)" "machine\system\currentcontrolset\enum",1,"D:PAR(A;CI;KA;;;BA)(A;CI;KR;;;AU)(A;CI;KA;;;SY )" "machine\system\currentcontrolset\hardware profiles",0,"D:PAR(A;CI;KA;;;BA)(A;CI;KR;;;AU)(A;CIIO;KA;;;CO)(A;CI;KA;;;SY)" "users\.default",2,"D:PAR(A;CI;KA;;;BA)(A;CI;KR;;;AU)(A;CIIO;KA;;;CO)(A;CI;KA;;;SY)" "users\.default\software\microsoft\netdde",2,"D:PAR(A;CI;KA;;;BA)(A;CI;KA;;;SY)" "users\.default\software\microsoft\protected storage system provider",1,"D:AR" "CLASSES\_ROOT",2,"D:PAR(A;CI;KA;;;BA)(A;CI;KR;;;AU)(A;CIIO;KA;;;CO)(A;CI;KA;;;SY)" "MACHINE\SOFTWARE\Microsoft\Windows NT\CurrentVersion\AsrCommands",2,"D:PAR(A;CI;KA;;;BA)(A;CI;KR;;;AU)(A;CI;CCDCLCSWRPSDRC;; ;BO)(A;CIIO;KA;;;CO)(A;CI;KA;;;SY)" "MACHINE\SYSTEM\CurrentControlSet\Services\SNMP\Parameters\PermittedManagers",2,"D:PAR(A; CI;KA;;;BA)(A;CIIO;KA;;;CO)(A;CI;KA;;;SY)" "MACHINE\SYSTEM\CurrentControlSet\Services\SNMP\Parameters\ValidCommunities",2,"D:PAR(A;C I;KA;;;BA)(A;CIIO;KA;;;CO)(A;CI;KA;;;SY)" [File Security] "%SystemDrive%\Documents and Settings\All "%SystemDrive%\ntldr",2,"D:PAR(A;OICI;FA;;;BA)(A;OICI;FA;;;SY)" "%SystemDrive%\config.sys",2,"D:PAR(A;OICI;FA;;;BA)(A;OICI;FA;;;SY)(A;OICI;0x1200a9;;;BU) " "%SystemDrive%\ntdetect.com",2,"D:PAR(A;OICI;FA;;;BA)(A;OICI;FA;;;SY)" "%SystemDrive%\boot.ini",2,"D:PAR(A;OICI;FA;;;BA)(A;OICI;FA;;;SY)"

**C**:C. The Control (1000 - 2000 - 2000 - 2000 - 2000 - 2000 - 2000 - 2000 - 2000 - 2000 - 2000 - 2000 - 2000 - 2000 - 2000 - 2000 - 2000 - 2000 - 2000 - 2000 - 2000 - 2000 - 2000 - 2000 - 2000 - 2000 - 2000 - 2000 - 2000 -%SystemRoot%\Iasks ,1, D:AR<br>"%SystemRoot%\Temp",2,"D:PAR(A;OICI;FA;;;BA)(A;CI;DCLCWP;;;AU)(A;OICIIO;FA;;;CO)(A;OICI;F "%SystemDrive%\Documents and Settings\All<br>Users\Documents\DrWatson",2,"D:PAR(A;OICI;FA;;;BA)(A;OICI;0x1200a9;;;AU)(A;OICIIO;DCLCWP; "%SystemDrive%\autoexec.bat",2,"D:PAR(A;OICI;FA;;;BA)(A;OICI;FA;;;SY)(A;OICI;0x1200a9;;;B  $U$ ) $"$ "%SystemRoot%\\$NtServicePackUninstall\$",2,"D:PAR(A;OICI;FA;;;BA)(A;OICI;FA;;;SY)"  $"c:\boldsymbol{\text{boot.ini}}, 2, "D:PAR(A;;FA;;;BA) (A;;FA;;;SY)"$ "c:\ntdetect.com",2,"D:PAR(A;;FA;;;BA)(A;;FA;;;SY)"  $"c:\hbox{\texttt{d}} r", 2, "D:PAR(A;;FA;;;BA) (A;;FA;;;SY)"$ "c:\ntbootdd.sys",2,"D:PAR(A;;FA;;;BA)(A;;FA;;;SY)" "c:\autoexec.bat",2,"D:PAR(A;OICI;FA;;;BA)(A;OICI;0x1200a9;;;AU)(A;OICI;FA;;;SY)"  $"c:\emptyset$ onfig.sys", 2, "D:PAR(A;;FA;;;BA)(A;;CCSWWPLORC;;;AU)(A;;FA;;;SY)" "%ProgramFiles%",2,"D:PAR(A;OICI;FA;;;BA)(A;OICI;0x1200a9;;;AU)(A;OICIIO;FA;;;CO)(A;OICI;  $FA;$ ; SY)" "%SystemRoot%",2,"D:PAR(A;OICI;FA;;;BA)(A;OICI;0x1200a9;;;AU)(A;OICIIO;FA;;;CO)(A;OICI;FA  $;$ ;;SY)" "%SystemRoot%\CSC",2,"D:PAR(A;OICI;FA;;;BA)(A;OICI;FA;;;SY)" "%SystemRoot%\debug",0,"D:PAR(A;OICI;FA;;;BA)(A;OICI;0x1200a9;;;AU)(A;OICIIO;FA;;;CO)(A;O ICI;FA;;;SY)" "%SystemRoot%\Registration",0,"D:PAR(A;OICI;FA;;;BA)(A;OICI;FR;;;AU)(A;OICI;FA;;;SY)" "%SystemRoot%\repair",2,"D:PAR(A;OICI;FA;;;BA)(A;OICI;FA;;;SY)" "%SystemRoot%\Tasks",1,"D:AR"  $A$ ;;;SY)" "%SystemDirectory%",2,"D:PAR(A;OICI;FA;;;BA)(A;OICI;0x1200a9;;;AU)(A;OICIIO;FA;;;CO)(A;OI  $CI:FA:;\;SSY$ )" "%SystemDirectory%\appmgmt",0,"D:PAR(A;OICI;FA;;;BA)(A;OICI;0x1200a9;;;AU)(A;OICI;FA;;;SY )" "%SystemDirectory%\DTCLog",0,"D:PAR(A;OICI;FA;;;BA)(A;OICI;0x1200a9;;;AU)(A;OICIIO;FA;;;C O) $(A;OICI;FA;j;SY)$ " "%SystemDirectory%\GroupPolicy",0,"D:PAR(A;OICI;FA;;;BA)(A;OICI;0x1200a9;;;AU)(A;OICI;FA; ;;SY)" "%SystemDirectory%\NTMSData",0,"D:PAR(A;OICI;FA;;;BA)(A;OICI;FA;;;SY)" "%SystemDirectory%\Setup",0,"D:PAR(A;OICI;FA;;;BA)(A;OICI;0x1200a9;;;AU)(A;OICI;FA;;;SY)" "%SystemDirectory%\ReinstallBackups",1,"D:P(A;OICI;GXGR;;;BU)(A;OICI;GXGR;;;PU)(A;OICI;GA  $;$ ;;BA)(A;OICI;GA;;;SY)(A;OICI;GA;;;CO)" "%SystemDirectory%\repl",0,"D:PAR(A;OICI;FA;;;BA)(A;OICI;0x1200a9;;;AU)(A;OICI;FA;;;SY)" "%SystemDirectory%\repl\import",0,"D:PAR(A;OICI;FA;;;BA)(A;OICI;0x1200a9;;;AU)(A;OICI;0x1 301bf;;;RE)(A;OICI;FA;;;SY)" "%SystemDirectory%\repl\export",0,"D:PAR(A;OICI;FA;;;BA)(A;OICI;0x1200a9;;;AU)(A;OICI;0x1 200a9;;;RE)(A;OICI;FA;;;SY)" "%SystemDirectory%\spool\printers",2,"D:PAR(A;OICI;FA;;;BA)(A;CI;DCLCSWWPLO;;;AU)(A;OICII O;FA;;;CO)(A;OICI;FA;;;SY)" "%SystemDirectory%\config",2,"D:PAR(A;OICI;FA;;;BA)(A;OICI;FA;;;SY)" "%SystemDirectory%\dllcache",2,"D:P(A;OICI;GA;;;BA)(A;OICI;GA;;;SY)(A;OICI;GA;;;CO)" "%SystemDirectory%\ias",2,"D:P(A;OICI;GA;;;BA)(A;OICI;GA;;;SY)(A;OICI;GA;;;CO)" "%SystemDrive%\Documents and Settings", 0, "D: PAR(A;OICI;FA;;;BA)(A;OICI;0x1200a9;;;AU)(A;OICI;FA;;;SY)" "%SystemDrive%\My Download Files", 2, "D:PAR(A;OICI;FA;;;BA)(A;OICI;0x1201bf;;;AU)(A;OICIIO;FA;;;CO)(A;OICI;FA;;;SY)" "%SystemDrive%\System Volume Information",1,"D:PAR" "%SystemDrive%\Temp",2,"D:PAR(A;OICI;FA;;;BA)(A;CI;DCLCWP;;;AU)(A;OICIIO;FA;;;CO)(A;OICI;  $FA;$ ; $SY$ )" "%SystemDrive%\",0,"D:PAR(A;OICI;FA;;;BA)(A;OICI;0x1200a9;;;AU)(A;OICIIO;FA;;;CO)(A;OICI; FA;;;SY)" "%SystemDrive%\IO.SYS",2,"D:PAR(A;OICI;FA;;;BA)(A;OICI;0x1200a9;;;AU)(A;OICI;FA;;;SY)" "%SystemDrive%\MSDOS.SYS",2,"D:PAR(A;OICI;FA;;;BA)(A;OICI;0x1200a9;;;AU)(A;OICI;FA;;;SY)" "%SystemRoot%\regedit.exe",2,"D:PAR(A;OICI;FA;;;BA)(A;OICI;FA;;;SY)" "%SystemDirectory%\rcp.exe",2,"D:PAR(A;OICI;FA;;;BA)(A;OICI;FA;;;SY)" "%SystemDirectory%\Ntbackup.exe",2,"D:PAR(A;OICI;FA;;;BA)(A;OICI;FA;;;SY)" "%SystemDirectory%\rexec.exe",2,"D:PAR(A;OICI;FA;;;BA)(A;OICI;FA;;;SY)" "%SystemDirectory%\rsh.exe",2,"D:PAR(A;OICI;FA;;;BA)(A;OICI;FA;;;SY)" "%SystemDirectory%\regedt32.exe",2,"D:PAR(A;OICI;FA;;;BA)(A;OICI;FA;;;SY)" "%SystemRoot%\debug\UserMode",0,"D:PAR(A;OICI;FA;;;BA)(A;;CCDCWP;;;AU)(A;OIIO;DCLC;;;AU)( A; OICI; FA; ;; SY)" "%SystemDrive%\Documents and Settings\Administrator",2,"D:PAR(A;OICI;FA;;;BA)(A;OICI;FA;;;SY)" "%SystemDrive%\Documents and Settings\All ;;AU)(A;OICIIO;FA;;;CO)(A;OICI;FA;;;SY)" "%SystemDirectory%\secedit.exe",2,"D:PAR(A;OICI;FA;;;BA)(A;OICI;FA;;;SY)" "%SystemDrive%\Inetpub",1,"D:PAR(A;OICI;FA;;;BA)(A;OICIIO;FA;;;CO)(A;OICI;FA;;;SY)(A;OICI ;0x1200a9;;;BU)"

```
CritiCrationalin' Columbia 2000 - 2000 - 2000 - 2000 - 2000 - 2000 - 2000 - 2000 - 2000 - 2000 - 2000 - 2000 - 2000 - 2000 - 2000 - 2000 - 2000 - 2000 - 2000 - 2000 - 2000 - 2000 - 2000 - 2000 - 2000 - 2000 - 2000 - 2000 -
*S-1-5-32-546__Members =<br>*S-1-5-32-551__Memberof =
machine\software\microsoft\windows nt\currentversion\winlogon\allocatefloppies=1,1<br>machine\software\microsoft\windows nt\currentyspaise\winlogon\aschedlogonascupt=1
"%SystemDrive%\Documents and Settings\All
Users\Documents\DrWatson\drwtsn32.log",2,"D:PAR(A;OICI;FA;;;BA)(A;OICI;0x1301bf;;;AU)(A;O
ICIIO;FA;;;CO)(A;OICI;FA;;;SY)"
"%SystemRoot%\Offline Web Pages",1,"D:AR(A;OICI;FA;;;WD)"
"%SystemRoot%\NTDS",0,"D:PAR(A;OICI;FA;;;BA)(A;OICI;FA;;;SY)"
"%SystemRoot%\SYSVOL",0,"D:PAR(A;OICI;FA;;;BA)(A;OICI;0x1200a9;;;AU)(A;OICIIO;FA;;;CO)(A;
OICI;FA;;;SY)"
"%SystemRoot%\SYSVOL\domain\Policies",0,"D:PAR(A;OICI;FA;;;BA)(A;OICI;0x1200a9;;;AU)(A;OI
CIIO;FA;;;CO)(A;OICI;0x1301bf;;;PA)(A;OICI;FA;;;SY)"
"%SystemDrive%\Documents and Settings\Default
User", 2, "D:PAR(A;OICI;FA;;;BA)(A;OICI;0x1200a9;;;AU)(A;OICI;FA;;;SY)"
"%SystemRoot%\security",2,"D:PAR(A;OICI;FA;;;BA)(A;OICIIO;FA;;;CO)(A;OICI;FA;;;SY)"
"%SystemDrive%\Program Files\Resource Kit",2,"D:PAR(A;OICI;FA;;;BA)(A;OICI;FA;;;SY)"
[Version]
signature="$CHICAGO$"
Revision=1
[Group Membership]
*S-1-5-32-546 Memberof =
*S-1-5-32-551__Memberof =
*S-1-5-32-551__Members =
*S-1-5-32-549 Memberof =
*S-1-5-32-549 Members =
*S-1-5-32-548 Memberof =
*S-1-5-32-548 Members =
*S-1-5-32-550__Memberof =
*S-1-5-32-550 Members =
Pre-Windows 2000 Compatible Access_Memberof =
Pre-Windows 2000 Compatible Access_Members =
[Profile Description]
Description=Domain Controller Audit Template for GIAC Practicum
[Kerberos Policy]
MaxTicketAge = 10
MaxRenewAge = 7
MaxServiceAge = 600
MaxClockSkew = 5
TicketValidateClient = 1
[Registry Values]
MACHINE\Software\Microsoft\Windows\CurrentVersion\Policies\System\LegalNoticeCaption=1,Co
nsent to Monitoring
MACHINE\Software\Microsoft\Windows\CurrentVersion\Policies\System\LegalNoticeText=1,This
is a RealmCo computer system. This computer system, including all related equipment,
networks and network devices (specifically including Internet access), is provided only
for authorized RealmCo use. RealmCo computer systems may be monitored for all lawful
purposes, including ensuring that their use is authorized, for management of the system,
to facilitate protection against unauthorized access and to verify security procedures,
survivability, and operation security. Monitoring include active attacks by authorized
RealmCo employees or contractors to test or verify the security of this system. During
monitoring, information may be examined, recorded, copied and used for authorized
purposes. All information, including personal information, placed on or sent over this
system may be monitored. Use of this RealmCo computer system, authorized or
unauthorized, constitutes consent to monitoring of this system. Unauthorized use may
subject you to criminal prosecution. Evidence if unauthorized use collect during
monitoring may be used for administrative, criminal or adverse action. Use of this
system constitutes consent to monitoring for these purposes.
MACHINE\Software\Microsoft\Windows\CurrentVersion\Policies\Explorer\NoDriveTypeAutoRun=4,
255
machine\software\microsoft\driver signing\policy=3,1
machine\software\microsoft\non-driver signing\policy=3,1
machine\software\microsoft\windows
nt\currentversion\setup\recoveryconsole\securitylevel=4,0
machine\software\microsoft\windows nt\currentversion\setup\recoveryconsole\setcommand=4,0
machine\software\microsoft\windows nt\currentversion\winlogon\allocatecdroms=1,1
machine\software\microsoft\windows nt\currentversion\winlogon\allocatedasd=1,0
machine\software\microsoft\windows nt\currentversion\winlogon\cachedlogonscount=1,0
machine\software\microsoft\windows nt\currentversion\winlogon\passwordexpirywarning=4,14
machine\software\microsoft\windows nt\currentversion\winlogon\scremoveoption=1,1
machine\software\microsoft\windows\currentversion\policies\system\disablecad=4,0
machine\software\microsoft\windows\currentversion\policies\system\dontdisplaylastusername
=4.1
```
**Etwa Northernonicsist (Northernonicsist) and the set of the set of the set of the set of the set of the set of the set of the set of the set of the set of the set of the set of the set of the set of the set of the set of** machine\system\currentcontrolset\services\lanmanworkstation\parameters\enableplaintextpas<br>sword=4,0 machine\software\microsoft\windows\currentversion\policies\system\shutdownwithoutlogon=4,  $\Omega$ machine\system\currentcontrolset\control\lsa\auditbaseobjects=4,1 machine\system\currentcontrolset\control\lsa\crashonauditfail=4,1 machine\system\currentcontrolset\control\lsa\fullprivilegeauditing=3,0 machine\system\currentcontrolset\control\lsa\lmcompatibilitylevel=4,5 machine\system\currentcontrolset\control\lsa\restrictanonymous=4,2 machine\system\currentcontrolset\control\print\providers\lanman print services\servers\addprinterdrivers=4,1 machine\system\currentcontrolset\control\session manager\memory management\clearpagefileatshutdown=4,1 machine\system\currentcontrolset\control\session manager\protectionmode=4,1 machine\system\currentcontrolset\services\lanmanserver\parameters\autodisconnect=4,30 machine\system\currentcontrolset\services\lanmanserver\parameters\enableforcedlogoff=4,1 machine\system\currentcontrolset\services\lanmanserver\parameters\enablesecuritysignature  $=4.1$ machine\system\currentcontrolset\services\lanmanserver\parameters\requiresecuritysignatur  $e=4,0$ sword=4,0 machine\system\currentcontrolset\services\lanmanworkstation\parameters\enablesecuritysign ature=4,1 machine\system\currentcontrolset\services\lanmanworkstation\parameters\requiresecuritysig nature=4,0 machine\system\currentcontrolset\services\netlogon\parameters\disablepasswordchange=4,0 machine\system\currentcontrolset\services\netlogon\parameters\requiresignorseal=4,0 machine\system\currentcontrolset\services\netlogon\parameters\requirestrongkey=4,0 machine\system\currentcontrolset\services\netlogon\parameters\sealsecurechannel=4,1 machine\system\currentcontrolset\services\netlogon\parameters\signsecurechannel=4,1 MACHINE\System\CurrentControlSet\Control\Lsa\SubmitControl=4,0 MACHINE\Software\Microsoft\Windows NT\CurrentVersion\Winlogon\AutoAdminLogon=4,0 [Service General Setting] MSFTPSVC,4,"D:AR(D;;RPWPDTWDWO;;;WD)(A;;CCLCSWLOCRRC;;;AU)S:AR(AU;FA;WPWDWO;;;WD)" IISADMIN,4,"D:AR(D;;RPWPDTWDWO;;;WD)(A;;CCLCSWLOCRRC;;;AU)S:AR(AU;FA;RPWDWO;;;WD)" SharedAccess, 4, "D:AR(D;;RPWDWO;;;WD)(A;;CCLCSWLOCRRC;;;AU)S:AR(AU;FA;RPWDWO;;;WD)" RasAuto, 4, "D:AR(D;;RPWDWO;;;WD)(A;;CCLCSWLOCRRC;;;AU)S:AR(AU;FA;RPWDWO;;;WD)" RasMan,4,"D:AR(D;;RPWDWO;;;WD)(A;;CCLCSWLOCRRC;;;AU)S:AR(AU;FA;RPWDWO;;;WD)" RemoteAccess,4,"D:AR(D;;RPWDWO;;;WD)(A;;CCLCSWLOCRRC;;;AU)S:AR(AU;FA;RPWDWO;;;WD)" SMTPSVC,4,"D:AR(D;;RPWDWO;;;WD)(A;;CCLCSWLOCRRC;;;AU)S:AR(AU;FA;RPWDWO;;;WD)" TlntSvr,4,"D:AR(D;;RPWDWO;;;WD)(A;;CCLCSWLOCRRC;;;AU)S:AR(AU;FA;RPWDWO;;;WD)" W3SVC, 4, "D:AR(D;;RPWDWO;;;WD)(A;;CCLCSWLOCRRC;;;AU)S:AR(AU;FA;RPWDWO;;;WD)"

## AUDIT\_SERVER.INF

**Constitution**<br> **Constitution**<br> **SANS Institute 2000**<br> **SANS INSTITUTE 2000**<br> **Constitution 2000**<br> **Constitution 2000**<br> **Constitution 2000**<br> **Constitution 2000**<br> **Constitution 2000**<br> **Constitution 2000**<br> **Constitution 2000**  $\text{MaximumLogSize} = 4194240$ senetworklogonright = \*S-1-5-32-544,\*S-1-5-32-545 [Unicode] Unicode=yes [System Access] MinimumPasswordAge = 1 MaximumPasswordAge = 90 MinimumPasswordLength = 12 PasswordComplexity = 1 PasswordHistorySize = 24 LockoutBadCount = 3 ResetLockoutCount = 15 LockoutDuration = 15 RequireLogonToChangePassword = 1 ClearTextPassword = 0 [System Log] AuditLogRetentionPeriod = 2 RetentionDays = 7 RestrictGuestAccess = 1 [Security Log] MaximumLogSize = 4194240 AuditLogRetentionPeriod = 2 RetentionDays = 7 RestrictGuestAccess = 1 [Application Log] MaximumLogSize = 4194240 AuditLogRetentionPeriod = 2 RetentionDays = 7 RestrictGuestAccess = 1 [Event Audit] AuditSystemEvents = 3 AuditLogonEvents = 3 AuditObjectAccess = 2 AuditPrivilegeUse = 2 AuditPolicyChange = 3 AuditAccountManage = 3 AuditProcessTracking = 0 AuditDSAccess = 0 AuditAccountLogon = 3 CrashOnAuditFull = 1 [Privilege Rights] seassignprimarytokenprivilege = seauditprivilege =  $sebackupprivate =  $*S-1-5-32-544$$ sebatchlogonright = sechangenotifyprivilege =  $*S-1-5-32-545$ secreatepagefileprivilege = \*S-1-5-32-544 secreatepermanentprivilege = secreatetokenprivilege = sedebugprivilege = sedenybatchlogonright = sedenyinteractivelogonright = sedenynetworklogonright = sedenyservicelogonright = seenabledelegationprivilege = seincreasebasepriorityprivilege = \*S-1-5-32-544 seincreasequotaprivilege = \*S-1-5-32-544 seinteractivelogonright = \*S-1-5-32-544 seloaddriverprivilege = \*S-1-5-32-544 selockmemoryprivilege = semachineaccountprivilege = seprofilesingleprocessprivilege = \*S-1-5-32-544 seremoteshutdownprivilege = \*S-1-5-32-544 serestoreprivilege =  $*s-1-5-32-544$ sesecurityprivilege = \*S-1-5-32-544 seservicelogonright = seshutdownprivilege = \*S-1-5-32-544

**Decretish**<br> **SANS INSTITUTE 2000 - 2000 - 2000 - 2000 - 2000 - 2000 - 2000 - 2000 - 2000 - 2000 - 2000 - 2000 - 2000 - 2000 - 2000 - 2000 - 2000 - 2000 - 2000 - 2000 - 2000 - 2000 - 2000 - 2000 - 2000 - 2000 - 2000 - 2000** "machine\software\microsoft\protected storage system provider",1,"D:AR"<br>"machine\software\microsoft\windows "MACHINE\SYSTEM\CurrentControlSet\Services\SNMP\Parameters\ValidCommunities",2,"D:PAR(A;C<br>I.KA.,,BA)(A,CIIO-KA,,,CO)(A,CI-KA,,,SV)" sesyncagentprivilege = sesystemenvironmentprivilege = \*S-1-5-32-544 sesystemprofileprivilege = \*S-1-5-32-544 sesystemtimeprivilege = \*S-1-5-32-544 setakeownershipprivilege = \*S-1-5-32-544 setcbprivilege = seundockprivilege = [Group Membership] \*S-1-5-32-547\_\_Memberof = \*S-1-5-32-547\_\_Members = [Registry Keys] "MACHINE\SOFTWARE\Microsoft\Windows NT\CurrentVersion\AsrCommands",2,"D:PAR(A;CI;KA;;;BA)(A;CI;CCDCLCSWRPSDRC;;;BO)(A;CIIO;KA  $;$ ;;CO)(A;CI;KA;;;SY)(A;CI;KR;;;BU)" "MACHINE\SOFTWARE\Microsoft\OS/2 Subsystem for NT",2,"D:PAR(A;CI;KA;;;BA)(A;CIIO;KA;;;CO)(A;CI;KA;;;SY)" "machine\software",2,"D:PAR(A;CI;KA;;;BA)(A;CIIO;KA;;;CO)(A;CI;KA;;;SY)(A;CI;KR;;;BU)" "machine\software\microsoft\netdde",2,"D:PAR(A;CI;KA;;;BA)(A;CI;KA;;;SY)" "machine\software\microsoft\windows nt\currentversion\perflib",2,"D:P(A;CI;GR;;;IU)(A;CI;GA;;;BA)(A;CI;GA;;;SY)(A;CI;GA;;;CO) " "machine\software\microsoft\windows\currentversion\group policy",0,"D:PAR(A;CI;KA;;;BA)(A;CI;KR;;;AU)(A;CI;KA;;;SY)" "machine\software\microsoft\windows\currentversion\installer",0,"D:PAR(A;CI;KA;;;BA)(A;CI ;KA;;;SY)(A;CI;KR;;;BU)" "machine\software\microsoft\windows\currentversion\policies",0,"D:PAR(A;CI;KA;;;BA)(A;CI; KR;;;AU)(A;CI;KA;;;SY)" "machine\system",2,"D:PAR(A;CI;KA;;;BA)(A;CIIO;KA;;;CO)(A;CI;KA;;;SY)(A;CI;KR;;;BU)" "machine\system\clone",1,"D:AR" "machine\system\controlset001",0,"D:PAR(A;CI;KA;;;BA)(A;CIIO;KA;;;CO)(A;CI;KA;;;SY)(A;CI; KR;;;BU)" "machine\system\controlset002",0,"D:PAR(A;CI;KA;;;BA)(A;CIIO;KA;;;CO)(A;CI;KA;;;SY)(A;CI; KR;;;BU)" "machine\system\controlset003",0,"D:PAR(A;CI;KA;;;BA)(A;CIIO;KA;;;CO)(A;CI;KA;;;SY)(A;CI;  $KR$ ;;;BU)" "machine\system\controlset004",0,"D:PAR(A;CI;KA;;;BA)(A;CIIO;KA;;;CO)(A;CI;KA;;;SY)(A;CI;  $KR;$ ;;BU)" "machine\system\controlset005",0,"D:PAR(A;CI;KA;;;BA)(A;CIIO;KA;;;CO)(A;CI;KA;;;SY)(A;CI; KR;;;BU)" "machine\system\controlset006",0,"D:PAR(A;CI;KA;;;BA)(A;CIIO;KA;;;CO)(A;CI;KA;;;SY)(A;CI; KR;;;BU)" "machine\system\controlset007",0,"D:PAR(A;CI;KA;;;BA)(A;CIIO;KA;;;CO)(A;CI;KA;;;SY)(A;CI;  $KR: : :RII$ )' "machine\system\controlset008",0,"D:PAR(A;CI;KA;;;BA)(A;CIIO;KA;;;CO)(A;CI;KA;;;SY)(A;CI; KR;;;BU)" "machine\system\controlset009",0,"D:PAR(A;CI;KA;;;BA)(A;CIIO;KA;;;CO)(A;CI;KA;;;SY)(A;CI; KR;;;BU)" "machine\system\controlset010",0,"D:PAR(A;CI;KA;;;BA)(A;CIIO;KA;;;CO)(A;CI;KA;;;SY)(A;CI;  $KR$ ;;;BU)" "machine\system\currentcontrolset\control\securepipeservers\winreg",2,"D:PAR(A;CI;KA;;;BA  $(A;;K$ R;;;BO)(A;CI;KA;;;SY)" "machine\system\currentcontrolset\control\wmi\security",2,"D:P(A;CI;GR;;;BA)(A;CI;GA;;;SY )(A;CI;GA;;;CO)" "machine\system\currentcontrolset\enum",1,"D:PAR(A;CI;KA;;;BA)(A;CI;KR;;;AU)(A;CI;KA;;;SY  $\sqrt{ }$ " "machine\system\currentcontrolset\hardware profiles",0,"D:PAR(A;CI;KA;;;BA)(A;CIIO;KA;;;CO)(A;CI;KA;;;SY)(A;CI;KR;;;BU)" "users\.default",2,"D:PAR(A;CI;KA;;;BA)(A;CIIO;KA;;;CO)(A;CI;KA;;;SY)(A;CI;KR;;;BU)" "users\.default\software\microsoft\netdde",2,"D:PAR(A;CI;KA;;;BA)(A;CI;KA;;;SY)" "users\.default\software\microsoft\protected storage system provider",1,"D:AR" "CLASSES\_ROOT",2,"D:PAR(A;CI;KA;;;BA)(A;CIIO;KA;;;CO)(A;CI;KA;;;SY)(A;CI;KR;;;BU)" "MACHINE\SYSTEM\CurrentControlSet\Services\SNMP\Parameters\PermittedManagers",2,"D:PAR(A; CI;KA;;;BA)(A;CIIO;KA;;;CO)(A;CI;KA;;;SY)" I;KA;;;BA)(A;CIIO;KA;;;CO)(A;CI;KA;;;SY)" [File Security] "%SystemDrive%\Documents and Settings\All Users",0,"D:PAR(A;OICI;FA;;;BA)(A;OICI;FA;;;SY)(A;OICI;0x1200a9;;;BU)" "%SystemRoot%\Offline Web Pages",1,"D:AR(A;OICI;FA;;;WD)"

```
New IVersions Fig. Trich (AUTOLIFANTIFRE) (AUTOLIFANTIFRE) (AUTOLIFICATIFRE)<br>
New INDEPENDENT (AUTOLIFICATIFRE) (AUTOLIFICATIFRE) (AUTOLIFICATIFFE)<br>
FIG. 2000 - 2000 - 2000 - 2000 - 2000 - 2000 - 2000 - 2000 - 2000 - 20
%SystemRoot%\regedit.exe",2,"D:FAR(A;OICI;FA;;;BA)(A;OICI;FA;;;Si)<br>"%SystemDrive%\MSDOS.SYS",2,"D:PAR(A;OICI;FA;;;BA)(A;OICI;FA;;;SY)(A;OICI;0x1200a9;;;BU)"
\texttt{"c:} \text{config.} \text{sys"}, \text{2,} \texttt{"D:} \text{PAR}(A;;FA;;BA) (A;;FA;;;SY)(A;;0x1200a9;;;BU)"<br>"c:\cytecyce_bat", 2, "D:PAR(A;;FA;;;EA;;;BA)(A;OICI;EA;;;SY)(A;OICI;OU)
Users\Documents\DrWatson\drwtsn32.log",2,"D:PAR(A;OICI;FA;;;BA)(A;OICIIO;FA;;;CO)(A;OICI;
FA;;;SY)(A;OICI;0x1301bf;;;BU)"
"%SystemDrive%\Inetpub",1,"D:PAR(A;OICI;FA;;;BA)(A;OICIIO;FA;;;CO)(A;OICI;FA;;;SY)(A;OICI
;0x1200a9;;;BU)"
"%SystemDirectory%\secedit.exe",2,"D:PAR(A;OICI;FA;;;BA)(A;OICI;FA;;;SY)"
"%SystemDrive%\Documents and Settings\All
Users\Documents\DrWatson",2,"D:PAR(A;OICI;FA;;;BA)(A;OICIIO;FA;;;CO)(A;OICI;FA;;;SY)(A;OI
CIIO; DCLCWP;;;BU)(A;OICI;CCSWWPLORC;;;BU)"
"%SystemDrive%\Documents and
Settings\Administrator", 2, "D: PAR(A;OICI;FA;;;BA)(A;OICI;FA;;;SY)"
"%SystemRoot%\debug\UserMode",0,"D:PAR(A;OICI;FA;;;BA)(A;OICI;FA;;;SY)(A;;CCDCWP;;;BU)(A;
OIIO;DCLC;;;BU)"
"%SystemDirectory%\regedt32.exe",2,"D:PAR(A;OICI;FA;;;BA)(A;OICI;FA;;;SY)"
"%SystemDirectory%\rsh.exe",2,"D:PAR(A;OICI;FA;;;BA)(A;OICI;FA;;;SY)"
"%SystemDirectory%\rexec.exe",2,"D:PAR(A;OICI;FA;;;BA)(A;OICI;FA;;;SY)"
"%SystemDirectory%\Ntbackup.exe",2,"D:PAR(A;OICI;FA;;;BA)(A;OICI;FA;;;SY)"
"%SystemDirectory%\rcp.exe",2,"D:PAR(A;OICI;FA;;;BA)(A;OICI;FA;;;SY)"
"%SystemRoot%\regedit.exe",2,"D:PAR(A;OICI;FA;;;BA)(A;OICI;FA;;;SY)"
"%SystemDrive%\IO.SYS",2,"D:PAR(A;OICI;FA;;;BA)(A;OICI;FA;;;SY)(A;OICI;0x1200a9;;;BU)"
"%SystemDrive%\",0,"D:PAR(A;OICI;FA;;;BA)(A;OICIIO;FA;;;CO)(A;OICI;FA;;;SY)(A;OICI;0x1200
a9;;;BU)"
"%SystemDrive%\Temp",2,"D:PAR(A;OICI;FA;;;BA)(A;OICIIO;FA;;;CO)(A;OICI;FA;;;SY)(A;CI;DCLC
WP;;;BU)"
"%SystemDrive%\System Volume Information",1,"D:PAR"
"%SystemDrive%\My Download
Files", 2, "D:PAR(A;OICI;FA;;;BA)(A;OICIIO;FA;;;CO)(A;OICI;FA;;;SY)(A;OICI;0x1201bf;;;BU)"
"%SystemDrive%\Documents and
Settings", 0, "D: PAR(A;OICI;FA;;;BA)(A;OICI;FA;;;SY)(A;OICI;0x1200a9;;;BU)"
"%SystemDirectory%\ias",2,"D:P(A;OICI;GA;;;BA)(A;OICI;GA;;;SY)(A;OICI;GA;;;CO)"
"%SystemDirectory%\dllcache",2,"D:P(A;OICI;GA;;;BA)(A;OICI;GA;;;SY)(A;OICI;GA;;;CO)"
"%SystemDirectory%\config",2,"D:PAR(A;OICI;FA;;;BA)(A;OICI;FA;;;SY)"
"%SystemDirectory%\spool\printers",2,"D:PAR(A;OICI;FA;;;BA)(A;OICIIO;FA;;;CO)(A;OICI;FA;;
;SY)(A;CI;DCLCSWWPLO;;;BU)"
"%SystemDirectory%\repl\export",0,"D:PAR(A;OICI;FA;;;BA)(A;OICI;0x1200a9;;;RE)(A;OICI;FA;
;;SY)(A;OICI;0x1200a9;;;BU)"
"%SystemDirectory%\repl\import",0,"D:PAR(A;OICI;FA;;;BA)(A;OICI;0x1301bf;;;RE)(A;OICI;FA;
;;SY)(A;OICI;0x1200a9;;;BU)"
"%SystemDirectory%\repl",0,"D:PAR(A;OICI;FA;;;BA)(A;OICI;FA;;;SY)(A;OICI;0x1200a9;;;BU)"
"%SystemDirectory%\ReinstallBackups",1,"D:P(A;OICI;GXGR;;;BU)(A;OICI;GXGR;;;PU)(A;OICI;GA
;;;BA)(A;OICI;GA;;;SY)(A;OICI;GA;;;CO)"
"%SystemDirectory%\Setup",0,"D:PAR(A;OICI;FA;;;BA)(A;OICI;FA;;;SY)(A;OICI;0x1200a9;;;BU)"
"%SystemDirectory%\NTMSData",0,"D:PAR(A;OICI;FA;;;BA)(A;OICI;FA;;;SY)"
"%SystemDirectory%\GroupPolicy",0,"D:PAR(A;OICI;FA;;;BA)(A;OICI;0x1200a9;;;AU)(A;OICI;FA;
;;SY)"
"%SystemDirectory%\DTCLog",0,"D:PAR(A;OICI;FA;;;BA)(A;OICIIO;FA;;;CO)(A;OICI;FA;;;SY)(A;O
ICI;0x1200a9;;;BU)"
"%SystemDirectory%\appmgmt",0,"D:PAR(A;OICI;FA;;;BA)(A;OICI;FA;;;SY)(A;OICI;0x1200a9;;;BU
)"
"%SystemDirectory%",2,"D:PAR(A;OICI;FA;;;BA)(A;OICIIO;FA;;;CO)(A;OICI;FA;;;SY)(A;OICI;0x1
200a9;;;BU)"
"%SystemRoot%\Temp",2,"D:PAR(A;OICI;FA;;;BA)(A;OICIIO;FA;;;CO)(A;OICI;FA;;;SY)(A;CI;0x100
026;;;BU)"
"%SystemRoot%\Tasks",1,"D:AR"
"%SystemRoot%\repair",2,"D:PAR(A;OICI;FA;;;BA)(A;OICI;FA;;;SY)"
"%SystemRoot%\Registration",0,"D:PAR(A;OICI;FA;;;BA)(A;OICI;FA;;;SY)(A;OICI;FR;;;BU)"
"%SystemRoot%\debug",0,"D:PAR(A;OICI;FA;;;BA)(A;OICIIO;FA;;;CO)(A;OICI;FA;;;SY)(A;OICI;0x
1200a9;;;BU)"
"%SystemRoot%\CSC",2,"D:PAR(A;OICI;FA;;;BA)(A;OICI;FA;;;SY)"
"%SystemRoot%",2,"D:PAR(A;OICI;FA;;;BA)(A;OICIIO;FA;;;CO)(A;OICI;FA;;;SY)(A;OICI;0x1200a9
;;;BU)"
"%ProgramFiles%",2,"D:PAR(A;OICI;FA;;;BA)(A;OICIIO;FA;;;CO)(A;OICI;FA;;;SY)(A;OICI;0x1200
a9;;;BU)"
"c:\autoexec.bat",2,"D:PAR(A;OICI;FA;;;BA)(A;OICI;FA;;;SY)(A;OICI;0x1200a9;;;BU)"
"c:\n  <i>intbootdd</i>.sys", 2, "D:PAR(A;;FA;;;BA) (A;;FA;;;SY)""c:\thinspace\1\,d\,r", 2, "D:PAR(A;;FA;;BA) (A;;FA;;SY)"
"c:\theta, c . com", 2, "D:PAR(A;;FA;;;BA) (A;;FA;;;SY)"C:\bot \mathcal{L}, \mathcal{L}, \mathcal{L}, \mathcal{L}, \mathcal{L}, \mathcal{L}, \mathcal{L}, \mathcal{L}, \mathcal{L}, \mathcal{L}, \mathcal{L}, \mathcal{L}, \mathcal{L}, \mathcal{L}, \mathcal{L}, \mathcal{L}, \mathcal{L}, \mathcal{L}, \mathcal{L}, \mathcal{L}, \mathcal{L}, \mathcal{
```
"%SystemDrive%\Documents and Settings\All

```
Ure Note the animation of the sample Detain:<br>
FRANSONSING AND SETTIFRAMA SOCIETY ANY FIRE (AVOCESS OXIENDAD) AND SETTIFRAMA SOCIETY AND THE SANS INSTITUTE AND SETTIFRAMA SOCIETY AND SETTIFRAMA CONTINUES THAT IN THE SANS
IISADMIN,4, D:AK(D;;RPWPDIWDWO;;;WD)(A;;CCLCSWLOCRRC;;;AU)S:AK(AU;FA;RPWDWO;;;WD)"<br>SharedAccess,4,"D:AR(D;;RPWDWO;;;WD)(A;;CCLCSWLOCRRC;;;AU)S:AR(AU;FA;RPWDWO;;;WD)"
machine\software\microsoft\windows\currentversion\policies\system\dontdisplaylastusername<br>-4 1
"%SystemDrive%\autoexec.bat",2,"D:PAR(A;OICI;FA;;;BA)(A;OICI;FA;;;SY)(A;OICI;0x1200a9;;;B
U)"
"%SystemDrive%\boot.ini",2,"D:PAR(A;OICI;FA;;;BA)(A;OICI;FA;;;SY)"
"%SystemDrive%\ntdetect.com",2,"D:PAR(A;OICI;FA;;;BA)(A;OICI;FA;;;SY)"
"%SystemDrive%\config.sys",2,"D:PAR(A;OICI;FA;;;BA)(A;OICI;FA;;;SY)(A;OICI;0x1200a9;;;BU)
"
"%SystemDrive%\ntldr",2,"D:PAR(A;OICI;FA;;;BA)(A;OICI;FA;;;SY)"
"%SystemDrive%\Documents and Settings\Default
User", 2, "D: PAR(A; OICI; FA;;;;BA)(A; OICI; FA;;; SY)(A; OICI; 0x1200a9;;;BU)"
"%SystemRoot%\security",2,"D:PAR(A;OICI;FA;;;BA)(A;OICIIO;FA;;;CO)(A;OICI;FA;;;SY)"
"%SystemDrive%\Program Files\Resource Kit",2,"D:PAR(A;OICI;FA;;;BA)(A;OICI;FA;;;SY)"
[Version]
signature="$CHICAGO$"
Revision=1
[Profile Description]
Description=Server Audit Template for GIAC Practicum
[Service General Setting]
MSFTPSVC,4,"D:AR(D;;RPWPDTWDWO;;;WD)(A;;CCLCSWLOCRRC;;;AU)S:AR(AU;FA;WPWDWO;;;WD)"
IISADMIN,4,"D:AR(D;;RPWPDTWDWO;;;WD)(A;;CCLCSWLOCRRC;;;AU)S:AR(AU;FA;RPWDWO;;;WD)"
RasAuto,4,"D:AR(D;;RPWDWO;;;WD)(A;;CCLCSWLOCRRC;;;AU)S:AR(AU;FA;RPWDWO;;;WD)'
RasMan, 4, "D:AR(D;;RPWDWO;;;WD)(A;;CCLCSWLOCRRC;;;AU)S:AR(AU;FA;RPWDWO;;;WD)"
RemoteAccess,4,"D:AR(D;;RPWDWO;;;WD)(A;;CCLCSWLOCRRC;;;AU)S:AR(AU;FA;RPWDWO;;;WD)"
SMTPSVC, 4, "D:AR(D;;RPWDWO;;;WD)(A;;CCLCSWLOCRRC;;;AU)S:AR(AU;FA;RPWDWO;;;WD)
TlntSvr,4,"D:AR(D;;RPWDWO;;;WD)(A;;CCLCSWLOCRRC;;;AU)S:AR(AU;FA;RPWDWO;;;WD)"
W3SVC, 4, "D:AR(D;;RPWDWO;;;WD)(A;;CCLCSWLOCRRC;;;AU)S:AR(AU;FA;RPWDWO;;;WD)"
DNS,4,"D:AR(D;;RPWDWO;;;WD)(A;;CCLCSWLOCRRC;;;AU)S:AR(AU;FA;RPWDWO;;;WD)"
NtFrs,4,"D:AR(D;;RPWDWO;;;WD)(A;;CCLCSWLOCRRC;;;AU)S:AR(AU;FA;RPWDWO;;;WD)"
IsmServ,4,"D:AR(D;;RPWDWO;;;WD)(A;;CCLCSWLOCRRC;;;AU)S:AR(AU;FA;RPWDWO;;;WD)"
kdc,4,"D:AR(D;;RPWDWO;;;WD)(A;;CCLCSWLOCRRC;;;AU)S:AR(AU;FA;RPWDWO;;;WD)"
LicenseService,4,"D:AR(D;;RPWDWO;;;WD)(A;;CCLCSWLOCRRC;;;AU)S:AR(AU;FA;RPWDWO;;;WD)"
LPDSVC,4,"D:AR(D;;RPWDWO;;;WD)(A;;CCLCSWLOCRRC;;;AU)S:AR(AU;FA;RPWDWO;;;WD)"
[Registry Values]
MACHINE\Software\Microsoft\Windows\CurrentVersion\Policies\Explorer\NoDriveTypeAutoRun=4,
255
MACHINE\Software\Microsoft\Windows NT\CurrentVersion\Winlogon\AutoAdminLogon=4,0
machine\system\currentcontrolset\services\netlogon\parameters\signsecurechannel=4,1
machine\system\currentcontrolset\services\netlogon\parameters\sealsecurechannel=4,1
machine\system\currentcontrolset\services\netlogon\parameters\requirestrongkey=4,0
machine\system\currentcontrolset\services\netlogon\parameters\requiresignorseal=4,0
machine\system\currentcontrolset\services\netlogon\parameters\disablepasswordchange=4,0
machine\system\currentcontrolset\services\lanmanworkstation\parameters\requiresecuritysig
nature=4,0
machine\system\currentcontrolset\services\lanmanworkstation\parameters\enablesecuritysign
ature=4,1
machine\system\currentcontrolset\services\lanmanworkstation\parameters\enableplaintextpas
sword=4,0
machine\system\currentcontrolset\services\lanmanserver\parameters\requiresecuritysignatur
e=4.0machine\system\currentcontrolset\services\lanmanserver\parameters\enablesecuritysignature
=4,1machine\system\currentcontrolset\services\lanmanserver\parameters\autodisconnect=4,30
machine\system\currentcontrolset\control\session manager\protectionmode=4,1
machine\system\currentcontrolset\control\session manager\memory
management\clearpagefileatshutdown=4,1
machine\system\currentcontrolset\control\print\providers\lanman print
services\servers\addprinterdrivers=4,1
machine\system\currentcontrolset\control\lsa\restrictanonymous=4,2
machine\system\currentcontrolset\control\lsa\lmcompatibilitylevel=4,5
machine\system\currentcontrolset\control\lsa\fullprivilegeauditing=3,0
machine\system\currentcontrolset\control\lsa\crashonauditfail=4,1
machine\system\currentcontrolset\control\lsa\auditbaseobjects=4,1
machine\software\microsoft\windows\currentversion\policies\system\shutdownwithoutlogon=4,
\Omega=4.1machine\software\microsoft\windows\currentversion\policies\system\disablecad=4,0
machine\software\microsoft\windows nt\currentversion\winlogon\scremoveoption=1,1
machine\software\microsoft\windows nt\currentversion\winlogon\passwordexpirywarning=4,14
machine\software\microsoft\windows nt\currentversion\winlogon\cachedlogonscount=1,0
```
machine\software\microsoft\windows nt\currentversion\winlogon\allocatedasd=1,0 machine\software\microsoft\windows nt\currentversion\winlogon\allocatecdroms=1,1 machine\software\microsoft\windows nt\currentversion\setup\recoveryconsole\setcommand=4,0 machine\software\microsoft\windows

nt\currentversion\setup\recoveryconsole\securitylevel=4,0

machine\software\microsoft\non-driver signing\policy=3,1

machine\software\microsoft\driver signing\policy=3,1

**Etwa Corresponding Conservation** in the computer system. This computer system in the computer system including 41 related<br>on computer system including 41 related to computer the system including 41 related<br>conservation of over this system may be monitored. Use of this Reafmco computer system,authorized o<br>unauthorized,constitutes consent to monitoring of this system. Unauthorized use may MACHINE\System\CurrentControlSet\Services\LanManServer\Parameters\EnableForcedLogOff=4,1 MACHINE\Software\Microsoft\Windows\CurrentVersion\Policies\System\LegalNoticeText=1,This is a RealmCo computer system. This computer system,including all related equipment, networks and network devices (specifically including Internet access), is provided only for authorized RealmCo use. RealmCo computer systems may be monitored for all lawful purposes,including ensuring that their use is authorized,for management of the system,to facilitate protection against unauthorized access and to verify security procedures,survivability,and operation security. Monitoring include active attacks by authorized RealmCo employees or contractors to test or verify the security of this system. During monitoring, information may be examined, recorded, copied and used for authorized purposes. All information,including personal information,placed on or sent over this system may be monitored. Use of this RealmCo computer system,authorized or subject you to criminal prosecution. Evidence if unauthorized use collect during monitoring may be used for administrative, criminal or adverse action. Use of this system constitutes consent to monitoring for these purposes.

MACHINE\Software\Microsoft\Windows\CurrentVersion\Policies\System\LegalNoticeCaption=1,Co nsent to Monitoring

## AUDIT\_WORKSTATION.INF

**Constitution**<br> **Constitution**<br> **SANS INSTITUTE 2000**<br> **SANS INSTITUTE 2000**<br> **Constitution 2000**<br> **Constitution 2000**<br> **Constitution 2000**<br> **Constitution 2000**<br> **Constitution 2000**<br> **Constitution 2000**<br> **Constitution 2000**  $MaximumLogSize = 2097152$ seloaddriverprivilege = \*S-1-5-32-544<br>seloaddriverprivilege = \*S-1-5-32-544 [Unicode] Unicode=yes [System Access] MinimumPasswordAge = 1 MaximumPasswordAge = 90 MinimumPasswordLength = 12 PasswordComplexity = 1 PasswordHistorySize = 24 LockoutBadCount = 3 ResetLockoutCount = 15 LockoutDuration = 15 RequireLogonToChangePassword = 1 ClearTextPassword = 0 [System Log] AuditLogRetentionPeriod = 1 RetentionDays = 7 RestrictGuestAccess = 1 [Security Log] MaximumLogSize = 2097152 AuditLogRetentionPeriod = 1 RetentionDays = 7 RestrictGuestAccess = 1 [Application Log] MaximumLogSize = 2097152 AuditLogRetentionPeriod = 1 RetentionDays = 7 RestrictGuestAccess = 1 [Event Audit] AuditSystemEvents = 3 AuditLogonEvents = 3 AuditObjectAccess = 2 AuditPrivilegeUse = 2 AuditPolicyChange = 3 AuditAccountManage = 3 AuditProcessTracking = 0 AuditDSAccess = 0 AuditAccountLogon = 3 CrashOnAuditFull = 0 [Version] signature="\$CHICAGO\$" Revision=1 [Privilege Rights] seassignprimarytokenprivilege = seauditprivilege = sebackupprivilege =  $*S-1-5-32-544$ sebatchlogonright = sechangenotifyprivilege =  $*S-1-5-32-545$ secreatepagefileprivilege = \*S-1-5-32-544 secreatepermanentprivilege = secreatetokenprivilege = sedebugprivilege = sedenybatchlogonright = sedenyinteractivelogonright = sedenynetworklogonright = sedenyservicelogonright = seenabledelegationprivilege = seincreasebasepriorityprivilege = \*S-1-5-32-544 seincreasequotaprivilege = \*S-1-5-32-544 seinteractivelogonright =  $*S-1-5-32-544$ ,  $*S-1-5-32-545$ selockmemoryprivilege = semachineaccountprivilege = senetworklogonright =  $\overline{x}$ -1-5-32-544,  $\overline{x}$ -1-5-32-545 seprofilesingleprocessprivilege = \*S-1-5-32-544 seremoteshutdownprivilege = \*S-1-5-32-544 serestoreprivilege = \*S-1-5-32-544

```
\begin{bmatrix} \frac{1}{2} \end{bmatrix} = -5 -1 -5 -22 -544 \end{bmatrix}<br>
\begin{bmatrix} \frac{1}{2} \end{bmatrix} = -5 -1 -5 -22 -544 \end{bmatrix}<br>
\begin{bmatrix} \frac{1}{2} \end{bmatrix} = -5 -1 -5 -22 -544 \end{bmatrix}<br>
\begin{bmatrix} 5 \end{bmatrix}<br>
\begin{bmatrix} 5 \end{bmatrix}<br>
\begin{bmatrix} 5 \end{bmatrix}<br>
\begin{bmatrix} 5 \end{bmatrix}<br>
\begin{bmatrix} 5 \end{bmatrix}<br>
\MACHINE (SOFIWARE (MICLOSOLL (OS/2 SUDSYSCEM IOL)<br>NT", 2, "D:PAR(A;CI;KA;;;BA)(A;CIIO;KA;;;CO)(A;CI;KA;;;SY)"
"users\.default\software\microsoft\protected storage system provider",1,"D:AR"<br>"GLASSES ROOT",2,"D:RRR(A:GL:KA::RR)(A:GLO:KA::CO)(A:GL:KA:::SV)(A:GL:KR:::PU)
sesecurityprivilege = *S-1-5-32-544
seservicelogonright =
seshutdownprivilege = *S-1-5-32-544,*S-1-5-32-545
sesyncagentprivilege =
sesystemenvironmentprivilege = *S-1-5-32-544
sesystemprofileprivilege = *S-1-5-32-544
sesystemtimeprivilege = *S-1-5-32-544
setakeownershipprivilege = *S-1-5-32-544
setcbprivilege =
seundockprivilege = *S-1-5-32-544,*S-1-5-32-545
[Group Membership]
*S-1-5-32-547 Memberof =
*S-1-5-32-547 Members =
[Reqistry Keys]
"MACHINE\SYSTEM\CurrentControlSet\Services\SNMP\Parameters\ValidCommunities",2,"D:PAR(A;C
I;KA;;;BA)(A;CIIO;KA;;;CO)(A;CI;KA;;;SY)"
"MACHINE\SYSTEM\CurrentControlSet\Services\SNMP\Parameters\PermittedManagers",2,"D:PAR(A;
CI;KA;;;BA)(A;CIIO;KA;;;CO)(A;CI;KA;;;SY)"
"MACHINE\SOFTWARE\Microsoft\OS/2 Subsystem for
"machine\software",2,"D:PAR(A;CI;KA;;;BA)(A;CIIO;KA;;;CO)(A;CI;KA;;;SY)(A;CI;KR;;;BU)"
"machine\software\microsoft\netdde",2,"D:PAR(A;CI;KA;;;BA)(A;CI;KA;;;SY)"
"machine\software\microsoft\protected storage system provider",1,"D:AR"
"machine\software\microsoft\windows
nt\currentversion\perflib",2,"D:P(A;CI;GR;;;IU)(A;CI;GA;;;BA)(A;CI;GA;;;SY)(A;CI;GA;;;CO)
"
"machine\software\microsoft\windows\currentversion\group
policy",0,"D:PAR(A;CI;KA;;;BA)(A;CI;KR;;;AU)(A;CI;KA;;;SY)"
"machine\software\microsoft\windows\currentversion\installer",0,"D:PAR(A;CI;KA;;;BA)(A;CI
;KA;;;;SY)(A;CI;KR;;;BU)'
"machine\software\microsoft\windows\currentversion\policies",0,"D:PAR(A;CI;KA;;;BA)(A;CI;
KR;;;AU)(A;CI;KA;;;SY)"
"machine\system",2,"D:PAR(A;CI;KA;;;BA)(A;CIIO;KA;;;CO)(A;CI;KA;;;SY)(A;CI;KR;;;BU)"
"machine\system\clone",1,"D:AR"
"machine\system\controlset001",0,"D:PAR(A;CI;KA;;;BA)(A;CIIO;KA;;;CO)(A;CI;KA;;;SY)(A;CI;
KR;;;BU)"
"machine\system\controlset002",0,"D:PAR(A;CI;KA;;;BA)(A;CIIO;KA;;;CO)(A;CI;KA;;;SY)(A;CI;
KR;;;BU)"
"machine\system\controlset003",0,"D:PAR(A;CI;KA;;;BA)(A;CIIO;KA;;;CO)(A;CI;KA;;;SY)(A;CI;
\mathtt{KR}; ; ; BU) "
"machine\system\controlset004",0,"D:PAR(A;CI;KA;;;BA)(A;CIIO;KA;;;CO)(A;CI;KA;;;SY)(A;CI;
KR;;;BU)"
"machine\system\controlset005",0,"D:PAR(A;CI;KA;;;BA)(A;CIIO;KA;;;CO)(A;CI;KA;;;SY)(A;CI;
KR: : :RII)'
"machine\system\controlset006",0,"D:PAR(A;CI;KA;;;BA)(A;CIIO;KA;;;CO)(A;CI;KA;;;SY)(A;CI;
KR;;;BU)"
"machine\system\controlset007",0,"D:PAR(A;CI;KA;;;BA)(A;CIIO;KA;;;CO)(A;CI;KA;;;SY)(A;CI;
KR;;BU)"
"machine\system\controlset008",0,"D:PAR(A;CI;KA;;;BA)(A;CIIO;KA;;;CO)(A;CI;KA;;;SY)(A;CI;
KR;;;BU)"
"machine\system\controlset009",0,"D:PAR(A;CI;KA;;;BA)(A;CIIO;KA;;;CO)(A;CI;KA;;;SY)(A;CI;
KR;;;BU)"
"machine\system\controlset010",0,"D:PAR(A;CI;KA;;;BA)(A;CIIO;KA;;;CO)(A;CI;KA;;;SY)(A;CI;
KR;;;BU)"
"machine\system\currentcontrolset\control\securepipeservers\winreg",2,"D:PAR(A;CI;KA;;;BA
)(A;;KR;;;BO)(A;CI;KA;;;SY)"
"machine\system\currentcontrolset\control\wmi\security",2,"D:P(A;CI;GR;;;BA)(A;CI;GA;;;SY
(A;CT;GA;...C)"machine\system\currentcontrolset\enum",1,"D:PAR(A;CI;KA;;;BA)(A;CI;KR;;;AU)(A;CI;KA;;;SY
)"
"machine\system\currentcontrolset\hardware
profiles",0,"D:PAR(A;CI;KA;;;BA)(A;CIIO;KA;;;CO)(A;CI;KA;;;SY)(A;CI;KR;;;BU)"
"users\.default",2,"D:PAR(A;CI;KA;;;BA)(A;CIIO;KA;;;CO)(A;CI;KA;;;SY)(A;CI;KR;;;BU)"
"users\.default\software\microsoft\netdde",2,"D:PAR(A;CI;KA;;;BA)(A;CI;KA;;;SY)"
"CLASSES_ROOT",2,"D:PAR(A;CI;KA;;;BA)(A;CIIO;KA;;;CO)(A;CI;KA;;;SY)(A;CI;KR;;;BU)"
"MACHINE\SOFTWARE\Microsoft\Windows
NT\CurrentVersion\AsrCommands",2,"D:PAR(A;CI;KA;;;BA)(A;CI;CCDCLCSWRPSDRC;;;BO)(A;CIIO;KA
;;;CO)(A;CI;KA;;;SY)(A;CI;KR;;;BU)"
[File Security]
"%SystemDrive%\Program Files\Resource Pro Kit",2,"D:PAR(A;OICI;FA;;;BA)(A;OICI;FA;;;SY)"
```
**LiveNeotimit",2, "birakatator"**, 0, "birakatator" **Expiration (Expiration Particles 2000** - 2000 - 2000 - 2000 - 2000 - 2000 - 2000 - 2000 - 2000 - 2000 - 2000 - 2000 - 2000 - 2000 - 2000 - 2000 - 2000 - 2000 - 2000 - 200 c:\ntbootdd.sys ,z, D:PAR(A;;FA;;;BA)(A;;FA;;;S1)<br>"c:\autoexec.bat",2,"D:PAR(A;OICI;FA;;;BA)(A;OICI;FA;;;SY)(A;OICI;0x1200a9;;;BU)" "%SystemDrive%\IO.SYS",2,"D:PAR(A;OICI;FA;;;BA)(A;OICI;FA;;;SY)(A;OICI;0x1200a9;;;BU)"<br>"%SystemDrive%\MSDOG\_SYS",2,"D:PAR(A;OICI;FA;;;BA)(A;OICI;FA;;;SY)(A;OICI;0x1200a9;;;BU)" "%SystemRoot%\security",2,"D:PAR(A;OICI;FA;;;BA)(A;OICIIO;FA;;;CO)(A;OICI;FA;;;SY)" "%SystemDrive%\Documents and Settings\Default User", 2, "D:PAR(A;OICI;FA;;;BA)(A;OICI;FA;;;SY)(A;OICI;0x1200a9;;;BU)" "%SystemDrive%\ntldr",2,"D:PAR(A;OICI;FA;;;BA)(A;OICI;FA;;;SY)" "%SystemDrive%\config.sys",2,"D:PAR(A;OICI;FA;;;BA)(A;OICI;FA;;;SY)(A;OICI;0x1200a9;;;BU) " "%SystemDrive%\ntdetect.com",2,"D:PAR(A;OICI;FA;;;BA)(A;OICI;FA;;;SY)" "%SystemDrive%\boot.ini",2,"D:PAR(A;OICI;FA;;;BA)(A;OICI;FA;;;SY)" "%SystemDrive%\autoexec.bat",2,"D:PAR(A;OICI;FA;;;BA)(A;OICI;FA;;;SY)(A;OICI;0x1200a9;;;B U)" "%SystemRoot%\Offline Web Pages",1,"D:(A;OICI;GA;;;WD)" "%SystemDrive%\Documents and Settings\All Users\Documents\DrWatson\drwtsn32.log",2,"D:PAR(A;OICI;FA;;;BA)(A;OICIIO;FA;;;CO)(A;OICI; FA;;;SY)(A;OICI;0x1301bf;;;BU)" "%SystemRoot%\\$NtServicePackUninstall\$",2,"D:PAR(A;OICI;FA;;;BA)(A;OICI;FA;;;SY)"  $"c:\boldsymbol{\text{boot.ini}}, 2, "D:PAR(A;;FA;;;BA) (A;;FA;;SY)"$ "c:\ntdetect.com",2,"D:PAR(A;;FA;;;BA)(A;;FA;;;SY)"  $"c:\hbox{\sf thldr",2, "D:PAR(A;;FA;;BA) (A;;FA;;SY)"}$ "c:\ntbootdd.sys",2,"D:PAR(A;;FA;;;BA)(A;;FA;;;SY)"  $"c:\config.sys", 2, "D:PAR(A;;FA;;BA) (A;;FA;;SY) (A;;0x1200a9;;;BU)"$ "%ProgramFiles%",2,"D:PAR(A;OICI;FA;;;BA)(A;OICIIO;FA;;;CO)(A;OICI;FA;;;SY)(A;OICI;0x1200 a9;;;BU)" "%SystemRoot%",2,"D:PAR(A;OICI;FA;;;BA)(A;OICIIO;FA;;;CO)(A;OICI;FA;;;SY)(A;OICI;0x1200a9  $;\;;\;\mathrm{BU})$  " "%SystemRoot%\CSC",2,"D:PAR(A;OICI;FA;;;BA)(A;OICI;FA;;;SY)" "%SystemRoot%\debug",0,"D:PAR(A;OICI;FA;;;BA)(A;OICIIO;FA;;;CO)(A;OICI;FA;;;SY)(A;OICI;0x 1200a9;;;BU)" "%SystemRoot%\Registration",0,"D:PAR(A;OICI;FA;;;BA)(A;OICI;FA;;;SY)(A;OICI;FR;;;BU)" "%SystemRoot%\repair",2,"D:PAR(A;OICI;FA;;;BA)(A;OICI;FA;;;SY)" "%SystemRoot%\Tasks",1,"D:AR" "%SystemRoot%\Temp",2,"D:PAR(A;OICI;FA;;;BA)(A;OICIIO;FA;;;CO)(A;OICI;FA;;;SY)(A;CI;0x100 026;;;BU)" "%SystemDirectory%",2,"D:PAR(A;OICI;FA;;;BA)(A;OICIIO;FA;;;CO)(A;OICI;FA;;;SY)(A;OICI;0x1 200a9;;;BU)" "%SystemDirectory%\appmgmt",0,"D:PAR(A;OICI;FA;;;BA)(A;OICI;FA;;;SY)(A;OICI;0x1200a9;;;BU )" "%SystemDirectory%\DTCLog",0,"D:PAR(A;OICI;FA;;;BA)(A;OICIIO;FA;;;CO)(A;OICI;FA;;;SY)(A;O ICI;0x1200a9;;;BU)" "%SystemDirectory%\GroupPolicy",0,"D:PAR(A;OICI;FA;;;BA)(A;OICI;0x1200a9;;;AU)(A;OICI;FA; ;;SY)" "%SystemDirectory%\NTMSData",0,"D:PAR(A;OICI;FA;;;BA)(A;OICI;FA;;;SY)" "%SystemDirectory%\Setup",0,"D:PAR(A;OICI;FA;;;BA)(A;OICI;FA;;;SY)(A;OICI;0x1200a9;;;BU)" "%SystemDirectory%\ReinstallBackups",1,"D:P(A;OICI;GXGR;;;BU)(A;OICI;GXGR;;;PU)(A;OICI;GA  $;$ ;;BA)(A;OICI;GA;;;SY)(A;OICI;GA;;;CO)" "%SystemDirectory%\repl",0,"D:PAR(A;OICI;FA;;;BA)(A;OICI;FA;;;SY)(A;OICI;0x1200a9;;;BU)" "%SystemDirectory%\repl\import",0,"D:PAR(A;OICI;FA;;;BA)(A;OICI;0x1301bf;;;RE)(A;OICI;FA; ;;SY)(A;OICI;0x1200a9;;;BU)" "%SystemDirectory%\repl\export",0,"D:PAR(A;OICI;FA;;;BA)(A;OICI;0x1200a9;;;RE)(A;OICI;FA; ;;SY)(A;OICI;0x1200a9;;;BU)" "%SystemDirectory%\spool\printers",2,"D:PAR(A;OICI;FA;;;BA)(A;OICIIO;FA;;;CO)(A;OICI;FA;; ;SY)(A;CI;DCLCSWWPLO;;;BU)" "%SystemDirectory%\config",2,"D:PAR(A;OICI;FA;;;BA)(A;OICI;FA;;;SY)" "%SystemDirectory%\dllcache",2,"D:P(A;OICI;GA;;;BA)(A;OICI;GA;;;SY)(A;OICI;GA;;;CO)" "%SystemDirectory%\ias",2,"D:P(A;OICI;GA;;;BA)(A;OICI;GA;;;SY)(A;OICI;GA;;;CO)" "%SystemDrive%\Documents and Settings",0,"D:PAR(A;OICI;FA;;;BA)(A;OICI;FA;;;SY)(A;OICI;0x1200a9;;;BU)" "%SystemDrive%\My Download  $Files", 2, "D:PAR(A;OICI, FA;;;BA) (A;OICIIC,FA;;;CO) (A;OICI, FA;;SS) (A;OICI, 0x1201bf;;BUV")$ "%SystemDrive%\System Volume Information",1,"D:PAR" "%SystemDrive%\Temp",2,"D:PAR(A;OICI;FA;;;BA)(A;OICIIO;FA;;;CO)(A;OICI;FA;;;SY)(A;CI;DCLC WP;;;BU)" "%SystemDrive%\",0,"D:PAR(A;OICI;FA;;;BA)(A;OICIIO;FA;;;CO)(A;OICI;FA;;;SY)(A;OICI;0x1200 a9;;;BU)" "%SystemDrive%\MSDOS.SYS",2,"D:PAR(A;OICI;FA;;;BA)(A;OICI;FA;;;SY)(A;OICI;0x1200a9;;;BU)" "%SystemRoot%\regedit.exe",2,"D:PAR(A;OICI;FA;;;BA)(A;OICI;FA;;;SY)" "%SystemDirectory%\rcp.exe",2,"D:PAR(A;OICI;FA;;;BA)(A;OICI;FA;;;SY)" "%SystemDirectory%\Ntbackup.exe",2,"D:PAR(A;OICI;FA;;;BA)(A;OICI;FA;;;SY)" "%SystemDirectory%\rexec.exe",2,"D:PAR(A;OICI;FA;;;BA)(A;OICI;FA;;;SY)"

```
© SANS Institute 2000 - 200 5, Author retains full rights.
Kasman,4, D:AK(D;;RPWDWO;;;WD)(A;;CCLCSWLOCKKC;;;AO)S:AK(AO;FA;KPWDWO;;;WD)<br>RemoteAccess,4,"D:AR(D;;RPWDWO;;;WD)(A;;CCLCSWLOCRRC;;;AU)S:AR(AU;FA;RPWDWO;;;WD)"
machine\software\microsoft\windows\currentversion\policies\system\disablecad=4,0<br>machine\software\microsoft\windows\turrentypresion\winlogan\caremaysention=1.1
"%SystemDirectory%\regedt32.exe",2,"D:PAR(A;OICI;FA;;;BA)(A;OICI;FA;;;SY)"
"%SystemDrive%\Documents and
Settings\Administrator", 2, "D: PAR(A; OICI; FA;;;BA)(A; OICI; FA;;;SY)"
"%SystemDrive%\Documents and Settings\All
Users\Documents\DrWatson",2,"D:PAR(A;OICI;FA;;;BA)(A;OICIIO;FA;;;CO)(A;OICI;FA;;;SY)(A;OI
CIIO; DCLCWP;;;BU)(A;OICI;CCSWWPLORC;;;BU)"
"%SystemDirectory%\secedit.exe",2,"D:PAR(A;OICI;FA;;;BA)(A;OICI;FA;;;SY)"
"%SystemRoot%\Debug\UserMode",0,"D:PAR(A;OICI;FA;;;BA)(A;OICI;FA;;;SY)(A;;CCDCWP;;;BU)(A;
OIIO;DCLC;;;BU)"
"%SystemDrive%\Documents and Settings\All
Users", 0, "D:PAR(A;OICI;FA;;;BA)(A;OICI;FA;;;SY)(A;OICI;0x1200a9;;;BU)"
[Profile Description]
Description=Workstation Audit Template for GIAC Practicum
[Service General Setting]
MSFTPSVC,4,"D:AR(D;;RPWPDTWDWO;;;WD)(A;;CCLCSWLOCRRC;;;AU)S:AR(AU;FA;WPWDWO;;;WD)"
IISADMIN,4,"D:AR(D;;RPWPDTWDWO;;;WD)(A;;CCLCSWLOCRRC;;;AU)S:AR(AU;FA;RPWDWO;;;WD)"
SharedAccess, 4, "D:AR(D;;RPWDWO;;;WD)(A;;CCLCSWLOCRRC;;;AU)S:AR(AU;FA;RPWDWO;;;WD)"
RasAuto, 4, "D:AR(D;;RPWDWO;;;WD)(A;;CCLCSWLOCRRC;;;AU)S:AR(AU;FA;RPWDWO;;;WD)"
RasMan, 4, "D:AR(D;;RPWDWO;;;WD)(A;;CCLCSWLOCRRC;;;AU)S:AR(AU;FA;RPWDWO;;;WD)"
SMTPSVC, 4, "D:AR(D;;RPWDWO;;;WD)(A;;CCLCSWLOCRRC;;;AU)S:AR(AU;FA;RPWDWO;;;WD)'
TlntSvr,4,"D:AR(D;;RPWDWO;;;WD)(A;;CCLCSWLOCRRC;;;AU)S:AR(AU;FA;RPWDWO;;;WD)"
W3SVC,4,"D:AR(D;;RPWDWO;;;WD)(A;;CCLCSWLOCRRC;;;AU)S:AR(AU;FA;RPWDWO;;;WD)"
DNS, 4, "D:AR(D;;RPWDWO;;;WD)(A;;CCLCSWLOCRRC;;;AU)S:AR(AU;FA;RPWDWO;;;WD)"
NtFrs,4,"D:AR(D;;RPWDWO;;;WD)(A;;CCLCSWLOCRRC;;;AU)S:AR(AU;FA;RPWDWO;;;WD)"
IsmServ,4,"D:AR(D;;RPWDWO;;;WD)(A;;CCLCSWLOCRRC;;;AU)S:AR(AU;FA;RPWDWO;;;WD)"
kdc,4,"D:AR(D;;RPWDWO;;;WD)(A;;CCLCSWLOCRRC;;;AU)S:AR(AU;FA;RPWDWO;;;WD)"
LicenseService,4,"D:AR(D;;RPWDWO;;;WD)(A;;CCLCSWLOCRRC;;;AU)S:AR(AU;FA;RPWDWO;;;WD)"
LPDSVC,4,"D:AR(D;;RPWDWO;;;WD)(A;;CCLCSWLOCRRC;;;AU)S:AR(AU;FA;RPWDWO;;;WD)"
[Registry Values]
MACHINE\Software\Microsoft\Windows\CurrentVersion\Policies\Explorer\NoDriveTypeAutoRun=4,
255
MACHINE\Software\Microsoft\Windows NT\CurrentVersion\Winlogon\AutoAdminLogon=4,0
machine\system\currentcontrolset\services\netlogon\parameters\signsecurechannel=4,1
machine\system\currentcontrolset\services\netlogon\parameters\sealsecurechannel=4,1
machine\system\currentcontrolset\services\netlogon\parameters\requirestrongkey=4,0
machine\system\currentcontrolset\services\netlogon\parameters\requiresignorseal=4,0
machine\system\currentcontrolset\services\netlogon\parameters\disablepasswordchange=4,0
machine\system\currentcontrolset\services\lanmanworkstation\parameters\requiresecuritysig
nature=4,0
machine\system\currentcontrolset\services\lanmanworkstation\parameters\enablesecuritysign
ature=4.1machine\system\currentcontrolset\services\lanmanworkstation\parameters\enableplaintextpas
sword=4.0machine\system\currentcontrolset\services\lanmanserver\parameters\requiresecuritysignatur
e=4,0machine\system\currentcontrolset\services\lanmanserver\parameters\enablesecuritysignature
=4,1machine\system\currentcontrolset\services\lanmanserver\parameters\enableforcedlogoff=4,1
machine\system\currentcontrolset\services\lanmanserver\parameters\autodisconnect=4,30
machine\system\currentcontrolset\control\session manager\protectionmode=4,1
machine\system\currentcontrolset\control\session manager\memory
management\clearpagefileatshutdown=4,1
machine\system\currentcontrolset\control\print\providers\lanman print
services\servers\addprinterdrivers=4,0
machine\system\currentcontrolset\control\lsa\restrictanonymous=4,2
machine\system\currentcontrolset\control\lsa\lmcompatibilitylevel=4,5
machine\system\currentcontrolset\control\lsa\fullprivilegeauditing=3,0
machine\system\currentcontrolset\control\lsa\crashonauditfail=4,0
machine\system\currentcontrolset\control\lsa\auditbaseobjects=4,1
machine\software\microsoft\windows\currentversion\policies\system\shutdownwithoutlogon=4,
\Omegamachine\software\microsoft\windows\currentversion\policies\system\dontdisplaylastusername
=4.1machine\software\microsoft\windows nt\currentversion\winlogon\scremoveoption=1,1
machine\software\microsoft\windows nt\currentversion\winlogon\passwordexpirywarning=4,14
machine\software\microsoft\windows nt\currentversion\winlogon\cachedlogonscount=1,1
machine\software\microsoft\windows nt\currentversion\winlogon\allocatefloppies=1,1
machine\software\microsoft\windows nt\currentversion\winlogon\allocatedasd=1,0
```
machine\software\microsoft\windows nt\currentversion\setup\recoveryconsole\setcommand=4,0<br>machine\software\microsoft\windows machine\software\microsoft\windows nt\currentversion\setup\recoveryconsole\securitylevel=4,0 machine\software\microsoft\non-driver signing\policy=3,1 machine\software\microsoft\driver signing\policy=3,1

## REPORTDEFINITONS.TXT

```
SONGAGE (2000)<br>
EXERCISE AND AND THE CONSTRUENTS IN AN INCREDIBLY are:<br>
CONSTRUENTS IN AUTHOR CONSTRUENTS IN A CONSTRUENT AND CONSTRUENTS IN A CONSTRUENT CONSTRUENTS IN A CONSTRUENT CONSTRUENT (1) CONSTRUENTS (2000)<br>

maxrenewage | <li><b>Maximum lifetime for user ticket renewal</b> is incorrectly
\frac{1}{2} Fight is inccorectly assigned
[System Access]
minimumpasswordage      |        <li><b>Minimum password age</b> is incorrectly set
maximumpasswordage | <li><b>Maximum password age</b> is incorrectly set
minimumpasswordlength | <li><b>Minimum password length</b> is incorrectly set
passwordcomplexity | <li><b>PASSFLT.DLL is not enabled</b>
passwordhistorysize | <li><b>Password history</b> is incorrectly set
lockoutbadcount | <1i><br/>b>Account lockout threshold</b> is incorrectly set
resetlockoutcount | <1i><b>Reset lockout account</b> counter is incorrectly set
lockoutduration | <li><br/>b>Account lockout duration</b> is incorrectly set
requirelogontochangepassword | <li><b>Logon is not required in order to change
pasword</b>
                               <li><b>Passwords are being stored using reversible
encryption for all users in the domain</b>
maxticketage | <li><b/>>b>Maximum lifetime for user ticket</b> is incorrectly set maxrenewage | <li><br/>b>Maximum lifetime for user ticket renewal</b> is incorrectly
set
maxserviceage | <li> <br />Maximum lifetime for service ticket<//> />>is incorrectly set
maxclockskew | \langle\text{li}\rangle\langle\text{b}\rangleMaximum tolerance for computer clock synchronization\langle\text{b}\rangle is
incorrectly set<br>ticketvalidateclient |
                               ticketvalidateclient | <li><b>User logon restrictions are not being enforced</b>
[Logs]
maximumlogsize | \langle\text{li}\rangle\langle\text{b}\rangle\text{Maximum log size}\langle/\text{b}\rangle incorrectly configured
auditlogretentionperiod | <li><br/>b>Log retention method</b></>>> incorrectly
configured<br>retentiondays |<br>restri
retentiondays | <1i><b>Log retention period</b></>>>incorrectly configured
restrictguestaccess | <li><br/>b>Guest access to log</b> incorrectly configured
[Event Audit]
auditsystemevents | <li><b>Audit system events</b> is incorrectly set
auditlogonevents | <li><b>Audit logon events</b> is incorrectly set
auditobjectaccess | <li><b>Audit object access</b> is incorrectly set
auditprivilegeuse | <li><b>Audit privilege use</b> is incorrectly set
auditpolicychange | <li><b>Audit policy change</b> is incorrectly set
auditaccountmanage | <li><b>Audit account management</b> is incorrectly set
auditprocesstracking | <li><b>Audit process tracking</b> is incorrectly set
auditdsaccess | \langleli><br/>b>Audit directory services access</b> is incorrectly set
auditaccountlogon | <li><b>Audit account logon events</b> is incorrectly set
crashonauditfull | <li><b>Crash system if security audit log</b> is full is
incorrectly set
[Privilege Rights]<br>seassignprimarytokenprivilege
                                        seassignprimarytokenprivilege | <li>The <b>replace a process level token</b> user
privilege right is inccorectly assigned<br>seauditprivilege | <li>The <l
                                 seauditprivilege | <li>The <b>generate security audits</b> user privilege
right is inccorectly assigned
sebackupprivilege | <li>The <b>backup files and directories</b> user privilege
right is inccorectly assigned
sebatchlogonright \left| \right\rangle <li>The <br/>kb>log on as a bactch job</b> user privilege right
is inccorectly assigned
sechangenotifyprivilege | <li>The <br/> b>bypass traverse checking</b> user
privilege right is inccorectly assigned
secreatepagefileprivilege | <li>The <b>create a pagefile</b> user privilege
right is inccorectly assigned
                                        secreatepermanentprivilege | <li>The <b>create permanent shared objects</b> user
privilege right is inccorectly assigned
secreatetokenprivilege | <li>The <b>create a token object</b> user privilege right
is inccorectly assigned<br>sedebugprivilege |<br>inclusions
                                sedebugprivilege | <li>The <b>debug programs</b> user privilege right is
inccorectly assigned<br>sedenybatchlogonright |
                                sedenybatchlogonright | <li>The <b>deny logon as a batch job</b> user privilege
right is inccorectly assigned
                                        sedenyinteractivelogonright | <li>The <b>deny logon locally</b> user privilege
sedenynetworklogonright | <li>The <br/> <br/> deny network logon</b> user privilege
right is inccorectly assigned
                                        sedenyservicelogonright | <li>The <b>deny login as a service</b> user
privilege right is inccorectly assigned
seenabledelegationprivilege | <li>The <br/> <br/> <br/>enable computer and user accounts to be
trusted for delegation</b> user privilege right is inccorectly assigned
```
**Eximinal increases and second and second and second and second and second and second and second and second and second and second and second and second and second in the second second in the second second in the second sec** serestoreprivilege (state increased to the subsequence interval and directories\/b> user<br>right is inccorectly assigned machine\system\clone | <li>Registry permissions are incorrectly set on<br><br/>>
<br/>
<br/>
<br/>
<br/>
<br/>
machine\system\clone<//>
<//>
<//>
<//>
<//>
<//> seincreasebasepriorityprivilege | <li>The <br/> <br/> <li>The scheduling priority</b> user privilege right is inccorectly assigned seincreasequotaprivilege | <li>The <br/>  $\langle$ b>increase quotas</b> user privilege right is inccorectly assigned seinteractivelogonright | <li>The <br/> <br/> Notally</b></b> user privilege right is inccorectly assigned<br>seloaddriverprivilege | seloaddriverprivilege | <li>The <b>load and unload device drivers</b> user privilege right is inccorectly assigned selockmemoryprivilege | <li>The <b>><br/>lock pages in memory</b> user privilege right is inccorectly assigned<br>semachineaccountprivilege semachineaccountprivilege | <li>The <b>add workstations to domain</b> user privilege right is inccorectly assigned senetworklogonright | <li>The <br/> <br/> />  $\leq$  access this computer from the network</b> user privilege right is inccorectly assigned seprofilesingleprocessprivilege | <li>The <b>profile single process</b> user privilege right is inccorectly assigned seremoteshutdownprivilege | <li>The <br/> <br/> <l>torce shutdown from a remote system</b><//>> user privilege right is inccorectly assigned serestoreprivilege | <li>The <br/> <br/> />
restore files and directories</b> user privilege sesecurityprivilege | <li>The <br/>  $\lambda$  > manage auditing and security log</b> user privilege right is inccorectly assigned seservicelogonright | <li>The <br/> <br/>k>log on as a service</b>>
user privilege right is inccorectly assigned seshutdownprivilege | <li>The <br/> >>>> down the system</b></>>> user privilege right is inccorectly assigned sesyncagentprivilege | <li>The <b>synchronize directory service data</b> user privilege right is inccorectly assigned sesystemenvironmentprivilege | <li>The <br/> *k*>modify firmware environment values</b> user privilege right is inccorectly assigned sesystemprofileprivilege | <li>The <br/> <br/> <br/> <br/> verportile system performance</b></>>> user privilege right is inccorectly assigned<br>sesystemtimeprivilege | <li>The <l sesystemtimeprivilege | <li>The <b>change the system time</b> user privilege right is inccorectly assigned setakeownershipprivilege | <li>The <br/> <br/> <br/>the venership of files or other objects</b> user privilege right is inccorectly assigned setcbprivilege |  $\langle 1i \rangle$ The  $\langle 1i \rangle$ act as part of the operating system $\langle 1i \rangle$  user privilege right is inccorectly assigned seundockprivilege | <li>The <br/> <br/> />
remove computer from docking station</b> user privilege right is inccorectly assigned [Registry Keys] machine\software\microsoft\os/2 subsystem for nt | <li>Registry permissions are incorrectly set on <b>HKEY\_LOCAL\_MACHINE\SOFTWARE\Microsoft\OS/2 Subsystem for NT</b> machine\software | <li>Registry permissions are incorrectly set on <b>HKEY\_LOCAL\_MACHINE\software</b> |  $\leq$  <li>Registry permissions are incorrectly set on <b>HKEY\_LOCAL\_MACHINE\software\microsoft\netdde</b> machine\software\microsoft\protected storage system provider | <li>Registry permissions are incorrectly set on <b>  $\Delta$  HKEY\_LOCAL\_MACHINE\software\microsoft\protected storage system provider</b> machine\software\microsoft\windows nt\currentversion\perflib | <li>Registry permissions are incorrectly set on <br/> <br/> XDCAL\_MACHINE\software\microsoft\windows nt\currentversion\perflib</b> machine\software\microsoft\windows\currentversion\group policy | <li>Registry permissions are incorrectly set on <b>HKEY\_LOCAL\_MACHINE\software\microsoft\windows\currentversion\group policy</b>  $\overline{\simeq\mskip-1mu}\mskip-1mu\hbox{and}$ permissions are incorrectly set on <b>HKEY\_LOCAL\_MACHINE\software\microsoft\windows\currentversion\installer</b> machine\software\microsoft\windows\currentversion\policies | <li>Registry permissions are incorrectly set on <b>HKEY\_LOCAL\_MACHINE\software\microsoft\windows\currentversion\policies</b> machine\system | <li>Registry permissions are incorrectly set on <b>HKEY\_LOCAL\_MACHINE\system</b> <b>HKEY\_LOCAL\_MACHINE\clone</b> machine\system\controlset001 | <li>Registry permissions are incorrectly set on <b>HKEY\_LOCAL\_MACHINE\system\controlset001</b>  $m$ achine $\overline{\text{y}}$ system $\text{controlset002}$  | <li>Registry permissions are incorrectly set on <b>HKEY\_LOCAL\_MACHINE\system\controlset002</b>

Chi MACHINEY<br>Unit (Network Corresponding the Chine of Chine and the control of the control of the same of the same of the same of the same of the same of the same of the same of the same of the same of the same of the same KD/HABI\_DOCAD\_MACHINE\System\CurrentCONtrol\wmi\security | <li>Registry <li>Registry = <li> signing\policy</b><br>machine\software\microsoft\windows nt\currentversion\setup\recoveryconsole\securitylevel machine\system\controlset003 | <li>Registry permissions are incorrectly set on <b>HKEY\_LOCAL\_MACHINE\system\controlset003</b> machine\system\controlset004 | <li>Registry permissions are incorrectly set on <b>HKEY\_LOCAL\_MACHINE\system\controlset004</b> machine\system\controlset005 | <li>Registry permissions are incorrectly set on <b>HKEY\_LOCAL\_MACHINE\system\controlset005</b> machine\system\controlset006 | <li>Registry permissions are incorrectly set on <b>HKEY\_LOCAL\_MACHINE\system\controlset006</b> machine\system\controlset007 | <li>Registry permissions are incorrectly set on <b>HKEY\_LOCAL\_MACHINE\system\controlset007</b> machine\system\controlset008 | <li>Registry permissions are incorrectly set on <b>HKEY\_LOCAL\_MACHINE\system\controlset008</b> machine\system\controlset009 | <li>Registry permissions are incorrectly set on <b>HKEY\_LOCAL\_MACHINE\system\controlset009</b>  $\text{machine}\overline{\text{system}}\text{controlset010}$  | <li>Registry permissions are incorrectly set on <b>HKEY\_LOCAL\_MACHINE\system\controlset010</b> machine\system\currentcontrolset\control\securepipeservers\winreg | <li>Registry permissions are incorrectly set on <b>HKEY\_LOCAL\_MACHINE\system\currentcontrolset\control\securepipeservers\winreg</b> permissions are incorrectly set on <b>HKEY\_LOCAL\_MACHINE\system\currentcontrolset\control\wmi\security</b> machine\system\currentcontrolset\enum | <li>Registry permissions are incorrectly set on <b>HKEY\_LOCAL\_MACHINE\system\currentcontrolset\enum</b> machine\system\currentcontrolset\hardware profiles | <li>Registry permissions are incorrectly set on **<b>HKEY\_LOCAL\_MACHINE\system\currentcontrolset\hardware profiles</b>**machine\software\microsoft\windows nt\currentversion\asrcommands | <li>Reqistry  $machine\software\microsoft\widetilde{ow}$ nt\currentversion\asrcommands permissions are incorrectly set on <br/> <br/> <br/> <br/> <br/>LOCAL\_MACHINE\SOFTWARE\Microsoft\Windows NT\CurrentVersion\AsrCommands</b> machine\system\currentcontrolset\services\snmp\parameters\permittedmanagers | <li>Registry permissions are incorrectly set on <b>HKEY\_LOCAL\_MACHINE\SYSTEM\CurrentControlSet\Services\SNMP\Parameters\PermittedManagers  $\langle$ /h> machine\system\currentcontrolset\services\snmp\parameters\validcommunities | <li>Registry permissions are incorrectly set on <b>HKEY\_LOCAL\_MACHINE\SYSTEM\CurrentControlSet\Services\SNMP\Parameters\ValidCommunities< /b><br>users\.default | <li>Registry permissions are incorrectly set on <b>HKEY\_USERS\.default</b> users\.default\software\microsoft\netdde | <li>Registry permissions are incorrectly set on <b>HKEY\_USERS\.default\software\microsoft\netdde</b> users\.default\software\microsoft\protected storage system provider | <li>Registry permissions are incorrectly set on <br/> <br/> <br/> <br/> <br/>MERS\.default\software\microsoft\protected storage system provider</b>classes root | <1i> <li>Registry permissions are incorrectly set on <b>HKEY\_CLASSES\_ROOT</b> [Registry Values] machine\software\microsoft\windows\currentversion\policies\system\legalnoticecaption | <li>Incorrect value for the following registry key: <b>HKEY\_LOCAL\_MACHINE\Software\Microsoft\Windows\CurrentVersion\Policies\System\LegalNoti ceCaption</b> machine\software\microsoft\windows\currentversion\policies\system\legalnoticetext | <li>Incorrect value for the following registry key: <b>HKEY\_LOCAL\_MACHINE\Software\Microsoft\Windows\CurrentVersion\Policies\System\LegalNoti ceText</b> machine\software\microsoft\windows\currentversion\policies\explorer\nodrivetypeautorun | <li>Incorrect value for the following registry key: <b>HKEY\_LOCAL\_MACHINE\Software\Microsoft\Windows\CurrentVersion\Policies\Explorer\NoDrive TypeAutoRun</b> machine\software\microsoft\driver signing\policy | <li>Incorrect value for the following registry key: <b>HKEY\_LOCAL\_MACHINE\software\microsoft\driver signing\policy</b> machine\software\microsoft\non-driver signing\policy | <li>Incorrect value for the following registry key: <b>HKEY\_LOCAL\_MACHINE\software\microsoft\non-driver signing\policy</b> | <li>Incorrect value for the following registry key: <b>HKEY\_LOCAL\_MACHINE\software\microsoft\windows nt\currentversion\setup\recoveryconsole\securitylevel</b> machine\software\microsoft\windows nt\currentversion\setup\recoveryconsole\setcommand | <li>Incorrect value for the following registry key:

**DEnoximetivalue for the following registry key**<br> **OE DENOXIME (and the following registry key)**<br> **CERU INSTITUTE (and the following respect to the following respect to the following properties of the former standard (b)** machine\software\microsoft\windows ht\currentversion\winlogon\passwordexpirywarn<br>| <li>Incorrect value for the following registry key: <b>HKEY\_LOCAL\_MACHINE\system\currentcontrolset\control\session manager\protectionmode</b><br>machine\current\munnationtrolset\contigae\lappageryar\paxamaters\cutediacennest <b>HKEY\_LOCAL\_MACHINE\software\microsoft\windows nt\currentversion\setup\recoveryconsole\setcommand</b> machine\software\microsoft\windows nt\currentversion\winlogon\allocatecdroms | <li>Incorrect value for the following registry key: <b>HKEY\_LOCAL\_MACHINE\software\microsoft\windows nt\currentversion\winlogon\allocatecdroms</b> machine\software\microsoft\windows nt\currentversion\winlogon\allocatedasd | <li>Incorrect value for the following registry key: <b>HKEY\_LOCAL\_MACHINE\software\microsoft\windows nt\currentversion\winlogon\allocatedasd</b> machine\software\microsoft\windows nt\currentversion\winlogon\allocatefloppies | <li>Incorrect value for the following registry key: <b>HKEY\_LOCAL\_MACHINE\software\microsoft\windows nt\currentversion\winlogon\allocatefloppies</b> machine\software\microsoft\windows nt\currentversion\winlogon\cachedlogonscount | <li>Incorrect value for the following registry key: <b>HKEY\_LOCAL\_MACHINE\software\microsoft\windows nt\currentversion\winlogon\cachedlogonscount</b> machine\software\microsoft\windows nt\currentversion\winlogon\passwordexpirywarning <b>HKEY\_LOCAL\_MACHINE\software\microsoft\windows nt\currentversion\winlogon\passwordexpirywarning</b>  $\verb|machine\software\microsoft\wndows nt\curlyeq|currentversion\windogon\scscemoveoption$ <li>Incorrect value for the following registry key: <b>HKEY\_LOCAL\_MACHINE\software\microsoft\windows nt\currentversion\winlogon\scremoveoption</b> machine\software\microsoft\windows\currentversion\policies\system\disablecad | <li>Incorrect value for the following registry key: <b>HKEY\_LOCAL\_MACHINE\software\microsoft\windows\currentversion\policies\system\disableca d</b> machine\software\microsoft\windows\currentversion\policies\system\dontdisplaylastusername | <li>Incorrect value for the following registry key: <b>HKEY\_LOCAL\_MACHINE\software\microsoft\windows\currentversion\policies\system\dontdispl aylastusername</b> machine\software\microsoft\windows\currentversion\policies\system\shutdownwithoutlogon | <li>Incorrect value for the following registry key: <b>HKEY\_LOCAL\_MACHINE\software\microsoft\windows\currentversion\policies\system\shutdownw ithoutlogon</b> machine\system\currentcontrolset\control\lsa\auditbaseobjects | <li>Incorrect value for the following registry key: <b>HKEY\_LOCAL\_MACHINE\system\currentcontrolset\control\lsa\auditbaseobjects</b> machine\system\currentcontrolset\control\lsa\crashonauditfail | <li>Incorrect value for the following registry key: <b>HKEY\_LOCAL\_MACHINE\system\currentcontrolset\control\lsa\crashonauditfail</b> machine\system\currentcontrolset\control\lsa\fullprivilegeauditing | value for the following registry key: <b>HKEY\_LOCAL\_MACHINE\system\currentcontrolset\control\lsa\fullprivilegeauditing</b> machine\system\currentcontrolset\control\lsa\lmcompatibilitylevel | <li>Incorrect value for the following registry key: <b>HKEY\_LOCAL\_MACHINE\system\currentcontrolset\control\lsa\lmcompatibilitylevel</b> machine\system\currentcontrolset\control\lsa\restrictanonymous | <li>Incorrect value for the following registry key: <b>HKEY\_LOCAL\_MACHINE\system\currentcontrolset\control\lsa\restrictanonymous</b> machine\system\currentcontrolset\control\print\providers\lanman print<br>services\servers\addprinterdrivers | <li>Incorrect value for | <li>Incorrect value for the following registry key: <b>HKEY\_LOCAL\_MACHINE\system\currentcontrolset\control\print\providers\lanman print services\servers\addprinterdrivers</b> machine\system\currentcontrolset\control\session manager\memory<br>management\clearpagefileatshutdown | <li>Incorrect value for the following management\clearpagefileatshutdown | registry key: <b>HKEY\_LOCAL\_MACHINE\system\currentcontrolset\control\session manager\memory management\clearpagefileatshutdown</b> machine\system\currentcontrolset\control\session manager\protectionmode | <li>Incorrect value for the following registry key: machine\system\currentcontrolset\services\lanmanserver\parameters\autodisconnect <li>Incorrect value for the following registry key: <b>HKEY\_LOCAL\_MACHINE\system\currentcontrolset\services\lanmanserver\parameters\autodisco  $nnext$ 

machine\system\currentcontrolset\services\lanmanserver\parameters\enableforcedlogoff | <li>Incorrect value for the following registry key:

(11)<br>Incorrect value for the following registry key.<br>
EQ. PRODIMENTON PRODUCT the control of the strains function of the<br>matrix (11) minimization of the following results function of the<br>strains function of the following r machine\system\currentcontroiset\services\ianmanworkstation\parameters\requirese@<br>nature | <li>Incorrect value for the following registry key: c:\boot.ini | <li>File permissions are incorrectly set on <b>>>>>>:\boot.ini</b> <b>HKEY\_LOCAL\_MACHINE\system\currentcontrolset\services\lanmanserver\parameters\enablefor cedlogoff</b> machine\system\currentcontrolset\services\lanmanserver\parameters\enablesecuritysignature | <li>Incorrect value for the following registry key: <b>HKEY\_LOCAL\_MACHINE\system\currentcontrolset\services\lanmanserver\parameters\enablesec uritysignature</b> machine\system\currentcontrolset\services\lanmanserver\parameters\requiresecuritysignatur <li>Incorrect value for the following registry key: <b>HKEY\_LOCAL\_MACHINE\system\currentcontrolset\services\lanmanserver\parameters\requirese curitysignature</b> machine\system\currentcontrolset\services\lanmanworkstation\parameters\enableplaintextpas<br>sword | <li>Incorrect value for the following registry key: <li>Incorrect value for the following registry key: <b>HKEY\_LOCAL\_MACHINE\system\currentcontrolset\services\lanmanworkstation\parameters\enab leplaintextpassword</b> machine\system\currentcontrolset\services\lanmanworkstation\parameters\enablesecuritysign ature | <li>Incorrect value for the following registry key: <b>HKEY\_LOCAL\_MACHINE\system\currentcontrolset\services\lanmanworkstation\parameters\enab lesecuritysignature</b> machine\system\currentcontrolset\services\lanmanworkstation\parameters\requiresecuritysig<br>nature | <li>Incorrect value for the following registry key: <b>HKEY\_LOCAL\_MACHINE\system\currentcontrolset\services\lanmanworkstation\parameters\requ iresecuritysignature</b> machine\system\currentcontrolset\services\netlogon\parameters\disablepasswordchange | <li>Incorrect value for the following registry key: <b>HKEY\_LOCAL\_MACHINE\system\currentcontrolset\services\netlogon\parameters\disablepasswo rdchange</b> machine\system\currentcontrolset\services\netlogon\parameters\requiresignorseal | <li>Incorrect value for the following registry key: <b>HKEY\_LOCAL\_MACHINE\system\currentcontrolset\services\netlogon\parameters\requiresignor seal</b> machine\system\currentcontrolset\services\netlogon\parameters\requirestrongkey | <li>Incorrect value for the following registry key: <b>HKEY\_LOCAL\_MACHINE\system\currentcontrolset\services\netlogon\parameters\requirestrong key</b> machine\system\currentcontrolset\services\netlogon\parameters\sealsecurechannel | <li>Incorrect value for the following registry key: <b>HKEY\_LOCAL\_MACHINE\system\currentcontrolset\services\netlogon\parameters\sealsecurecha nnel</b> machine\system\currentcontrolset\services\netlogon\parameters\signsecurechannel | <li>Incorrect value for the following registry key: <b>HKEY\_LOCAL\_MACHINE\system\currentcontrolset\services\netlogon\parameters\signsecurecha nnel</b> machine\system\currentcontrolset\control\lsa\submitcontrol | <li>Incorrect value for the following registry key: <b>HKEY\_LOCAL\_MACHINE\System\CurrentControlSet\Control\Lsa\SubmitControl</b>  $machine\s{isoftware\mid\windows\nt\curlyeq\text{currentversion}\winlogon\autoadminlogon}$ <li>Incorrect value for the following registry key: <b>HKEY\_LOCAL\_MACHINE\Software\Microsoft\Windows NT\CurrentVersion\Winlogon\AutoAdminLogon</b> [File Security] %systemdrive%\documents and settings\all users | <li>File permissions are incorrectly set on <b>%SystemDrive%\Documents and Settings\All Users</b> <li>File permissions are incorrectly set on <b>%SystemDrive%\ntldr</b> | <li>File permissions are incorrectly set on <b>%SystemDrive%\config.sys</b> <li>File permissions are incorrectly set on <b>%SystemDrive%\ntdetect.com</b> <li>File permissions are incorrectly set on <b>%SystemDrive%/boot.ini</b> <li>File permissions are incorrectly set on <b>%SystemDrive%\autoexec.bat</b> %systemroot%\\$ntservicepackuninstall\$ | <li>File permissions are incorrectly set on <b>%SystemRoot%\\$NtServicePackUninstall\$</b> c:\ntdetect.com | <li>File permissions are incorrectly set on <b>c:\ntdetect.com</b><br>c:\ntldr | c:\ntldr | <li>File permissions are incorrectly set on <br/> <br/>  $\c:$ \ntbootdd.svs | <li>File permissions are incorrectly set on | <li>File permissions are incorrectly set on <b>c:\ntbootdd.sys</b>

**EVantary** (2000)<br> **EVANDAMENTAL CONSULTER CONSULTER CONSULTS (2000)<br>
<b>CONSULTS INTERFERIENCE (2000)**<br> **CONSULTS INSTITUTE (2000)**<br> **CONSULTS INSTITUTE CONSULTS (2000)**<br> **CONSULTS INSTITUTE CONSULTS AND CONSULTS (2000)**<br> \p>%systembirectory%\p><br>%systemdirectory%\appmgmt | <li>File permissions are incorrectly set on Key fingerprint = AF19 FA27 2F94 998D FDB5 DE3D F8B5 06E4 A169 4E46 %systemdirectory%\rexec.exe | <li>File permissions are incorrectly set on c:\autoexec.bat | <li>File permissions are incorrectly set on <b>c:\autoexec.bat</b> c:\config.sys | <li>File permissions are incorrectly set on <b>c:\config.sys</b>%programfiles% | <li>File permissions are incorrectly set on <b>%ProgramFiles%</b>%ProgramFiles% %programfiles% | <li>File permissions are incorrectly set on <b>%ProgramFiles%</b> %systemroot% | <li>File permissions are incorrectly set on <b>%SystemRoot%</b> %systemroot%\csc | <li>File permissions are incorrectly set on <b>%SystemRoot%\CSC</b> <li>File permissions are incorrectly set on <b>%SystemRoot%\debug</b> | <li>File permissions are incorrectly set on <b>%SystemRoot%\Registration</b> | <li>File permissions are incorrectly set on <b>%SystemRoot%\repair</b> %systemroot%\tasks | <li>File permissions are incorrectly set on <b>%SystemRoot%\Tasks</b> %systemroot%\temp | <li>File permissions are incorrectly set on <b>%SystemRoot%\Temp</b> | <li>File permissions are incorrectly set on <b>%SystemDirectory%</b> <b>%SystemDirectory%\appmgmt</b> | <li>File permissions are incorrectly set on <b>%SystemDirectory%\DTCLog</b> <li>File permissions are incorrectly set on <b>%SystemDirectory%\GroupPolicy</b> %systemdirectory%\ntmsdata | <li>File permissions are incorrectly set on <b>%SystemDirectory%\NTMSData</b> %systemdirectory%\setup | <li>File permissions are incorrectly set on <b>%SystemDirectory%\Setup</b> | <li>File permissions are incorrectly set on <b>%SystemDirectory%\ReinstallBackups</b> <li>File permissions are incorrectly set on <b>%SystemDirectory%\repl\import</b> <li>File permissions are incorrectly set on <b>%SystemDirectory%\repl\import</b> %systemdirectory%\repl\export | <li>File permissions are incorrectly set on <b>%SystemDirectory%\repl\export</b> %systemdirectory%\spool\printers | <li>File permissions are incorrectly set on <b>%SystemDirectory%\spool\printers</b> %systemdirectory%\config | <li>File permissions are incorrectly set on <b>%SystemDirectory%\config</b> %systemdirectory%\dllcache | | <li>File permissions are incorrectly set on <b>%SystemDirectory%\dllcache</b> %systemdirectory%\ias | <li>File permissions are incorrectly set on <b>%SystemDirectory%\ias</b> <li>File permissions are incorrectly set on <b>%SystemDrive%\Documents and Settings</b> | <li>File permissions are incorrectly set on <b>%SystemDrive%\My Download Files</b> %systemdrive%\system volume information | <li>File permissions are incorrectly set on *<u></u>* $b$ <sup>2</sup> $s$ *systemDrive*%*\System Volume Information*<sup>*/b*</sup> %systemdrive%\temp | <li>File permissions are incorrectly set on <b>%SystemDrive%\Temp</b> %systemdrive%\ | \ \ \i>File permissions are incorrectly set on <b>%SystemDrive%\</b> %systemdrive%\io.sys | <li>File permissions are incorrectly set on <b>%SystemDrive%\IO.SYS</b> | <li>File permissions are incorrectly set on <b>%SystemDrive%\MSDOS.SYS</b> |  $\langle$ li>File permissions are incorrectly set on <b>%SystemRoot%\regedit.exe</b> <li>File permissions are incorrectly set on <b>%SystemDirectory%\rcp.exe</b> %systemdirectory%\ntbackup.exe | <li>File permissions are incorrectly set on <b>%SystemDirectory%\Ntbackup.exe</b>  $\verb|**>\\SystemDirectory\\ \verb|reccexe|/b>\\systemdirectory\\ \verb|rsh.exe|**$ | <li>File permissions are incorrectly set on <b>%SystemDirectory%\rsh.exe</b> |  $\langle$ li>File permissions are incorrectly set on <b>%SystemDirectory%\regedt32.exe</b>

ectiony) second case is a conserved that is a conserved to the second the second to the conserved the conserved the conserved the conserved the conserved to the conserved the conserved to the conserved to the conserved the %Systemroot%\sysvol | \\i/file permissions are incorrectly set on<br><br/>b>%SystemRoot%\SYSVOL</b> rasauto | <li>The following service is either disabled and/or has incorrectly<br>configured permaissional (b)Demote legees lute Connection Managers/b) %systemroot%\debug\usermode | <li>File permissions are incorrectly set on <b>%SystemRoot%\debug\UserMode</b> %systemdrive%\documents and settings\administrator | <li>File permissions are incorrectly set on **<br />b>%SystemDrive%\Documents and Settings\Administrator</b><br>%systemdrive%\documents and settings\all users\documents\drwatson | <li>File** %systemdrive%\documents and settings\all users\documents\drwatson | permissions are incorrectly set on <b>8SystemDrive%\Documents and Settings\All Users\Documents\DrWatson</b>%<br>%systemdirectory%\secedit.exe |  $\langle$ li>File permissions are incorrectly set on <b>%SystemDirectory%\secedit.exe</b> <li>File permissions are incorrectly set on <b>%SystemDrive%\Inetpub</b> %systemdrive%\documents and settings\all users\documents\drwatson\drwtsn32.log | <li>File permissions are incorrectly set on <b>%SystemDrive%\Documents and Settings\All Users\Documents\DrWatson\drwtsn32.log</b>%systemroot%\offline web pages | <li>File <li>File permissions are incorrectly set on <b>%SystemRoot%\Offline Web Pages</b> %systemroot%\ntds | <li>File permissions are incorrectly set on <b>%SystemRoot%\NTDS</b> %systemroot%\sysvol | <li>File permissions are incorrectly set on %systemroot%\sysvol\domain\policies | <li>File permissions are incorrectly set on <b>%SystemRoot%\SYSVOL\domain\Policies</b> %systemdrive%\documents and settings\default user | <li>File permissions are incorrectly set on *b>kb>*%SystemDrive%\Documents and Settings\Default User</b>%Systemroot%\security |  $\langle$ li>File permissions are incorrectly set on <li>File permissions are incorrectly set on <b><b>%SystemRoot%\security</b> %systemdrive%\program files\resource kit | <li>File permissions are incorrectly set on <b> > > \$SystemDrive \$\Program Files\Resource Kit</b> [Group Membership]<br>\*s-1-5-32-546 memberof | <li>The <b>>Guests</b> group is forbidden by policy to belong to any groups<br>\*s-1-5-32-546 members | \*s-1-5-32-546\_\_members | <li>The <b>Guests</b> group is forbidden by policy to contain any members<br>\*s-1-5-32-547 memberof | \*s-1-5-32-547\_\_memberof | <li>The <b>Power Users</b> group is forbidden by policy to belong to any groups \*s-1-5-32-547\_members | <li>The <br/>b>Power Users</b> group is forbidden by policy to contain any members<br>\*s-1-5-32-551\_\_memberof \*s-1-5-32-551\_\_memberof | <li>The <b>Backup Operators</b> group is forbidden by policy to belong to any groups \*s-1-5-32-551 members | <li>The <br/>b>Backup Operators</b> group is forbidden by policy to contain any members<br> $*_{s-1-5-32-549}$  memberof \* <li>The <b>Server Operators</b> group is forbidden by policy to belong to any groups \*s-1-5-32-549 members | <li>The <br/> Server Operators</b> group is forbidden by policy to contain any members<br>\*s-1-5-32-548 memberof \*s-1-5-32-548\_\_memberof | <li>The <b>Account Operators</b> group is forbidden by policy to belong to any groups \*s-1-5-32-548 members | <li>The <br/> k>Account Operators</b> group is forbidden by policy to contain any members \*s-1-5-32-550 memberof | <li>The <b>Print Operators</b> group is forbidden by policy to belong to any groups \*s-1-5-32-550 members | <li>The <b>><br/>Print Operators</b></b>> group is forbidden by policy to contain any members pre-windows 2000 compatible access memberof | <li>The <br/> <br/> <br/> <li>The <br/> <br/>Pre-Windows 2000 Compatible Access</b> group is forbidden by policy to belong to any groups pre-windows 2000 compatible access\_\_members | <li>The <b>Pre-Windows 2000 Compatible Access</b> group is forbidden by policy to contain any members [Service General Setting] msftpsvc | <li>The following service is either disabled and/or has incorrectly configured permsissions: **<br/>b>FTP Publishing Service</b>** iisadmin | <li>The following service is either disabled and/or has incorrectly configured permsissions: <br/> **IIS Admin Service</b>** sharedaccess | <li>The following service is either disabled and/or has incorrectly configured permsissions: <b>Internet Connection Sharing</b> configured permsissions: <b>>
kb>Remote Access Auto Connection Manager</b> rasman | <li>The following service is either disabled and/or has incorrectly configured permsissions: <br />b>Remote Access Connection Manager</b> remoteaccess | <li>The following service is either disabled and/or has incorrectly configured permsissions: <b>>Souting and Remote Access</b>

**Permuissions: CONNS Server(ADS**<br> **CALISTS Server(ADS)**<br> **Permuissions:** COPIC Reputations fervices (ADS)<br> **PERMINDING TRANS INSTITUTE REQUIRED ENOTE REQUIRED TO A SURFAMELY CONTINUES TO A SURFAMELY CONTINUES TO A SURFAMEL** termservice and the stigling for top of the service is elemental and/or has in<br>configured permsissions: **<b>Terminal Services</b>** smtpsvc | <li>The following service is either disabled and/or has incorrectly configured permsissions: <b>Simple Mail Transport Protocol (SMTP)</b> tlntsvr | <li>The following service is either disabled and/or has incorrectly configured permsissions: <br />b>Telnet</b> w3svc | <li>The following service is either disabled and/or has incorrectly configured permsissions: <b>World Wide Web Publishing Service</b> dns | <li>The following service is either disabled and/or has incorrectly configured permsissions: <br/> b>DNS Server</b> ntfrs | <li>The following service is either disabled and/or has incorrectly configured permsissions: <br />b>File Replication Service</b> ismserv | <li>The following service is either disabled and/or has incorrectly configured permsissions: <br/> **Intersite Messaging</b>** kdc | <li>The following service is either disabled and/or has incorrectly configured permsissions: <br/> **Kerberos Key Distribution Center</b>** licenseservice | <li>The following service is either disabled and/or has incorrectly configured permsissions: <b>License Logging Service</b> lpdsvc | <li>The following service is either disabled and/or has incorrectly configured permsissions: <br/>  $b > TCP/IP$  Print Server (LPD)</b> termservice | <li>The following service is either disabled and/or has incorrectly
## **Upcoming Training**

## **Click Here to**<br>{ Get CERTIFIED!}

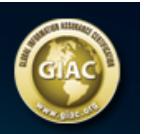

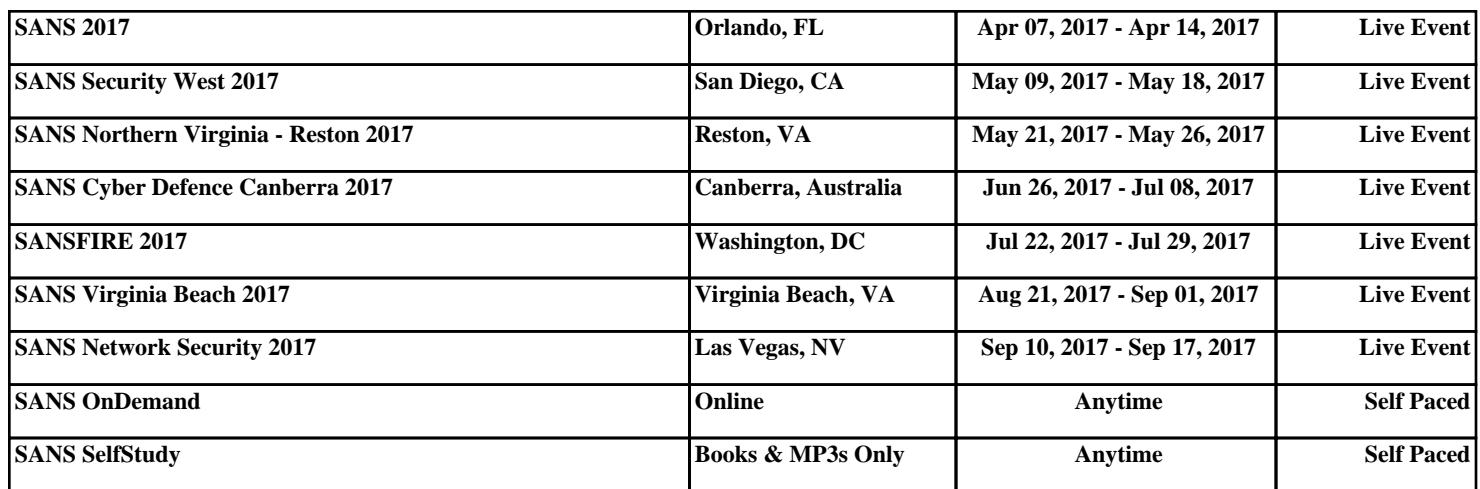